# **RTI Connext Core Libraries**

## Platform Notes

Version 7.3.0

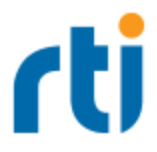

© 2003-2024 Real-Time Innovations, Inc. All rights reserved. April 2024.

#### **Trademarks**

RTI, Real-Time Innovations, Connext, Connext Drive, NDDS, the RTI logo, 1RTI and the phrase, "Your Systems. Working as one." are registered trademarks, trademarks or service marks of Real-Time Innovations, Inc. All other trademarks belong to their respective owners.

#### **Copy and Use Restrictions**

No part of this publication may be reproduced, stored in a retrieval system, or transmitted in any form (including electronic, mechanical, photocopy, and facsimile) without the prior written permission of Real-Time Innovations, Inc. The software described in this document is furnished solely under and subject to RTI's standard terms and conditions available at <https://www.rti.com/terms> and in accordance with your License Acknowledgement Certificate (LAC) and Maintenance and Support Certificate (MSC), except to the extent otherwise accepted in writing by a corporate officer of RTI.

#### **Third-Party Software**

RTI software may contain independent, third-party software or code that are subject to third-party license terms and conditions, including open source license terms and conditions. Copies of applicable third-party licenses and notices are located at [community.rti.com/documentation.](https://community.rti.com/documentation) IT IS YOUR RESPONSIBILITY TO ENSURE THAT YOUR USE OF THIRD-PARTY SOFTWARE COMPLIES WITH THE CORRESPONDING THIRD-PARTY LICENSE TERMS AND CONDITIONS.

#### **Notices**

#### *Deprecations and Removals*

Any deprecations or removals noted in this document serve as notice under the Real-Time Innovations, Inc. Maintenance Policy #4220 and/or any other agreements by and between RTI and customer regarding maintenance and support of RTI's software.

*Deprecated* means that the item is still supported in the release, but will be removed in a future release. *Removed* means that the item is discontinued or no longer supported. By specifying that an item is deprecated in a release, RTI hereby provides customer notice that RTI reserves the right after one year from the date of such release and, with or without further notice, to immediately terminate maintenance (including without limitation, providing updates and upgrades) for the item, and no longer support the item, in a future release.

#### **Technical Support**

Real-Time Innovations, Inc. 232 E. Java Drive Sunnyvale, CA 94089 Phone: (408) 990-7444 Email: [support@rti.com](mailto:support@rti.com) Website: <https://support.rti.com/>

## **Contents**

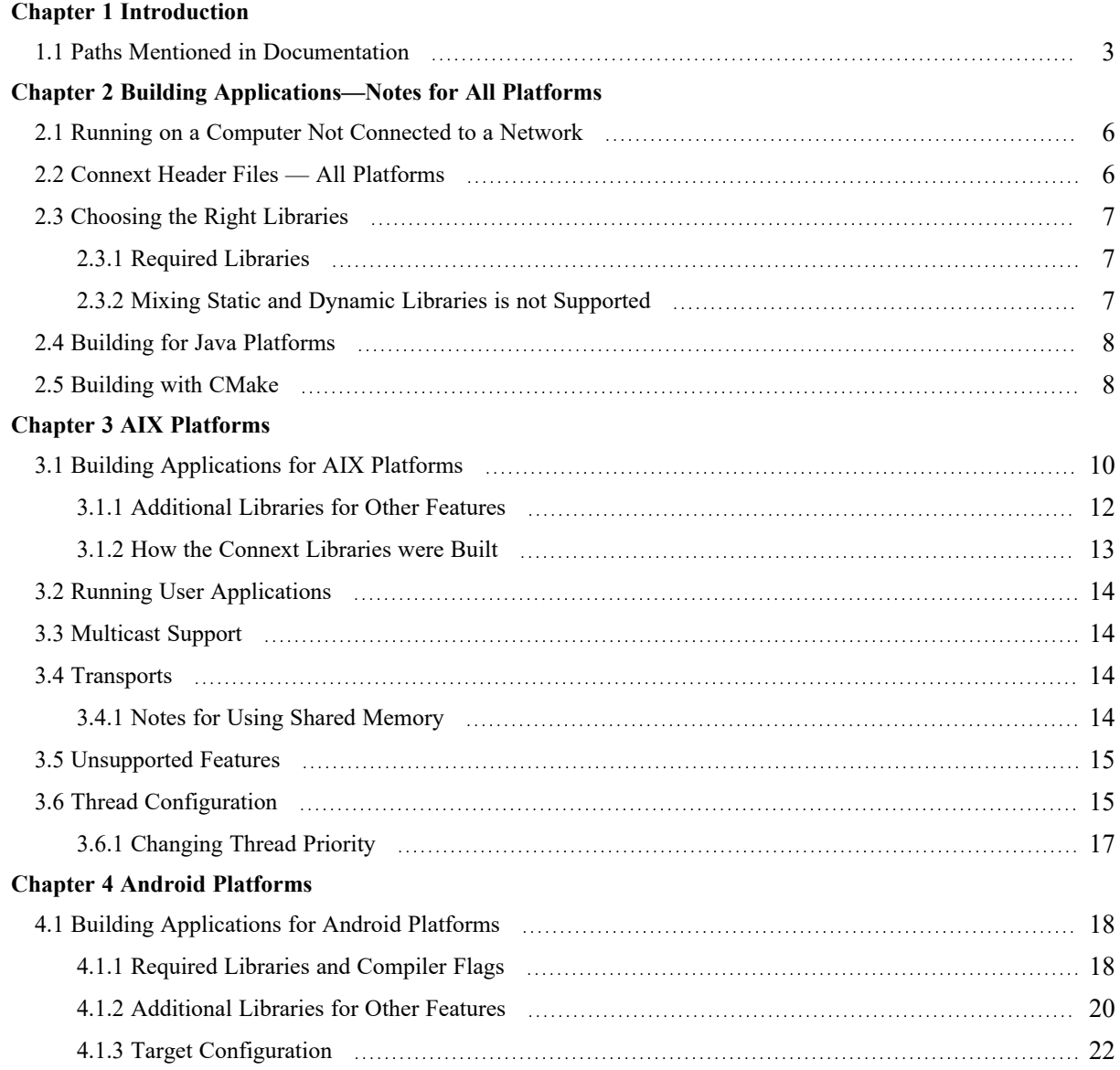

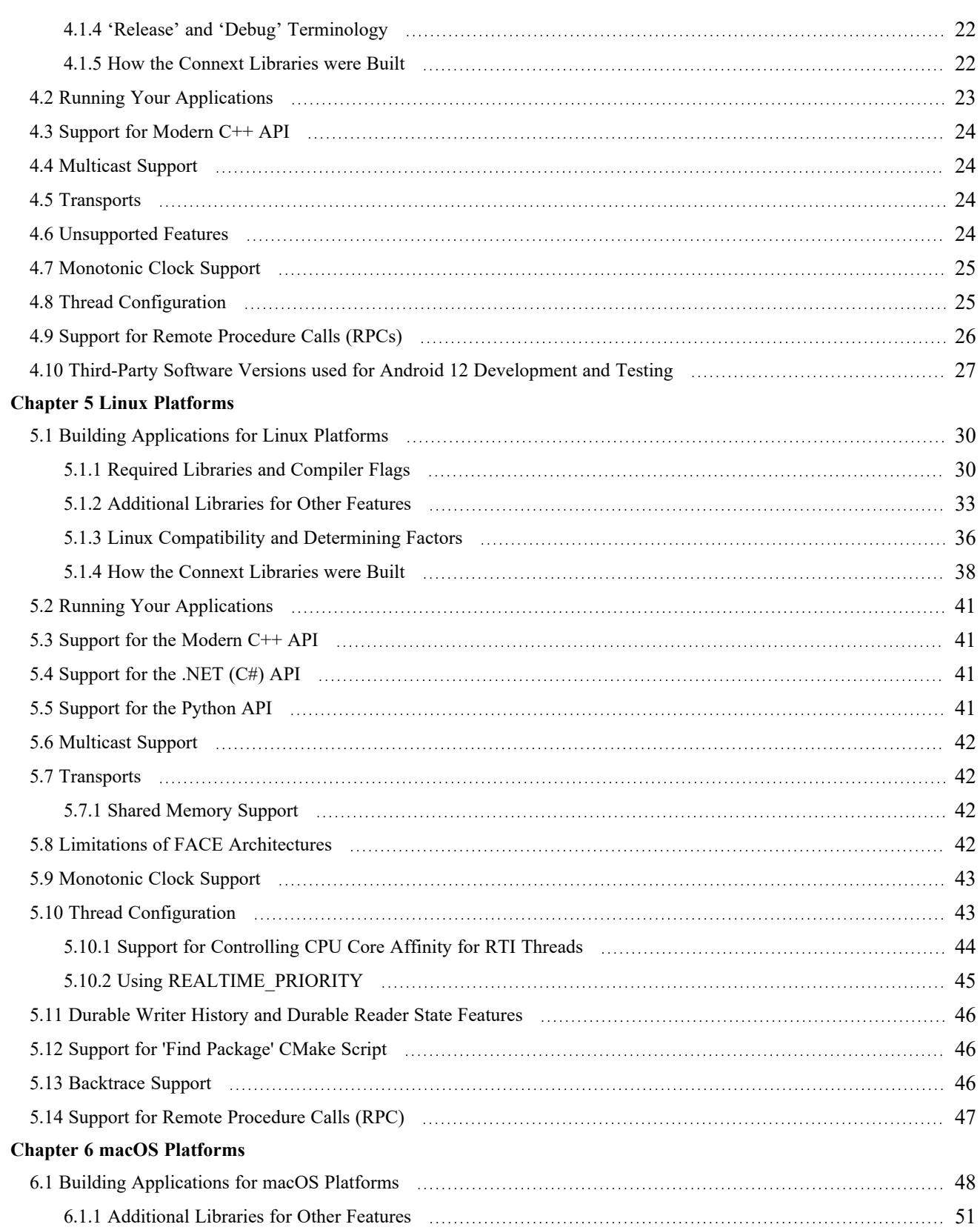

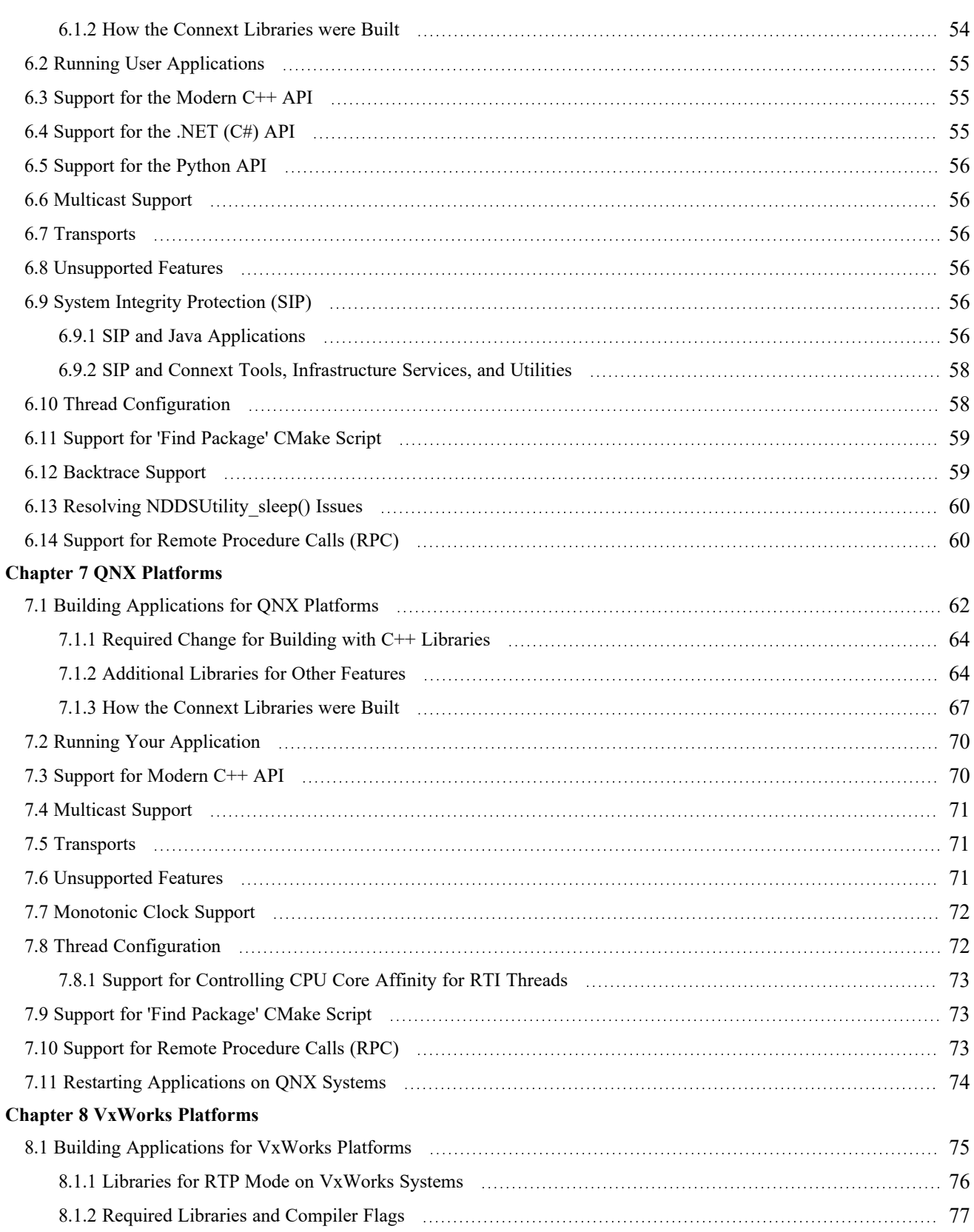

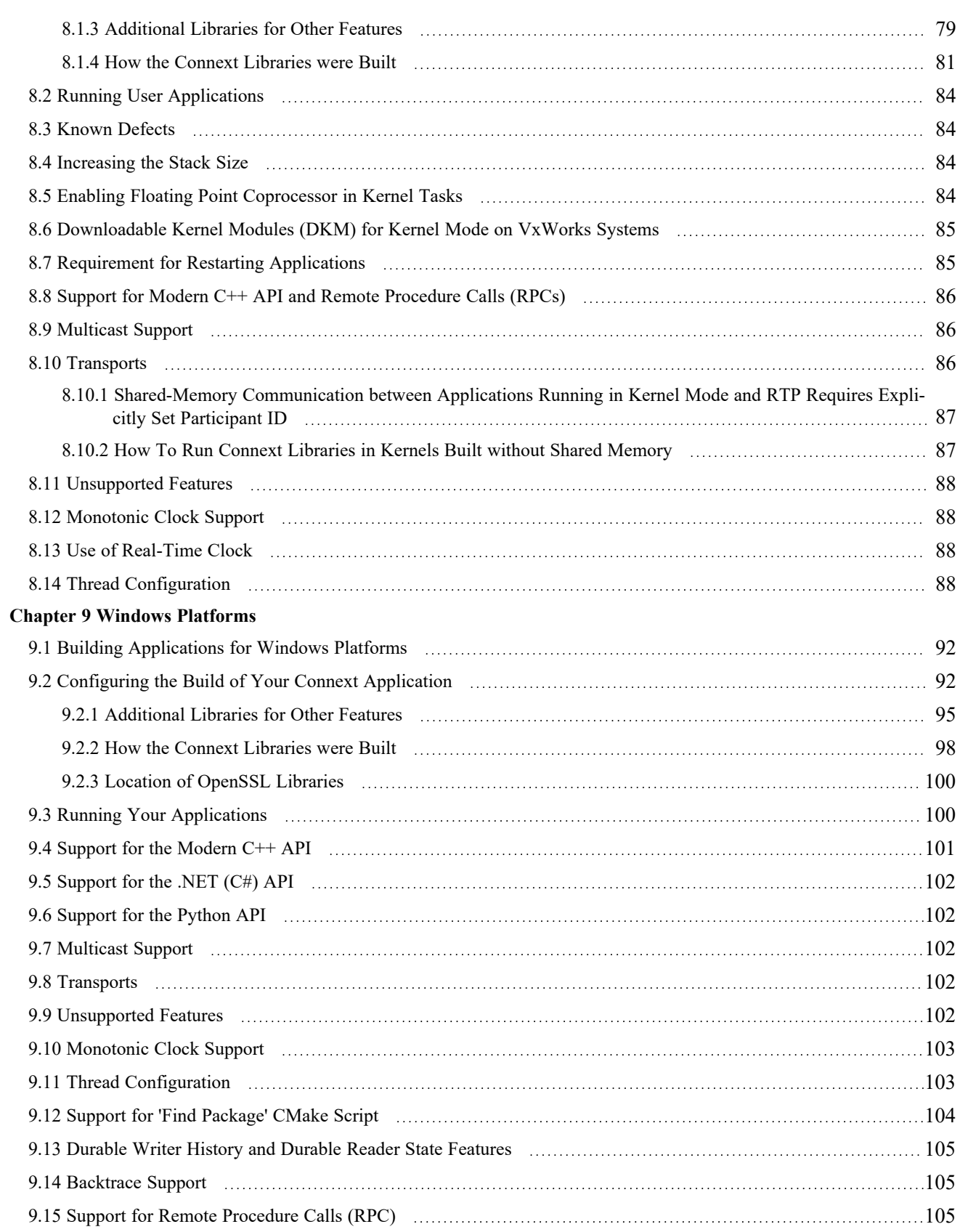

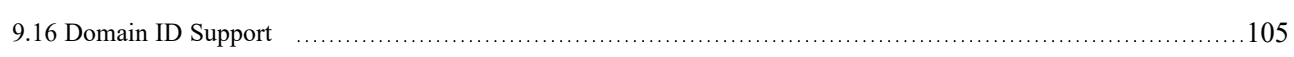

## <span id="page-8-0"></span>Chapter 1 Introduction

This document provides platform-specific instructions that you will need to build and run *RTI*® *Connext*® applications.

For each supported OS, this document describes:

- Supported combinations of OS versions, CPUs, and compilers
- Building your application
	- Required *Connext* and system libraries
	- Required compiler and linker flags
	- Additional required libraries when using features such as Distributed Logger, Monitoring, Real-Time WAN Transport, TCP and TLS Support, and Zero Copy Transfer Over Shared Memory
	- Details on how the *Connext* libraries were built
- Running your application
- Whether or not certain features, APIs, and transports are supported, such as:
	- Modern C++, .NET, and Python APIs
	- Multicast
	- Transports
	- Monotonic clock
	- Durable Writer History and Durable Reader State
	- 'Find Package' CMake script
	- Backtraces
	- Remote Procedure Calls
- Thread configuration
- Other platform-specific information

To see all supported platforms, refer to the table of [Supported](../release_notes/RTI_ConnextDDS_CoreLibraries_ReleaseNotes.pdf) Platforms tables in the RTI Connext Core [Libraries](../release_notes/RTI_ConnextDDS_CoreLibraries_ReleaseNotes.pdf) Release Notes. These tables show which RTI products are supported for each platform.

## <span id="page-10-0"></span>1.1 Paths Mentioned in Documentation

The documentation refers to:

#### <sup>l</sup> **<NDDSHOME>**

This refers to the installation directory for *RTI*® *Connext*®. The default installation paths are:

- macOS® systems: **/Applications/rti\_connext\_dds-7.3.0**
- Linux systems, non-*root* user: **/home/<***your user name***>/rti\_connext\_dds-7.3.0**
- Linux systems, *root* user: **/opt/rti\_connext\_dds-7.3.0**
- Windows® systems, user without Administrator privileges: **<***your home directory***>\rti\_connext\_dds-7.3.0**
- Windows systems, user with Administrator privileges: **C:\Program Files\rti\_connext\_dds-7.3.0**

You may also see **\$NDDSHOME** or **%NDDSHOME%**, which refers to an environment variable set to the installation path.

Wherever you see **<NDDSHOME>** used in a path, replace it with your installation path.

**Note for Windows Users:** When using a command prompt to enter a command that includes the path **C:\Program Files** (or any directory name that has a space), enclose the path in quotation marks. For example:

"C:\Program Files\rti\_connext\_dds-7.3.0\bin\rtiddsgen"

Or if you have defined the **NDDSHOME** environment variable:

"%NDDSHOME%\bin\rtiddsgen"

<sup>l</sup> **<***path to examples***>**

By default, examples are copied into your home directory the first time you run *RTI Launcher* or any script in **<NDDSHOME>/bin**. This document refers to the location of the copied examples as *<path to examples***>**.

Wherever you see *<path to examples***>**, replace it with the appropriate path.

Default path to the examples:

- macOS systems: **/Users/***<your**user**name*/rti workspace/7.3.0/examples
- <sup>l</sup> Linux systems: **/home/***<your user name***>/rti\_workspace/7.3.0/examples**

<sup>l</sup> Windows systems: *<your Windows documents folder***>\rti\_workspace\7.3.0\examples**

Where 'your Windows documents folder' depends on your version of Windows. For example, on Windows 10, the folder is **C:\Users\<***your user name***>\Documents**.

Note: You can specify a different location for **rti\_workspace**. You can also specify that you do not want the examples copied to the workspace. For details, see *Controlling Location for RTI Workspace and Copying of Examples* in the *RTI Connext Installation Guide*.

## <span id="page-12-0"></span>Chapter 2 Building Applications—Notes for All Platforms

This chapter provides general information on how to build *Connext* applications, for all platforms. Details such as exactly which libraries to link, compiler flags, etc., are in the platformspecific chapters in this document.

- First, make sure you've installed *Connext* 7.x.y. For installation instructions, see the [RTI](../installation_guide/RTI_ConnextDDS_InstallationGuide.pdf) Connext [Installation](../installation_guide/RTI_ConnextDDS_InstallationGuide.pdf) Guide.
- Make sure the **NDDSHOME** environment variable is set to the root directory of the *Connext* installation (such as **/home/user/rti\_connext\_dds-7.x.y** or **C:\Program** Files\rti **connext dds-7.x.y**). To confirm, type this at a command prompt:

echo %NDDSHOME%

- To become familiar with *Connext* and the build process, follow the hands-on exercises in the RTI [Connext](../getting_started_guide/cpp11/RTI_ConnextDDS_GettingStartedGuide_cpp11.pdf) Getting Started Guide.
- Review *this* chapter, which applies to all platforms.
- Build and test your applications on a Linux or Windows platform. They are both good starting points. See the instructions in either:
	- Chapter 5 Linux [Platforms](#page-35-0) on page 28
	- Chapter 9 Windows [Platforms](#page-98-0) on page 91
- Finally, build and run your applications on other platforms as needed. See the instructions in the other platform-specific chapters in this document.

To build a non-Java application using *Connext*, you must specify:

- NDDSHOME environment variable
- *Connext* header files
- *Connext* libraries to link
- Compatible system libraries
- Compiler options

To build Java applications using *Connext*, you must specify:

- NDDSHOME environment variable
- *Connext* JAR files
- Compatible Java virtual machine (JVM)
- <span id="page-13-0"></span>• Compiler options

## 2.1 Running on a Computer Not Connected to a Network

If you want to run two or more *Connext* applications on the same computer, *and* that computer is not connected to a network, you must set the environment variable NDDS\_DISCOVERY\_PEERS so that it will only use shared memory. For example:

set NDDS\_DISCOVERY\_PEERS=4@shmem://

<span id="page-13-1"></span>(The number 4 is only an example. This is the maximum participant ID.)

## 2.2 Connext Header Files — All Platforms

<span id="page-13-2"></span>You must include the appropriate *Connext* header files, As you will see in Table 2.1 [Header](#page-13-2) Files to Include for Connext (All [Platforms\),](#page-13-2) the header files that need to be included depend on the API being used.

#### Table 2.1 Header Files to Include for Connext (All Platforms)

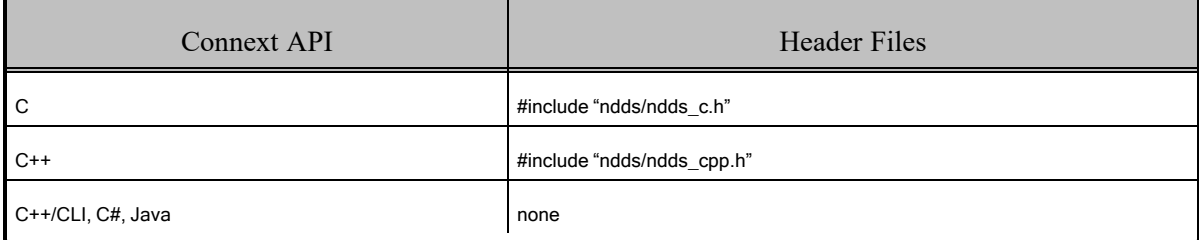

For the compiler to find the included files, the path to the appropriate include directories must be provided. Table 2.2 Include Paths for [Compilation](#page-14-3) (All Platforms) lists the appropriate include path for use with the compiler. The exact path depends on where you installed *Connext*. See 1.1 [Paths](#page-10-0) Mentioned in [Documentation](#page-10-0) on page 3.

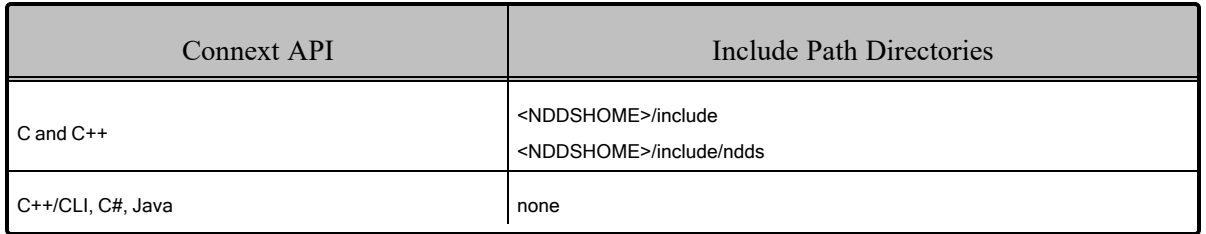

#### <span id="page-14-3"></span>Table 2.2 Include Paths for Compilation (All Platforms)

You must also include the header files that define the data types you want to use in your application. For example, Table 2.3 Header Files to Include for User Data Types (All [Platforms\)](#page-14-4) lists the files to be include for type "Foo" (these are the filenames generated by *RTI Code Generator*, described in *Data Types and DDS Data Samples* chapter in the RTI Connext Core [Libraries](../users_manual/RTI_ConnextDDS_CoreLibraries_UsersManual.pdf) User's Manual).

<span id="page-14-4"></span>Table 2.3 Header Files to Include for User Data Types (All Platforms)

| Connext API       | User Data Type Header Files                 |  |  |
|-------------------|---------------------------------------------|--|--|
| C and C++         | #include "Foo.h"<br>#include "FooSupport.h" |  |  |
| C++/CLI, C#, Java | none                                        |  |  |

## <span id="page-14-1"></span><span id="page-14-0"></span>2.3 Choosing the Right Libraries

## 2.3.1 Required Libraries

All required system and *Connext* libraries are listed in the chapters for each platform.

Choose between dynamic (shared) and static libraries. Do not mix the different types of libraries during linking. The benefit of linking against the dynamic libraries is that your final executables' sizes will be significantly smaller. You will also use less memory when you are running several *Connext* applications on the same node. However, shared libraries require more setup and maintenance during upgrades and installations.

To see if dynamic libraries are supported for your target platform, review the *Building Instructions* table in the chapter for that platform.

## <span id="page-14-2"></span>2.3.2 Mixing Static and Dynamic Libraries is not Supported

You must choose *either* static or dynamic linking. Mixing static and dynamic RTI libraries—for example, using RTI static core libraries and dynamic TCP Transport—is not supported.

The examples in this section are for Linux systems, but except for small differences in names, the same concepts apply to Windows and macOS systems.

Suppose you have a *Connext*-based application **myApp**, and you want to use the TCP Transport plugin. The library dependency looks something like Figure 2.1: Library [Dependency](#page-15-2) below. This shows a simple and common situation, but make sure that the core libraries that your application uses are the same kinds of libraries that the TCP Transport plugin uses. For example, if **myApp** links statically with **nddsc**, but you load **nddstransporttcp** dynamically, there will be a mismatch between the libraries, potentially creating a dangerous situation. You must use static *or* dynamic linking, but not both.

<span id="page-15-2"></span>Figure 2.1: Library Dependency

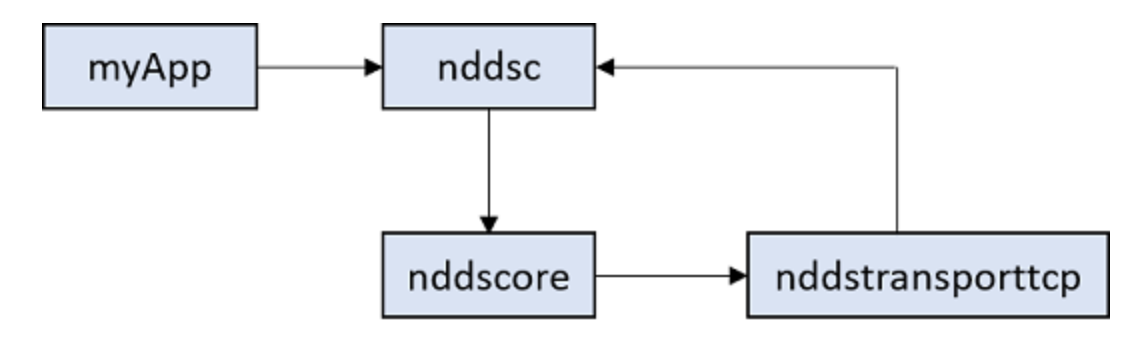

**Important:** Even if a combination of static and dynamic libraries seems to work, RTI cannot guarantee there won't be issues when running the *Connext* application.

## <span id="page-15-0"></span>2.4 Building for Java Platforms

Before building an application for a Windows or Linux Java platform, make sure that:

- *Connext* 7.x.y is installed (where 7.x.y stands for the version numbers of the current release).
- A supported JDK version is installed. See the *Supported Platforms* table at the beginning of the chapter for your platform.

Java Libraries: Certain Java archive (JAR) files must be on your classpath when running *Connext* applications.

Native Libraries: *Connext* for Java is implemented using Java Native Interface (JNI), so it is necessary to provide your *Connext* distributed applications with access to certain native shared libraries.

<span id="page-15-1"></span>See the *Building Instructions* and *Running Instructions* tables in the chapter for your platform.

## 2.5 Building with CMake

*Connext* allows you to integrate the *Connext* libraries with build systems implemented using CMake®.

A "Find Package" CMake script is provided as part of the *Connext* installation. This script helps the build system find all the *RTI Connext* libraries and include directories needed by your application. So, instead of setting the variables manually in your CMake scripts, you can call the *Connext* "Find Package CMake" script to set all the variables needed by your application.

**Note:** This script is not supported on all platforms. The chapter for your platform will show if it is supported.

You can find the script (**FindRTIConnextDDS.cmake**) in **<NDDSHOME>/resource/cmake**. To learn about the input and output variables, see the documentation included in the script.

## <span id="page-17-0"></span>Chapter 3 AIX Platforms

<span id="page-17-2"></span>Table 3.1 [Supported](#page-17-2) AIX Platforms in Connext 7.3.0 LTS below shows the supported IBM® AIX® platforms.

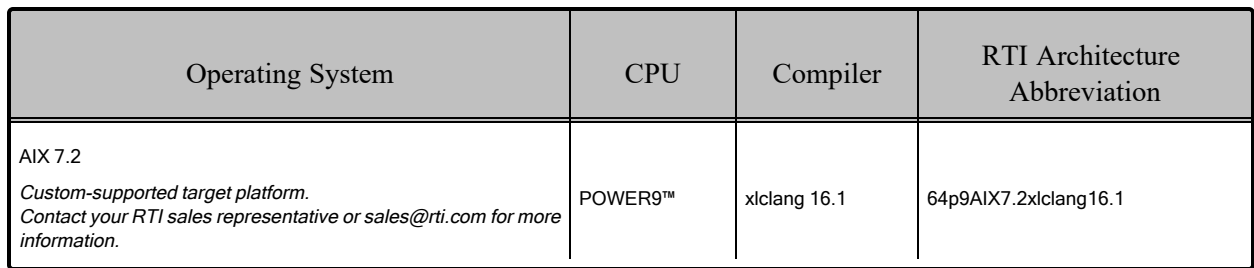

#### Table 3.1 Supported AIX Platforms in Connext 7.3.0 LTS

## <span id="page-17-1"></span>3.1 Building Applications for AIX Platforms

See Table 3.2 Building Instructions for AIX [Architectures](#page-18-0) on the next page for the compiler flags and the libraries you will need to link into your application.

Depending on which *Connext* features you want to use, you may need additional libraries; see 3.1.1 [Additional](#page-19-0) Libraries for Other Features on page 12.

Make sure you are consistent in your use of static, dynamic, debug and release versions of the libraries. Do not link both static and dynamic libraries. Similarly, do not mix release and debug libraries.

| API             | Library<br>Format        | Required RTI<br>Libraries <sup>[a]</sup>                                                                                                | Required System<br>Libraries     | <b>Required Compiler Flags</b>                                                                                |  |
|-----------------|--------------------------|----------------------------------------------------------------------------------------------------|----------------------------------|----------------------------------------------------------------------------------------------------|--|
| Traditional C++ | <b>Static</b><br>Release | libnddscppz.a<br>or<br>libnddscpp2z.a<br>libnddscz.a<br>libnddscorez.a<br>librticonnextmsgcppz.a<br>or<br>librticonnextmsgcpp2z.a       | N/A                              | -O-q64-qminimaltoc-DCPU=Power9<br>-DRTI_AIX -DRTI_UNIX -DRTI_64BIT                                            |  |
|                 | Static<br>Debug          | libnddscppzd.a<br>or<br>libnddscpp2zd.a<br>libnddsczd.a<br>libnddscorezd.a<br>librticonnextmsgcppzd.a<br>or<br>librticonnextmsgcpp2zd.a | N/A                              | -g-O-q64-qminimaltoc-DCPU=Power9<br>-DRTI AIX-DRTI UNIX-DRTI 64BIT                                            |  |
|                 | Dynamic<br>Release       | libnddscpp.so<br>or<br>libnddscpp2.so<br>libnddsc.so<br>libnddscore.so<br>librticonnextmsgcpp.so<br>or<br>librticonnextmsgcpp2.so       | -Idl -Insl -Im<br>-pthread -brtl | -O-q64-qminimaltoc-DCPU=Power9<br>-DRTI AIX-DRTI UNIX-DRTI 64BIT<br>-G -gmkshrobj -brtl -bbigtoc -gthreaded   |  |
|                 | Dynamic<br>Debug         | libnddscppd.so<br>or<br>libnddscpp2d.so<br>libnddscd.so<br>libnddscored.so<br>librticonnextmsgcppd.so<br>or<br>librticonnextmsgcpp2d.so | -Idl -Insl -Im<br>-pthread -brtl | -g-O-q64-qminimaltoc-DCPU=Power9<br>-DRTI AIX-DRTI UNIX-DRTI 64BIT<br>-G -qmkshrobj -brtl -bbigtoc -qthreaded |  |
| С               | Static<br>Release        | libnddscz.a<br>libnddscorez.a<br>librticonnextmsgcz.a                                                                                   | N/A                              | -O-q64-qminimaltoc-DCPU=Power9<br>-DRTI_AIX -DRTI_UNIX -DRTI_64BIT                                            |  |
|                 | Static De-<br>bug        | libnddsczd.a<br>libnddscorezd.a<br>librticonnextmsgczd.a                                                                                | N/A                              | -g-O-q64-qminimaltoc-DCPU=Power9<br>-DRTI AIX-DRTI UNIX-DRTI 64BIT                                            |  |
|                 | Dynamic<br>Release       | libnddsc.so<br>libnddscore.so<br>librticonnextmsgc.so                                                                                   | -Idl -Insl -Im<br>-pthread -brtl | -O-q64-qminimaltoc-DCPU=Power9<br>-DRTI AIX-DRTI UNIX-DRTI 64BIT<br>-G -qmkshrobj -brtl -bbigtoc -qthreaded   |  |
|                 | Dynamic<br>Debug         | libnddscd.so<br>libnddscored.so<br>librticonnextmsgcd.so                                                                                | -Idl -Insl -Im<br>-pthread -brtl | -g-O-g64-gminimaltoc-DCPU=Power9<br>-DRTI AIX-DRTI UNIX-DRTI 64BIT<br>-G -gmkshrobj -brtl -bbigtoc -gthreaded |  |

<span id="page-18-0"></span>Table 3.2 Building Instructions for AIX Architectures

[a] *Connext* C/C++ libraries are in \${NDDSHOME}/lib/<*architecture*>. NDDSHOME is where *Connext* is installed.

librtidlcppd.so

### <span id="page-19-0"></span>3.1.1 Additional Libraries for Other Features

#### 3.1.1.1 Libraries Required for Distributed Logger

<span id="page-19-1"></span>To use the Distributed Logger APIs, link against the additional libraries in Table 3.3 [Additional](#page-19-1) Libraries for using RTI [Distributed](#page-19-1) Logger below.

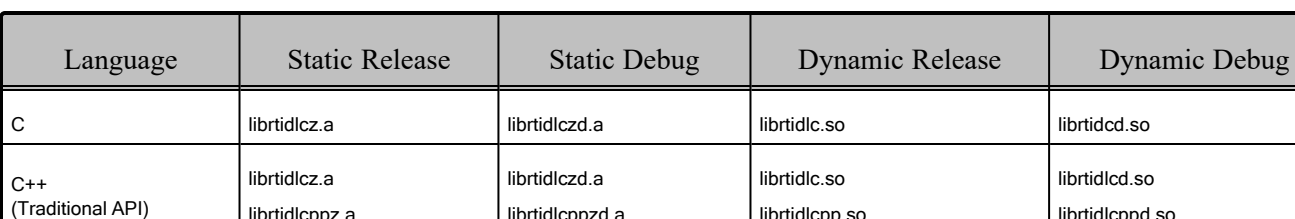

librtidlcppzd.a

Table 3.3 Additional Libraries for using RTI Distributed Logger

#### 3.1.1.2 Libraries Required for Monitoring

librtidlcppz.a

Make sure you are consistent in your use of static, dynamic, debug and release versions of the libraries. For example, if your *Connext* application is linked with the static release version of the *Connext* libraries, you will need to also use the static release version of the monitoring library. Do not link both static and dynamic libraries. Similarly, do not mix release and debug libraries.

librtidlcpp.so

If you are statically linking your application with DDS libraries and you want to add monitoring to your application, you will also need to statically link the monitoring library. The library cannot be loaded dynamically strictly through the QoS profile because it also depends on DDS to publish its data. Therefore, it depends on DDS; the DDS functionality would cause duplicate symbols to be found resulting, in the termination of the process.

Notes:

- Memory and CPU usage is not available in monitoring data.
- If you plan to use *static* libraries, the RTI library from Table 3.4 [Additional](#page-20-1) Libraries for Using [Monitoring](#page-20-1) on the next page must appear *first* in the list of libraries to be linked.

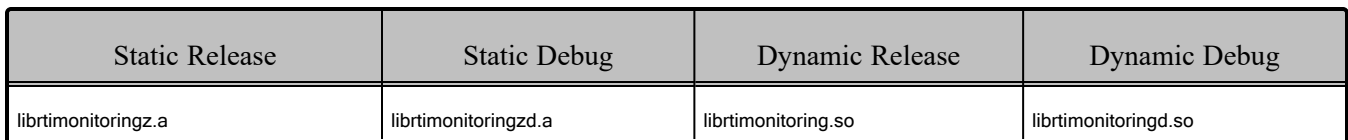

#### <span id="page-20-1"></span>Table 3.4 Additional Libraries for Using Monitoring

#### 3.1.1.3 Libraries Required for Zero Copy Transfer Over Shared Memory

<span id="page-20-2"></span>To use the Zero Copy transfer over shared memory feature, link against the additional library in [Table](#page-20-2) 3.5 [Additional](#page-20-2) Libraries for Zero Copy Transfer Over Shared Memory below. This feature is supported in the C, traditional  $C++$ , and modern  $C++$  programming languages.

#### Table 3.5 Additional Libraries for Zero Copy Transfer Over Shared Memory

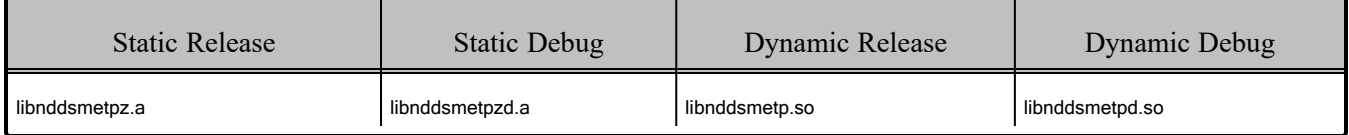

#### <span id="page-20-0"></span>3.1.2 How the Connext Libraries were Built

<span id="page-20-3"></span>[Table](#page-20-3) 3.6 provides details on how the libraries were built. This table is provided strictly for informational purposes; you do not need to use these parameters to compile your application. You may find this information useful if you are involved in any in-depth debugging.

#### Table 3.6 Library-Creation Details for AIX Architectures

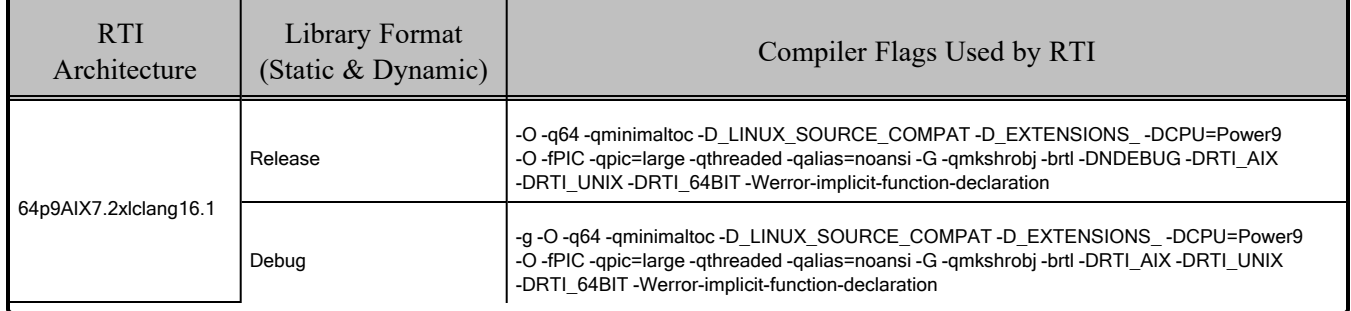

## <span id="page-21-0"></span>3.2 Running User Applications

<span id="page-21-4"></span>[Table](#page-21-4) 3.7 provides details on the environment variables that must be set at run time for an AIX architecture.

#### Table 3.7 Running Instructions for AIX Architectures

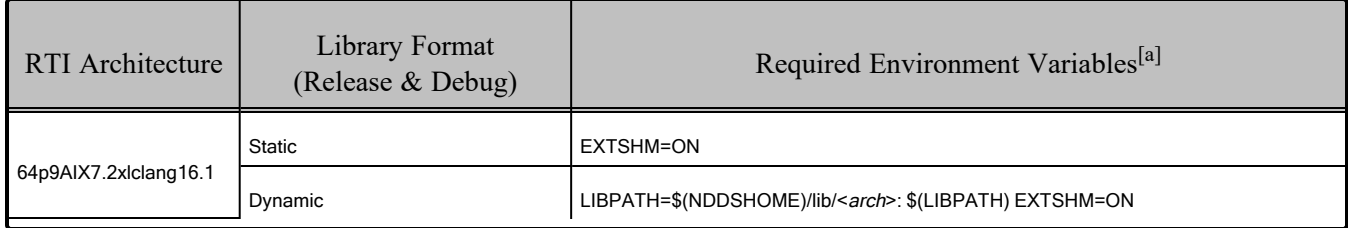

## <span id="page-21-1"></span>3.3 Multicast Support

Multicast is supported on all AIX platforms and is configured out of the box. That is, the default value for the initial peers list (NDDS\_DISCOVERY\_PEERS) includes a multicast address. See the API Reference HTML documentation for more information.

## <span id="page-21-2"></span>3.4 Transports

- Shared memory: Supported and enabled by default.
- **UDPv4:** Supported and enabled by default.
- **UDPv6:** Not supported.
- **TCP/IPv4:** Not supported.

## <span id="page-21-3"></span>3.4.1 Notes for Using Shared Memory

By default, the maximum number of shared memory segments you can use with AIX is quite small and limits the capability of *Connext* applications to work properly over shared memory. To increase the maximum number of shared memory segments an application can use, set the following environment variable before invoking your *Connext* application:

#### EXTSHM=ON

This environment variable is not required if your application does not use the shared memory transport.

<sup>[</sup>a] See Section [3.4.1](#page-21-3).

To see a list of shared memory resources in use, please use the '**ipcs**' command. To clean up shared memory and shared semaphore resources, please use the '**ipcrm**' command.

The shared memory keys used by *Connext* are in the range of 0x400000. For example:

```
ipcs -m | grep 0x004
```
The shared semaphore keys used by *Connext* are in the range of 0x800000; the shared mutex keys are in the range of 0xb00000. For example:

```
ipcs -s | grep 0x008
ipcs -s | grep 0x00b
```
Please refer to the shared-memory transport online documentation for details on the shared memory and semaphore keys used by *Connext*.

## <span id="page-22-0"></span>3.5 Unsupported Features

These features are not supported on AIX platforms:

- Java, Python, .NET, and Modern  $C++$  APIs
- Backtrace
- Controlling CPU Core Affinity
- Durable Writer History and Durable Reader State
- 'Find Package' CMake script
- Internal setting of thread names at the operating-system level
- Remote Procedure Calls (RPCs)
- Monotonic clock

See also: [Supported](../release_notes/RTI_ConnextDDS_CoreLibraries_ReleaseNotes.pdf) Platforms tables in the RTI Connext Core Libraries Release Notes. These tables show which RTI products are supported for each platform.

## <span id="page-22-1"></span>3.6 Thread Configuration

See Table 3.8 Thread Settings for AIX [Platforms](#page-23-0) on the next page and Table 3.9 [Thread-Priority](#page-24-1) Definitions for AIX [Platforms](#page-24-1) on page 17.

<span id="page-23-0"></span>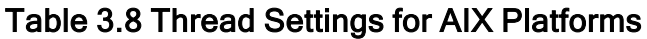

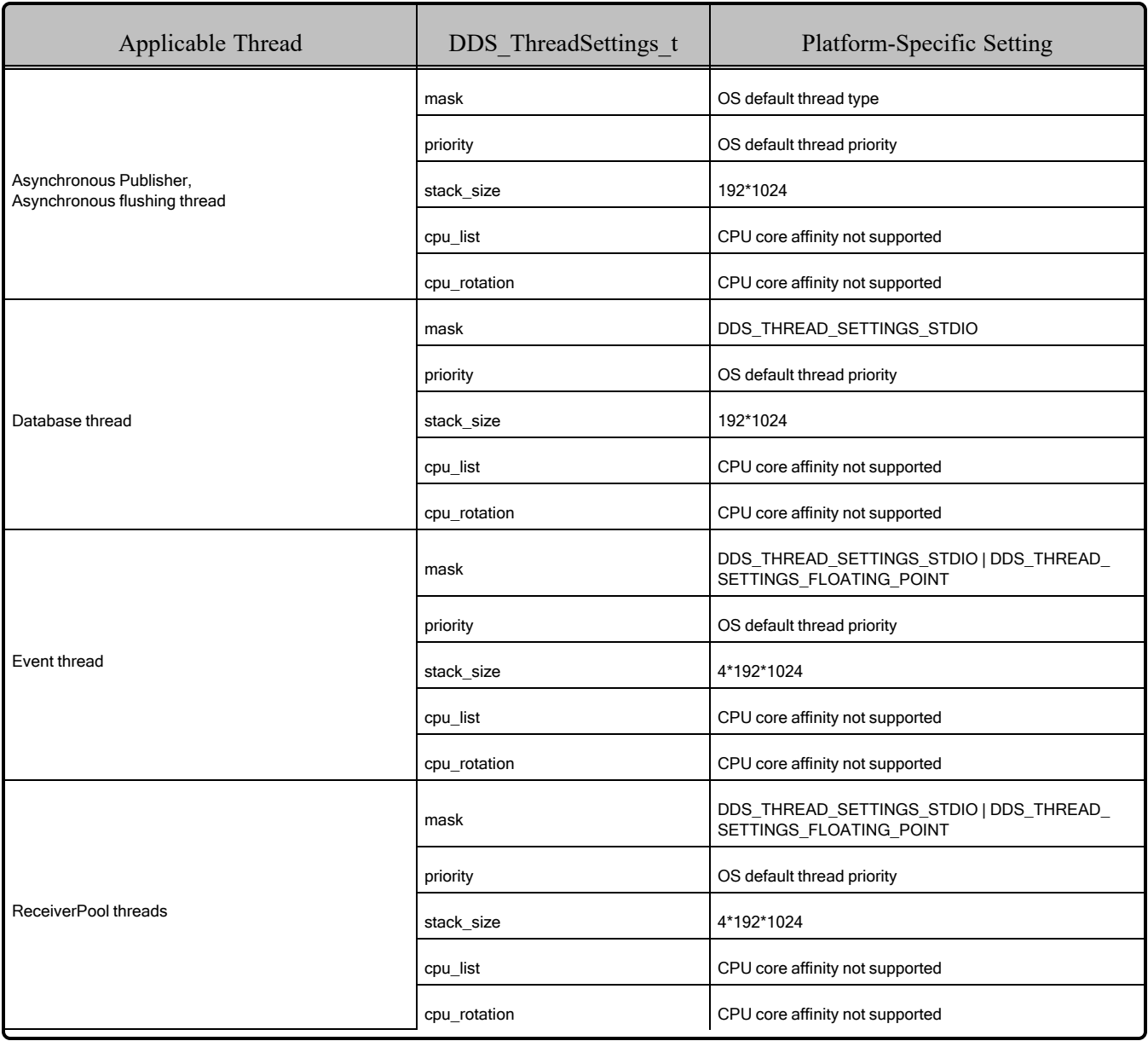

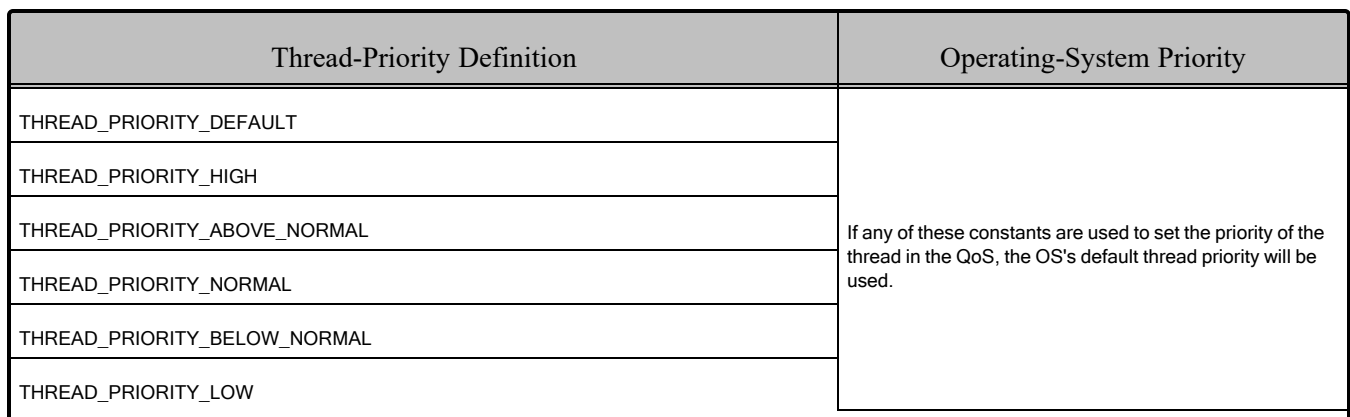

#### <span id="page-24-1"></span>Table 3.9 Thread-Priority Definitions for AIX Platforms

### <span id="page-24-0"></span>3.6.1 Changing Thread Priority

Due to the AIX threading-model implementation, there are situations that require you to run your *Connext* application with root privileges:

- For all APIs: Your application must have *root* privileges to use the thread option, DDS THREAD\_SETTINGS\_REALTIME\_PRIORITY, for the event and receiver pool thread QoS (**DDS\_DomainParticipantQos.event.thread, DDS\_DomainParticipantQos.receiver\_pool. thread**).
- <sup>l</sup> **For the Java API only:** Your application must have *root* privileges to change the event and receiver pool thread priorities **(DDS\_DomainParticipantQos.event.thread, DDS\_DomainParticipantQos.receiver\_pool.thread**).

## <span id="page-25-0"></span>Chapter 4 Android Platforms

<span id="page-25-3"></span>[Table](#page-25-3) 4.1 shows the supported Android™ platforms.

Table 4.1 Supported Android Target Platforms in Connext 7.3.0 LTS

| <b>Operating System</b>                                        | <b>CPU</b> | Compiler               | RTI Architecture<br>Abbreviation |  |
|----------------------------------------------------------------|------------|------------------------|----------------------------------|--|
| Android 12                                                     |            | Clang 12.0.8           |                                  |  |
| (Advanced example generation in Code Generator not supported.) | Arm v8     | AdoptOpenJDK<br>17.0.6 | arm64Android12clang12.0.8ndkr23b |  |

## <span id="page-25-2"></span><span id="page-25-1"></span>4.1 Building Applications for Android Platforms

## 4.1.1 Required Libraries and Compiler Flags

First, see the basic instructions in Chapter 2 Building [Applications—Notes](#page-12-0) for All Platforms on [page 5.](#page-12-0)

See Table 4.2 Building Instructions for Android [Architectures](#page-26-0) for a list of the compiler flags and libraries you will need to link into your application.

Depending on which *Connext* features you want to use, you may need additional libraries; see 4.1.2 [Additional](#page-27-0) Libraries for Other Features on page 20.

**Additional Documentation:** See the RTI Connext Core [Libraries](../getting_started_platforms/android_systems_addendum/RTI_ConnextDDS_CoreLibraries_GettingStarted_AndroidSystemsAddendum.pdf) Getting Started Guide [Addendum](../getting_started_platforms/android_systems_addendum/RTI_ConnextDDS_CoreLibraries_GettingStarted_AndroidSystemsAddendum.pdf) for Android Systems.

Make sure you are consistent in your use of debug and release versions of the libraries. Do not mix release and debug libraries.

| API                                          | Library<br>Format | <b>Required RTI</b><br>Libraries<br>and JAR Files <sup>[a] [b]</sup>                                                                                                    | Required System Libraries                                    | Required<br><b>Compiler Flags</b>                            |
|----------------------------------------------|-------------------|----------------------------------------------------------------------------------------------------|--------------------------------------------------------------|--------------------------------------------------------------|
| $C++$<br>(Traditional<br>and Modern<br>APIs) | Release           | libnddscore.so<br>libnddsc.so<br>libnddscpp.so<br>or<br>libnddscpp2.so<br>librticonnextmsgcpp.so<br>libc++_shared.so                                                                                   | -L\$(ANDROID_NDK_ROOT)/toolchains/llvm/prebuilt/linux-x86_   | -DRTI_LINUX<br>-DRTI_UNIX<br>-DRTI_64BIT<br>-DRTI_ANDROID=12 |
|                                              | Debug             | libnddscored.so<br>libnddscd.so<br>libnddscppd.so<br>or<br>libnddscpp2d.so<br>librticonnextmsgcppd.so<br>libc++_shared.so                                                                              | 64/sysroot/usr/lib/aarch64-linux-android<br>-Ic++_shared     |                                                              |
| С                                            | Release           | libnddscore.so<br>libnddsc.so<br>librticonnextmsgc.so                                                                                                    | -L\$(ANDROID_NDK_ROOT)/toolchains/llvm/prebuilt/linux-x86_   | -DRTI LINUX<br>-DRTI UNIX<br>-DRTI 64BIT<br>-DRTI_ANDROID=12 |
|                                              | Debug             | libnddscored.so<br>libnddscd.so<br>librticonnextmsgcd.so                                                                                                    | 64/sysroot/usr/lib/aarch64-linux-android/31<br>-llog -lc -lm |                                                              |
| Java                                         | Release           | When not building Apps<br>(*.apk):<br>nddsjava.jar<br>rticonnextmsg.jar<br>When building Apps (*.apk):<br>nddsjava.jar<br>libnddsjava.so<br>libnddscore.so<br>libnddsc.so<br>rticonnextmsg.jar         |                                                              |                                                              |
|                                              | Debug             | When not building Apps<br>$(*apk):$<br>nddsjavad.jar<br>rticonnextmsgd.jar<br>When building Apps (*.apk):<br>nddsjavad.jar<br>libnddsjavad.so<br>libnddscored.so<br>libnddscd.so<br>rticonnextmsgd.jar | N/A                                                          | None required                                                |

<span id="page-26-0"></span>Table 4.2 Building Instructions for Android Architectures

<sup>[</sup>a] Choose libnddscpp\*.\* for the Traditional C++ API or libnddscpp2\*.\* for the Modern C++ API.

<sup>[</sup>b] The RTI C/C++/Java libraries are in \$(NDDSHOME)/lib/<architecture*>*.

## <span id="page-27-0"></span>4.1.2 Additional Libraries for Other Features

#### 4.1.2.1 Libraries Required for Distributed Logger

*RTI Distributed Logger* is supported on all the platforms in Table 4.1 [Supported](#page-25-3) Android Target Platforms in [Connext](#page-25-3) 7.3.0 LTS.

To use the Distributed Logger APIs, link against the additional libraries in Table 4.3 [Additional](#page-27-1) Libraries for using RTI [Distributed](#page-27-1) Logger.

<span id="page-27-1"></span>Select the files appropriate for your chosen library format. Make sure you are consistent in your use of debug and release versions of the libraries. Do not mix release and debug libraries.

Table 4.3 Additional Libraries for using RTI Distributed Logger

| Language                   | Release                             | Debug                                 |  |
|----------------------------|-------------------------------------|---------------------------------------|--|
| C                          | librtidlc.so                        | librtidcd.so                          |  |
| $C++$<br>(Traditional API) | librtidlc.so<br>librtidlcpp.so      | librtidlcd.so<br>librtidlcppd.so      |  |
| Java                       | distlog.jar<br>distlogdatamodel.jar | distlogd.jar<br>distlogdatamodeld.jar |  |

#### 4.1.2.2 Libraries Required for Monitoring

Make sure you are consistent in your use of debug and release versions of the libraries. For example, if your *Connext* application is linked with the release version of the *Connext* libraries, you will need to also use the release version of the monitoring library. Do not mix release and debug libraries.

#### Table 4.4 Additional Libraries for Using Monitoring

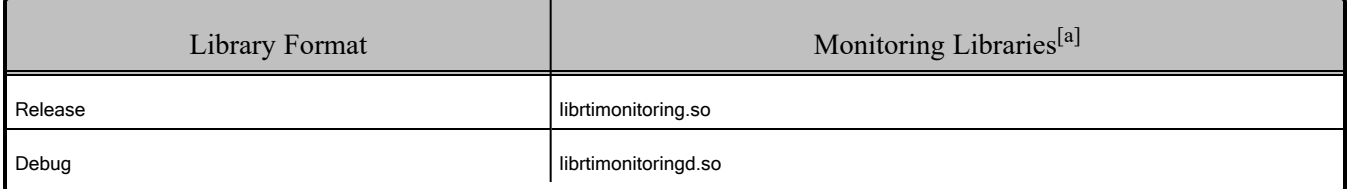

#### 4.1.2.3 Libraries Required for Real-Time WAN Transport

If you choose to use *RTI Real-Time WAN Transport*, you must download and install a separate package that contains the transport libraries. See the RTI Real-Time WAN Transport [Installation](https://community.rti.com/static/documentation/connext-dds/7.3.0/doc/manuals/addon_products/realtime_wan_transport/installation_guide/RTI_RealTime_WAN_Transport_InstallationGuide.pdf) Guide for details.

<sup>[</sup>a] These libraries are in <NDDSHOME>/lib/<architecture>.

Using *Real-Time WAN Transport* requires using one of the libraries in Table 4.5 [Additional](#page-28-0) Libraries for Using [RTI Real-Time](#page-28-0) WAN Transport APIs. Select the file appropriate for your chosen library format.

<span id="page-28-0"></span>For more information, see Enabling Real-Time WAN Transport, in the RTI Connext Core Libraries User's Manual.

#### Table 4.5 Additional Libraries for Using RTI Real-Time WAN Transport APIs

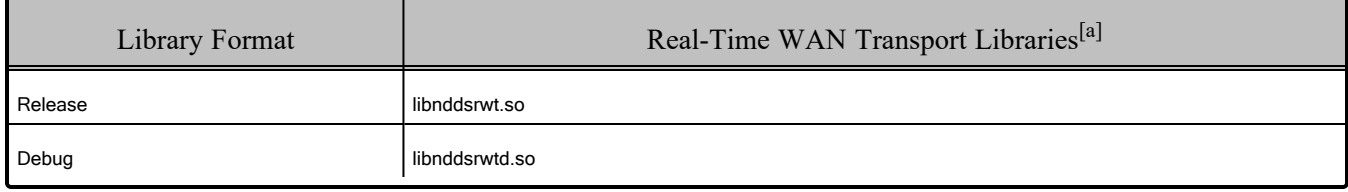

#### 4.1.2.4 Libraries Required for TCP Transport and TLS Support

To use the TCP Transport APIs, link against the additional libraries in Table 4.6 [Additional](#page-28-1) Libraries for Using RTI TCP [Transport](#page-28-1) APIs. If you are using *RTI TLS Support*, also link against the libraries in Table 4.7 Additional Libraries for Using RTI TCP Transport APIs with [TLS Enabled.](#page-28-2) Select the files appropriate for your chosen library format.

#### <span id="page-28-1"></span>Table 4.6 Additional Libraries for Using RTI TCP Transport APIs

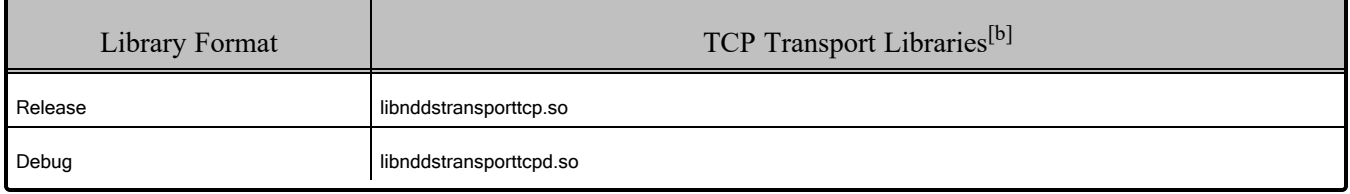

#### <span id="page-28-2"></span>Table 4.7 Additional Libraries for Using RTI TCP Transport APIs with TLS Enabled

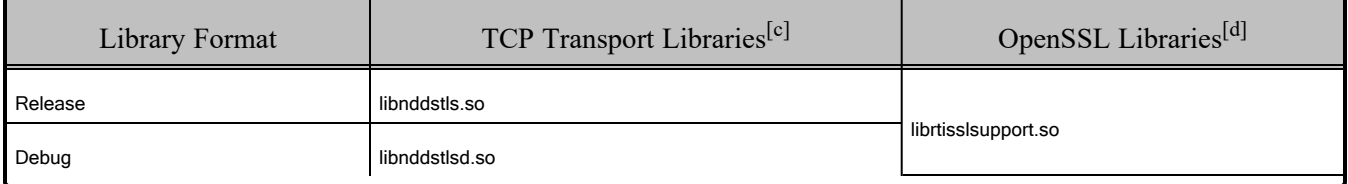

<sup>[</sup>a] These libraries are in <NDDSHOME>/lib/<architecture>.

<sup>[</sup>b] These libraries are in <NDDSHOME>/lib/<architecture>.

<sup>[</sup>c] These libraries are in <NDDSHOME>/lib/<architecture>.

<sup>[</sup>d] OpenSSL libraries are in <NDDSHOME>/third\_party/openssl-3.0.12/<architecture>/<format>/lib.

## <span id="page-29-0"></span>4.1.3 Target Configuration

*Connext* supports the Android operating system as a *target* platform. The target can be in one of two configurations: a consumer device (e.g., a Google™ Nexus™ 7 tablet) or as a "raw" Linux distribution. Building applications for the target occurs on a development machine using an Android SDK and, for C/C++, an Android NDK.

For a consumer device, all programs (applications and DDS utilities) must be installed on the device as Apps (**\*.apk** files). All Android Apps are loaded and executed by an instance of the Dalvik VM running as a Linux process. No *Connext* components or libraries have to be pre-installed on the device that is taken care of by the Android build and packaging tools. See the Android documentation for a full description of building and packaging Android Apps.

For a raw Linux distribution, all programs are executables that are linked with the necessary *Connext* libraries (see Table 4.1 [Supported](#page-25-3) Android Target Platforms in Connext 7.3.0 LTS). The build process is similar to other Linux variants, see 5.1 Building [Applications](#page-37-0) for Linux Platforms on page 30.

### <span id="page-29-1"></span>4.1.4 'Release' and 'Debug' Terminology

Android and *Connext* use these terms differently. For Android, "release" and "debug" refer to how application packages (**\*.apk**) are signed as part of the Android Security Model. A "release" package is cryptographically signed by a key that can be trusted by virtue of some certificate chain. A "debug" package is signed by a key distributed with the SDK. It says nothing about the origin of the package. It allows the package to be installed during development testing, hence "debug." For *Connext*, debug means libraries created with debug symbols to facilitate debugging with gdb, for example. A "release" library does not contain debug information.

### <span id="page-29-2"></span>4.1.5 How the Connext Libraries were Built

Table 4.8 [Library-Creation](#page-30-1) Details for Android Architectures on the next page provides details on how the libraries were built. This table is provided strictly for informational purposes; you do not need to use these parameters to compile your application. You may find this information useful if you are involved in any in-depth debugging.

The details for building *user* applications is in 4.1 Building [Applications](#page-25-1) for Android Platforms on [page 18.](#page-25-1)

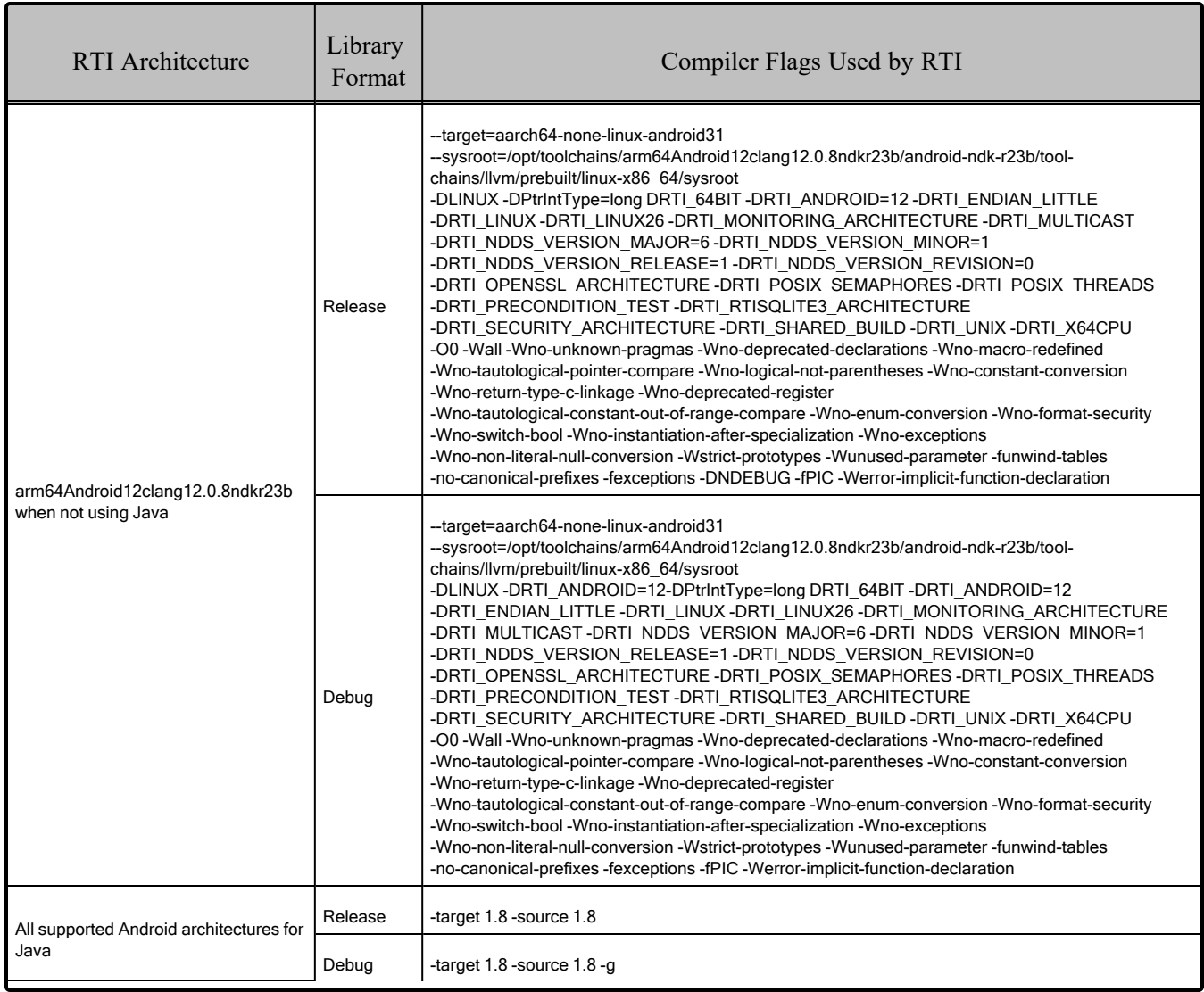

#### <span id="page-30-1"></span>Table 4.8 Library-Creation Details for Android Architectures

## <span id="page-30-0"></span>4.2 Running Your Applications

<span id="page-30-2"></span>For the environment variables that must be set at run time, see Table 4.9 Running [Instructions](#page-30-2) for Android [Architectures.](#page-30-2)

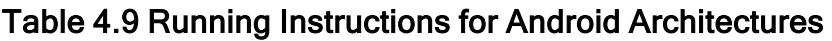

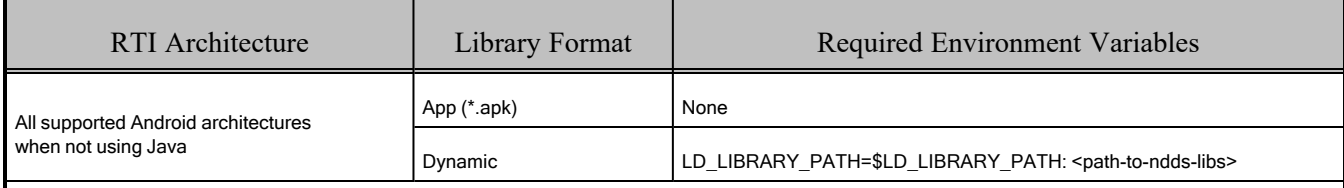

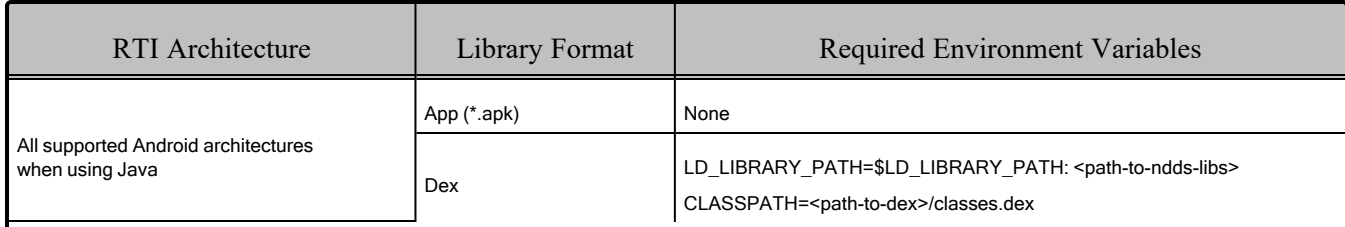

#### Table 4.9 Running Instructions for Android Architectures

## <span id="page-31-0"></span>4.3 Support for Modern C++ API

*Connext* provides two C++ APIs, which we refer to as the "Traditional C++" and "Modern C++" APIs.

- The Modern C++ API requires C++11 compilers or newer.
- The Traditional C++ API supports C++98 compilers or newer.

For more information, see Traditional vs. Modern C++, in the RTI Connext Core Libraries User's Manual.

## <span id="page-31-1"></span>4.4 Multicast Support

Multicast is available on supported Android platforms and is configured out of the box. That is, the default value for the initial peers list (NDDS\_DISCOVERY\_PEERS) includes a multicast address. See the API Reference HTML documentation for more information. Multicast has not been tested for this release and so, though available, is not officially supported. This should be addressed in a future release.

## <span id="page-31-2"></span>4.5 Transports

- **Shared memory:** Not supported for this release. For a consumer device, shared memory communication between Apps is often not desirable.
- **UDPv4**: Supported and enabled by default.
- **UDPv6**: Supported (no traffic class support).
- TCP/IPv4: Supported.

## <span id="page-31-3"></span>4.6 Unsupported Features

These features are not supported on Android platforms:

- .NET and Python APIs
- Backtrace
- Controlling CPU Core Affinity
- Durable Writer History and Durable Reader State
- 'Find Package' CMake script
- Setting of thread names by *Connext* at the operating-system level
- Using DDS\_WireProtocolQosPolicyAutoKind's RTPS\_AUTO\_ID\_FROM\_MAC to calculate the GUID prefix is not supported.
- Zero Copy Transfer Over Shared Memory

See also: [Supported](../release_notes/RTI_ConnextDDS_CoreLibraries_ReleaseNotes.pdf) Platforms tables in the RTI Connext Core Libraries Release Notes. These tables show which RTI products are supported for each platform.

## <span id="page-32-0"></span>4.7 Monotonic Clock Support

The monotonic clock (described in Configuring the Clock per DomainParticipant, in the RTI Connext Core Libraries User's Manual) is supported on all Android platforms.

## <span id="page-32-1"></span>4.8 Thread Configuration

<span id="page-32-2"></span>See Table 4.10 Thread Settings for Android [Platforms](#page-32-2) and Table 4.11 [Thread-Priority](#page-33-1) Definitions for Android [Platforms.](#page-33-1)

| Applicable Threads                                      | DDS ThreadSettings t | <b>Platform-Specific Setting</b> |  |  |  |
|---------------------------------------------------------|----------------------|----------------------------------|--|--|--|
| Asynchronous Publisher,<br>Asynchronous flushing thread | mask                 | OS default thread type           |  |  |  |
|                                                         | priority             | OS default thread priority       |  |  |  |
|                                                         | stack size           | OS default stack size            |  |  |  |
|                                                         | cpu_list             |                                  |  |  |  |
|                                                         | cpu_rotation         | CPU core affinity not supported  |  |  |  |
| Database thread                                         | mask                 | DDS THREAD SETTINGS STDIO        |  |  |  |
|                                                         | priority             | OS default thread priority       |  |  |  |
|                                                         | stack_size           | OS default stack size            |  |  |  |
|                                                         | cpu_list             |                                  |  |  |  |
|                                                         | cpu rotation         | CPU core affinity not supported  |  |  |  |

Table 4.10 Thread Settings for Android Platforms

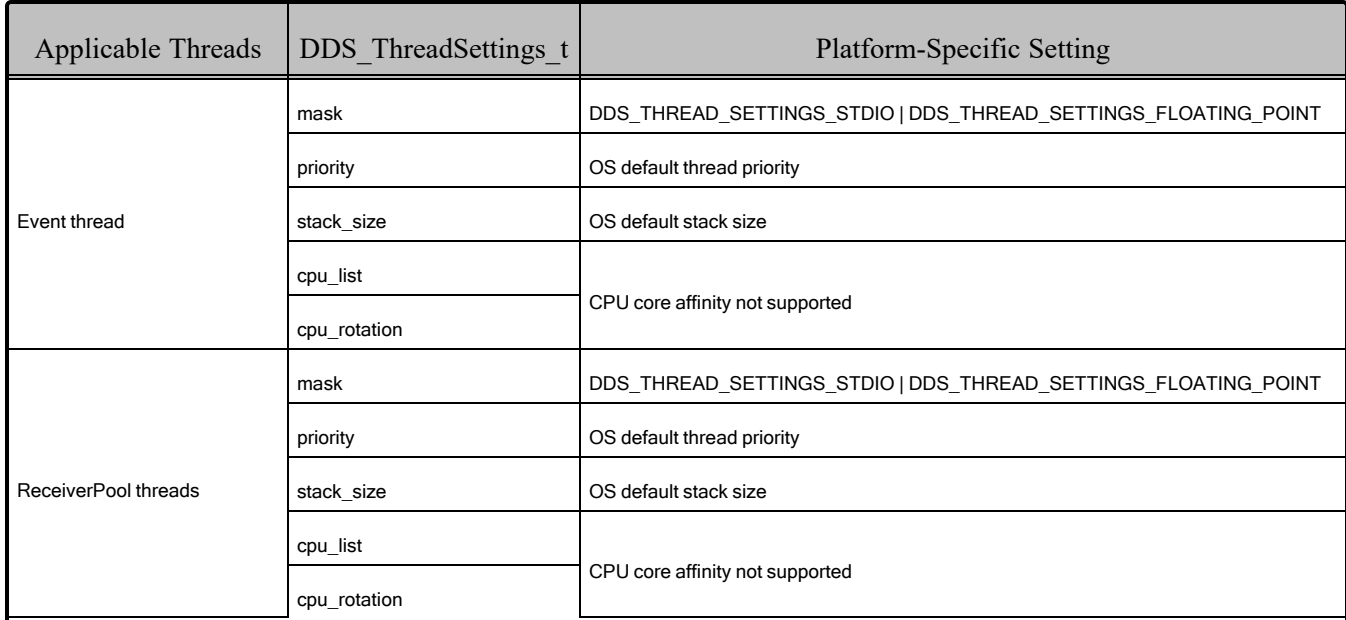

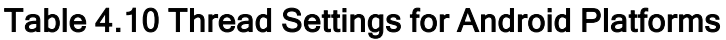

#### <span id="page-33-1"></span>Table 4.11 Thread-Priority Definitions for Android Platforms

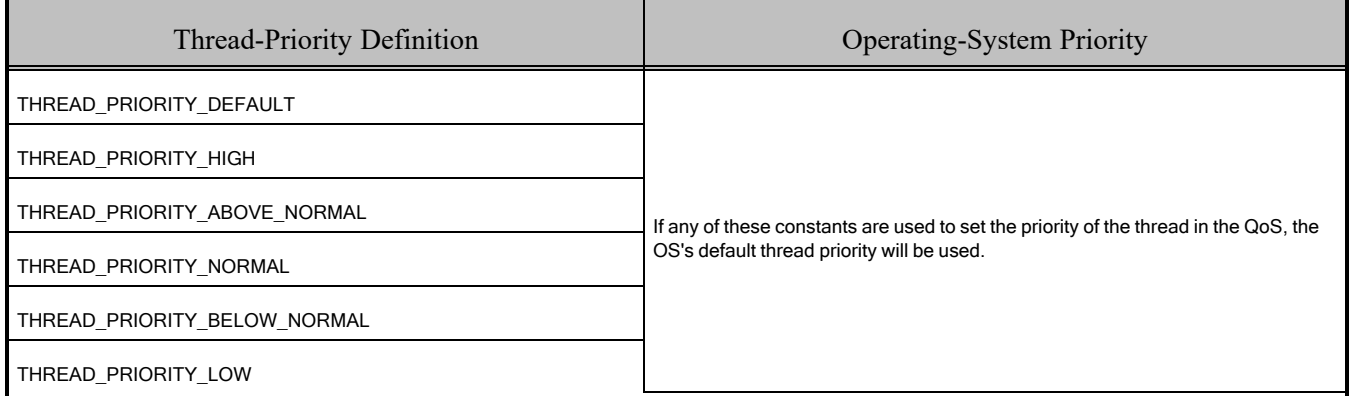

## <span id="page-33-0"></span>4.9 Support for Remote Procedure Calls (RPCs)

RPCs are an experimental feature available only for the C++11 API. It is supported on Android architectures.

See Remote Procedure Calls, in the RTI Connext Core Libraries User's Manual.

## <span id="page-34-0"></span>4.10 Third-Party Software Versions used for Android 12 Development and Testing

#### Table 4.12 Third-Party Software Versions Used for Android 12 Development and Testing

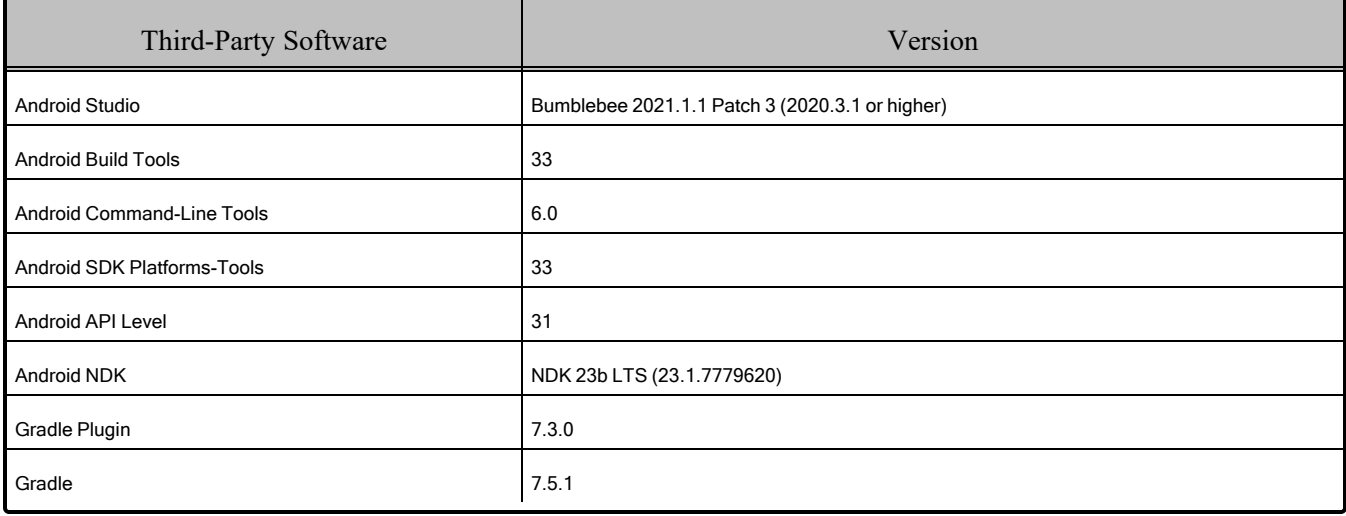

## <span id="page-35-0"></span>Chapter 5 Linux Platforms

<span id="page-35-1"></span>[Table](#page-35-1) 5.1 shows the supported Linux® platforms.

| <b>OS</b>        | Version                                                                                                   | <b>CPU</b> | <b>GLIBC</b> | <b>GLIBCXX</b> | Toolchain                                        | <b>RTI</b> Architecture<br>Abbreviation |
|------------------|----------------------------------------------------------------------------------------------------|------------|--------------|----------------|--------------------------------------------------|-----------------------------------------|
|                  | Red Hat Enterprise Linux 8,<br>9<br>Ubuntu 18.04 LTS, 20.04<br>LTS, 22.04 LTS                             | x64        | 2.27         | 6.0.25         | gcc 7.3.0<br>or<br>AdoptOpenJDK<br>17.0.6        | x64Linux4gcc7.3.0                       |
| Linux<br>(Intel) | Ubuntu 22.04 LTS                                                                                          | x64        | 2.35         | N/A            | clang 15.0.1 [a]<br>or<br>AdoptOpenJDK<br>17.0.6 | x64Linux5Unreal5.2clang15<br>[b]        |
|                  | Red Hat Enterprise Linux 8<br>Ubuntu 18.04 LTS, 20.04<br><b>LTS</b><br>(Only for use with Connext<br>TSS) | x64        | 2.27         | 6.0.25         | gcc 7.3.0                                        | x64Linux4gcc7.3.0FACE GP<br>[c]         |

Table 5.1 Supported Linux Platforms in Connext 7.3.0 LTS

<sup>[</sup>a] Included with Unreal Engine® 5.2.1

<sup>[</sup>b] Target libraries for Unreal Engine 5.2.

<sup>[</sup>c] FACE platforms do not support the Request/Reply API, DDS Spy, or DDS Ping.
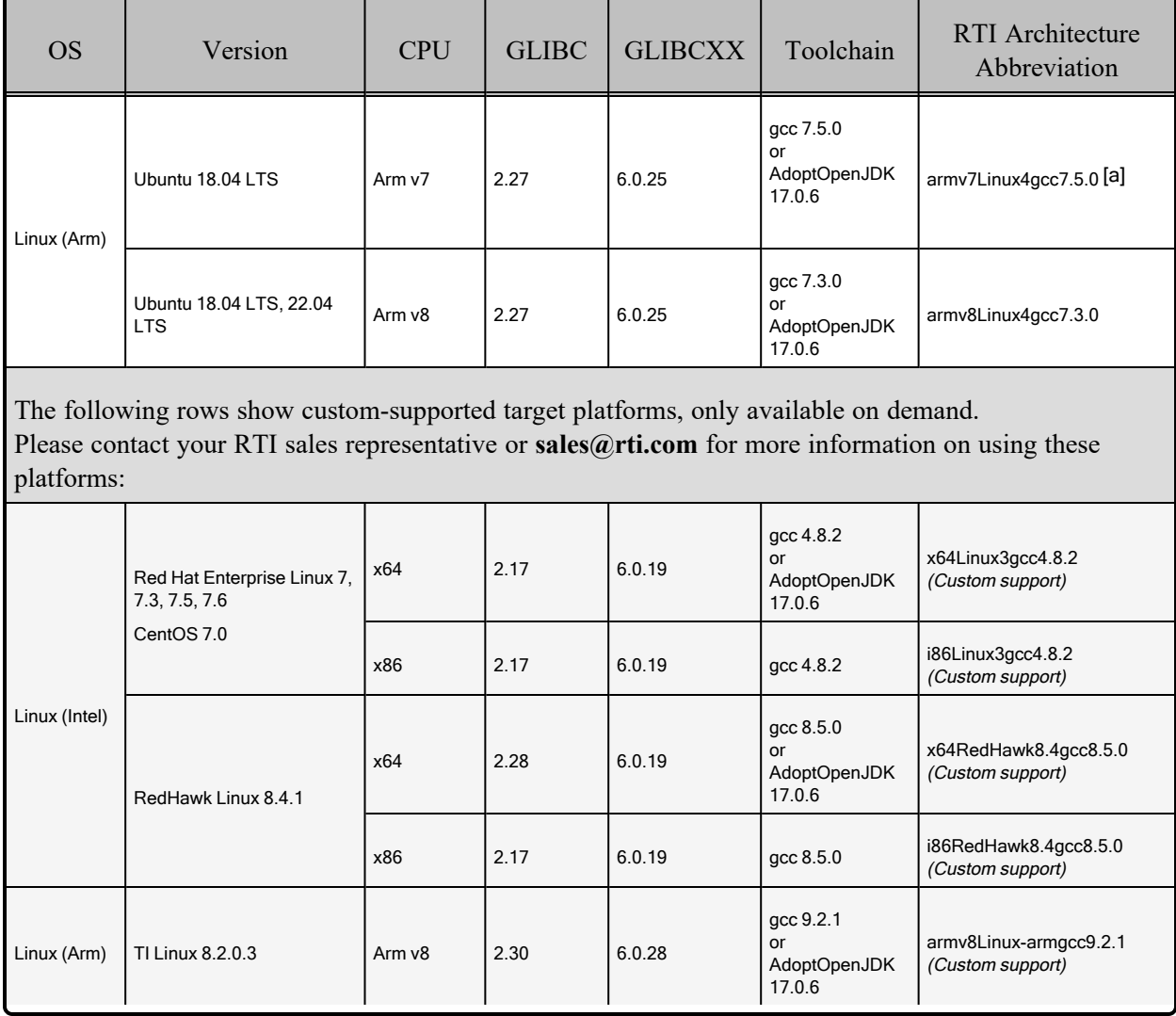

### Table 5.1 Supported Linux Platforms in Connext 7.3.0 LTS

*(Custom support)* means this is a custom-supported target architecture, only available on demand. Please contact your RTI sales representative or **sales@rti.com** for more information.

<sup>[</sup>a] These libraries require a hardware FPU in the processor and are compatible with systems that have hard-float libc. See 5.1 Building [Applications](#page-37-0) for Linux Platforms on the next page for compiler flag details.

### <span id="page-37-0"></span>5.1 Building Applications for Linux Platforms

First, see the basic instructions in Chapter 2 Building [Applications—Notes](#page-12-0) for All Platforms on page 5.

Then make sure that:

- <sup>l</sup> *Connext* 7.x.y is installed (where 7.x.y stands for the version number of the current release). For installation instructions, refer to the RTI Connext [Installation](../installation_guide/RTI_ConnextDDS_InstallationGuide.pdf) Guide.
- A "make" tool is installed. RTI recommends GNU Make. If you do not have it, you may be able to download it from your operating system vendor. Learn more at [www.gnu.org/software/make/](http://www.gnu.org/software/make/) or download from [ftpmirror.gnu.org/make](http://ftpmirror.gnu.org/make) as source code.
- The **NDDSHOME** environment variable is set to the root directory of the *Connext* installation (such as **/home/user/rti\_connext\_dds-7.x.y**).
	- To confirm, type this at a command prompt:

echo \$NDDSHOME env | grep NDDSHOME

If it is not set or is set incorrectly, type:

export NDDSHOME=<correct directory>

### 5.1.1 Required Libraries and Compiler Flags

To compile a *Connext* application of any complexity, either modify the auto-generated makefile created by running *RTI Code Generator* or write your own makefile. See 5.1 Building [Applications](#page-37-0) for Linux [Platforms](#page-37-0) above for required compiler flags.

Table 5.2 Building Instructions for Linux [Architectures](#page-38-0) lists the compiler flags and libraries you will need to link into your application.

Depending on which *Connext* features you want to use, you may need additional libraries; see [5.1.2](#page-40-0) [Additional](#page-40-0) Libraries for Other Features on page 33

Make sure you are consistent in your use of static, dynamic, debug and release versions of the libraries. Do not link both static and dynamic libraries. Similarly, do not mix release and debug libraries.

| API                                                                                                    | Library<br>Format                                                                                                    | Required RTI<br>Libraries<br>or Jar Files <sup>[a][b]</sup>                                                                                          | Required System<br>Libraries                                                                                                    | <b>Required Compiler Flags</b>                                                                                                    |
|----------------------------------------------------------------------------------------------------|----------------------------------------------------------------------------------------------------|----------------------------------------------------------------------------------------------------|----------------------------------------------------------------------------------------------------|----------------------------------------------------------------------------------------------------|
| <b>Static</b><br>Release<br>Static<br>Debug<br>$C++$<br>(Traditional and Modern APIs)<br>(Modern C++ API is not<br>available for<br>x64Linux5Unreal5.2clang15)<br>Dynamic<br>Release<br>Dynamic<br>Debug |                                                                                                    | libnddscorez.a<br>libnddscz.a<br>libnddscppz.a<br>or<br>libnddscpp2z.a<br>librticonnextmsgcppz.a<br>or<br>librticonnextmsgcpp2z.a<br>libnddscorezd.a | -Idl -Im -Ipthread -Irt<br>For Ubuntu 18.04 LTS on                                                                                                    | For 64-bit architectures:<br>-DRTI LINUX -DRTI UNIX -m64<br>For Unreal Engine 5.2.1, also add:                                      |
|                                                                                                    |                                                                                                    | libnddsczd.a<br>libnddscppzd.a<br>or<br>libnddscpp2zd.a<br>librticonnextmsgcppzd.a<br>or<br>librticonnextmsgcpp2zd.a                                 |                                                                                                    | -stdlib=libc++ -fno-rtti<br>For any Linux platform with GCC 6 or higher linker<br>flag (see Note below table), also add:<br>-no-pie |
|                                                                                                    | libnddscore.so<br>libnddsc.so<br>libnddscpp.so<br>or<br>libnddscpp2.so<br>librticonnextmsgcpp.so<br>or<br>librticonnextmsgcpp2.so | Arm v7, also add:<br>-latomic                                                                                                    | For Ubuntu 18.04 LTS on Arm v7:<br>-march=armv7 -mthumb -mfloat-abi=hard<br>-mabi=aapcs-linux -funwind-tables<br>For all architectures, if you want backtrace in-<br>formation, also add:<br>Compiler flag: -fno-omit-frame-pointer |                                                                                                    |
|                                                                                                    |                                                                                                    | libnddscored.so<br>libnddscd.so<br>libnddscppd.so<br>or<br>libnddscpp2d.so<br>librticonnextmsgcppd.so<br>or<br>librticonnextmsgcpp2d.so              |                                                                                                    | Linker flag: -rdynamic<br>Arm architectures: -funwind-tables<br>(see 5.13 Backtrace Support on page 46)                             |

<span id="page-38-0"></span>Table 5.2 Building Instructions for Linux Architectures

<sup>[</sup>a] Choose \*cpp\*.\* for the Traditional C++ API or \*cpp2\*.\* for the Modern C++ API.

<sup>[</sup>b] RTI C/C++/Java libraries are in <NDDSHOME>/lib/<architecture>. The jar files are in <NDDSHOME>/lib/java.

| API  | Library<br>Format        | Required RTI<br>Libraries<br>or Jar Files <sup>[a][b]</sup>              | Required System<br>Libraries                                                        | <b>Required Compiler Flags</b>                                                                                                    |
|------|--------------------------|--------------------------------------------------------------------------|-------------------------------------------------------------------------------------|----------------------------------------------------------------------------------------------------|
|      | <b>Static</b><br>Release | libnddscorez.a<br>libnddscz.a<br>librticonnextmsgcz.a                    | -Idl -Im -Ipthread -Irt<br>For Ubuntu 18.04 LTS on<br>Arm v7, also add:<br>-latomic | For 64-bit architectures:<br>-DRTI LINUX -DRTI UNIX -m64<br>For any Linux platform with GCC 6 or higher linker<br>flag (see Note below table), also add:<br>-no-pie<br>For Ubuntu 18.04 LTS on Arm v7:<br>-march=army7 -mthumb<br>-mfloat-abi=hard -mabi=aapcs-linux<br>-funwind-tables<br>For all architectures, if you want backtrace |
| С    | Static De-<br>bug        | libnddscorezd.a<br>libnddsczd.a<br>librticonnextmsgczd.a                 |                                                                                     |                                                                                                    |
|      | Dynamic<br>Release       | libnddscore.so<br>libnddsc.so<br>librticonnextmsgc.so                    |                                                                                     |                                                                                                    |
|      | Dynamic<br>Debug         | libnddscored.so<br>libnddscd.so<br>librticonnextmsgcd.so                 |                                                                                     | information, also add:<br>Compiler flag: -fno-omit-frame-pointer<br>Linker flag: -rdynamic<br>Arm architectures: -funwind-tables<br>(see 5.13 Backtrace Support on page 46)                                                                                                    |
| Java | Release<br>Debug         | nddsjava.jar<br>rticonnextmsg.jar<br>nddsjavad.jar<br>rticonnextmsgd.jar | N/A                                                                                 | None required                                                                                                    |

Table 5.2 Building Instructions for Linux Architectures

#### **Note:**

For Linux platforms with GCC 6 or higher, it's possible to configure the compiler driver to link, by default, executables with PIE (position independent executable) support on amd64 and ppc64el architectures. Depending on the distributor of the GCC package, automatic PIE generation may or may not be enabled.

To correctly generate backtraces, PIE executables cannot be used with RTI's libraries. This is due to Address Space Layout Randomization (ASLR), which prevents the correct generation of backtraces of our binaries on certain systems. For this reason, RTI has linked Linux executables using the **-no-pie** flag when the GCC version is 6 or higher.

If you are using GCC 6 or higher, you must link the executable with **-no-pie** to prevent PIE generation and to correctly generate backtraces.

<sup>[</sup>a] Choose \*cpp\*.\* for the Traditional C++ API or \*cpp2\*.\* for the Modern C++ API.

<sup>[</sup>b] RTI C/C++/Java libraries are in <NDDSHOME>/lib/<architecture>. The jar files are in <NDDSHOME>/lib/java.

### <span id="page-40-0"></span>5.1.2 Additional Libraries for Other Features

### 5.1.2.1 Libraries Required for Distributed Logger

To see which platforms support *RTI Distributed Logger*, refer to the [Supported](../release_notes/RTI_ConnextDDS_CoreLibraries_ReleaseNotes.pdf) Platforms tables in the RTI Connext Core [Libraries](../release_notes/RTI_ConnextDDS_CoreLibraries_ReleaseNotes.pdf) Release Notes.

<span id="page-40-1"></span>To use the Distributed Logger APIs, link against the additional libraries in Table 5.3 [Additional](#page-40-1) Libraries for using RTI [Distributed](#page-40-1) Logger .

|                            | Static                         |                                  | Dynamic                             |                                       |
|----------------------------|--------------------------------|----------------------------------|-------------------------------------|---------------------------------------|
| Language                   | Release                        | Debug                            | Release                             | Debug                                 |
| С                          | librtidlcz.a                   | librtidlczd.a                    | librtidlc.so                        | librtidcd.so                          |
| $C++$<br>(Traditional API) | librtidlcz.a<br>librtidlcppz.a | librtidlczd.a<br>librtidlcppzd.a | librtidlc.so<br>librtidlcpp.so      | librtidlcd.so<br>librtidlcppd.so      |
| Java                       | N/A                            | N/A                              | distlog.jar<br>distlogdatamodel.jar | distlogd.jar<br>distlogdatamodeld.jar |

Table 5.3 Additional Libraries for using RTI Distributed Logger

### 5.1.2.2 Libraries Required for Monitoring

To see which platforms support Monitoring, refer to the [Supported](../release_notes/RTI_ConnextDDS_CoreLibraries_ReleaseNotes.pdf) Platforms tables in the RTI Connext Core [Libraries](../release_notes/RTI_ConnextDDS_CoreLibraries_ReleaseNotes.pdf) Release Notes.

Make sure you are consistent in your use of static, dynamic, debug and release versions of the libraries. For example, if your *Connext* application is linked with the static release version of the *Connext* libraries, you will need to also use the static release version of the monitoring library. Do not link both static and dynamic libraries. Similarly, do not mix release and debug libraries.

If you are statically linking your application with DDS libraries and you want to add monitoring to your application, you will also need to statically link the monitoring library. The library cannot be loaded dynamically strictly through the QoS profile because it also depends on DDS to publish its data. Therefore, it depends on DDS; the DDS functionality would cause duplicate symbols to be found resulting, in the termination of the process.

**Note:** If you plan to use *static* libraries, the RTI library in Table 5.4 [Additional](#page-41-0) Libraries for Using [Monitoring](#page-41-0) on the next page must appear *first* in the list of libraries to be linked.

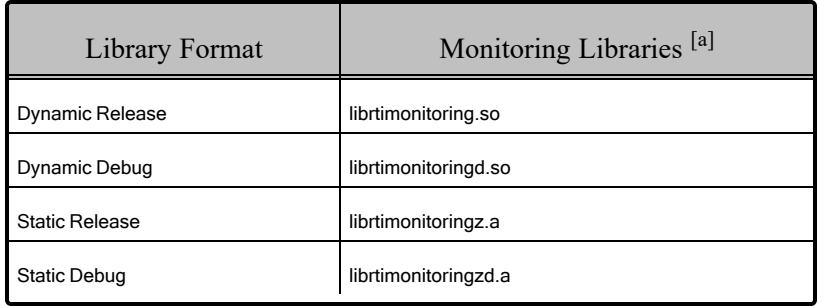

### <span id="page-41-0"></span>Table 5.4 Additional Libraries for Using Monitoring

### 5.1.2.3 Libraries Required for Real-Time WAN Transport

To see which platforms support *Real-Time WAN Transport*, refer to the [Supported](../release_notes/RTI_ConnextDDS_CoreLibraries_ReleaseNotes.pdf) Platforms tables in the RTI Connext Core [Libraries](../release_notes/RTI_ConnextDDS_CoreLibraries_ReleaseNotes.pdf) Release Notes.

If you choose to use *Real-Time WAN Transport*, you must download and install a separate package that contains the transport libraries. See the RTI Real-Time WAN Transport [Installation](https://community.rti.com/static/documentation/connext-dds/7.3.0/doc/manuals/addon_products/realtime_wan_transport/installation_guide/RTI_RealTime_WAN_Transport_InstallationGuide.pdf) Guide for details.

Using *Real-Time WAN Transport* requires one of the libraries in Table 5.5 [Additional](#page-41-1) Libraries for Using [Real-Time](#page-41-1) WAN Transport APIs. Select the file appropriate for your chosen library format.

<span id="page-41-1"></span>For more information, see Enabling Real-Time WAN Transport, in the RTI Connext Core Libraries User's Manual.

| Library Format        | Real-Time WAN Transport Libraries <sup>[b]</sup> |
|-----------------------|--------------------------------------------------|
| Dynamic Release       | libnddsrwt.so                                    |
| Dynamic Debug         | libnddsrwtd.so                                   |
| <b>Static Release</b> | libnddsrwtz.a                                    |
| <b>Static Debug</b>   | libnddsrwtzd.a                                   |

Table 5.5 Additional Libraries for Using Real-Time WAN Transport APIs

### 5.1.2.4 Libraries Required for TCP Transport and TLS Support

To see which platforms support *TLS Support*, refer to the [Supported](../release_notes/RTI_ConnextDDS_CoreLibraries_ReleaseNotes.pdf) Platforms tables in the RTI Connext Core [Libraries](../release_notes/RTI_ConnextDDS_CoreLibraries_ReleaseNotes.pdf) Release Notes. For information on which platforms support the TCP transport, see 5.7 [Transports](#page-49-0) on page 42.

To use the TCP Transport APIs, link against the additional libraries in Table 5.6 [Additional](#page-42-0) Libraries for using RTI TCP [Transprt](#page-42-0) APIs on the next page.

<sup>[</sup>a] These libraries are in <NDDSHOME>/lib/<architecture>.

<sup>[</sup>b] These libraries are in <NDDSHOME>/lib/<architecture>.

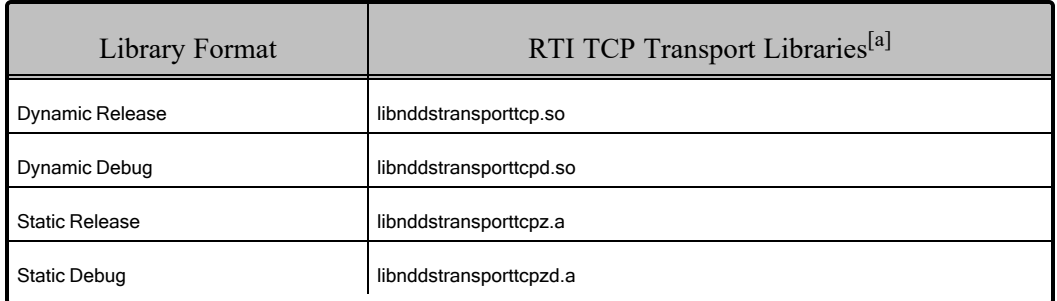

#### <span id="page-42-0"></span>Table 5.6 Additional Libraries for using RTI TCP Transprt APIs

If you are using *RTI TLS Support*, see Table 5.7 [Additional](#page-42-1) Libraries for using RTI TCP Transport APIs with TLS [Enabled](#page-42-1) below. Select the files appropriate for your chosen library format.

<span id="page-42-1"></span>*RTI TLS Support* is an optional product for use with the TCP transport that is included with *RTI Connext*®. If you choose to use *TLS Support*, it must be installed on top of a *Connext* installation with the same version number; it can only be used on architectures that support TCP transport.

#### Table 5.7 Additional Libraries for using RTI TCP Transport APIs with TLS Enabled

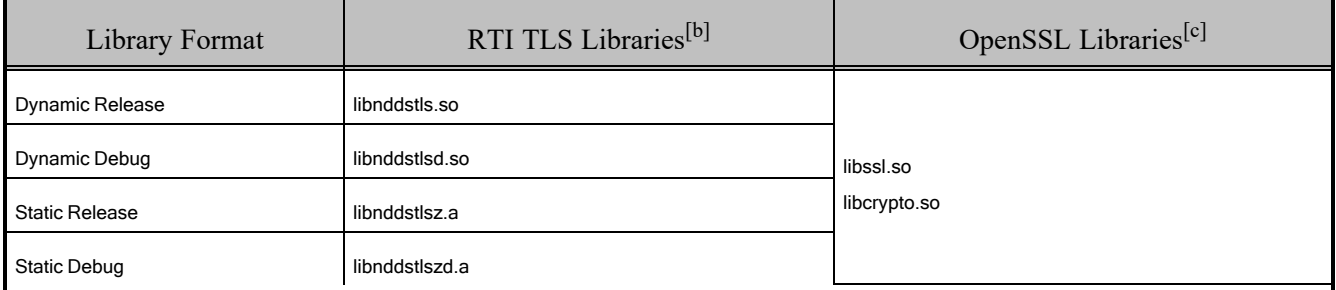

### 5.1.2.5 Libraries Required for Zero Copy Transfer Over Shared Memory

The Zero Copy Transfer Over Shared Memory feature is supported on all the platforms in [Table](#page-35-0) 5.1 [Supported](#page-35-0) Linux Platforms in Connext 7.3.0 LTS on page 28.

To use this feature, link against the additional library in Table 5.8 [Additional](#page-43-0) Libraries for Zero Copy Transfer Over Shared [Memory](#page-43-0) on the next page.

<sup>[</sup>a] These libraries are in <NDDSHOME>/lib/<architecture>.

<sup>[</sup>b] These libraries are in <NDDSHOME>/lib/<architecture>.

<sup>[</sup>c] OpenSSL libraries are in <NDDSHOME>/third\_party/openssl-3.0.12/<architecture>/<format>/lib.

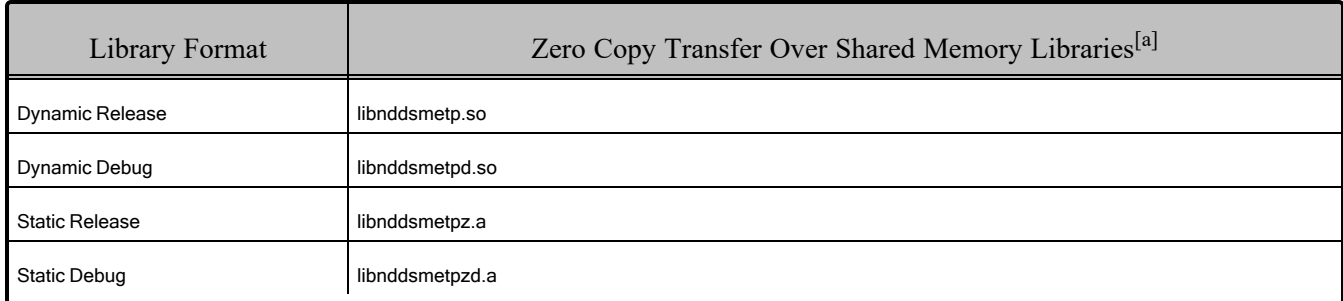

#### <span id="page-43-0"></span>Table 5.8 Additional Libraries for Zero Copy Transfer Over Shared Memory

### 5.1.3 Linux Compatibility and Determining Factors

RTI has concluded that there are four factors that can be used to determine the compatibility of RTI's Linux core libraries on a specific Linux distribution or system. You can use this information to identify which *Connext* Linux libraries are suitable for your system. If a system matches the compatibility factors, RTI has a high level of confidence that the core libraries will work with no issues.

RTI has identified four Linux compatibility factors:

- CPU architecture (such as  $x64$ , Arm v8)
- Minimum GLIBC version
- GLIBCXX version
- Floating-Point scheme

### 5.1.3.1 Compatibility factors explained

The CPU architecture is the CPU family of the target system. Note that this important value is not for the *physical CPU* used to run, but the *configuration of the system where it will be executed*. For example, you may have an x64 CPU but your system kernel may run as if it were an x86 CPU. In this case, a 32-bit version of the *Connext* library should be selected.

The minimum GLIBC is the minimum required value of the GLIBC library used in the target system. If the target system's GLIBC version is less than the minimum version required by *Connext*, run-time errors can occur, such as undefined symbol errors.

The GLIBCXX range is the range of the Standard C++ Library that the target system must support. In some cases this value is a range and in others it's a minimum value just like the minimum GLIBC support.

The floating-point scheme defines how the assembly code is generated relative to the floating-point registers and instructions; this should only be a concern on Arm v7 architectures. The options available are soft floating-point and hard floating-point. All newer architectures use hard floating-point.

<sup>[</sup>a] These libraries are in <NDDSHOME>/lib/<architecture>.

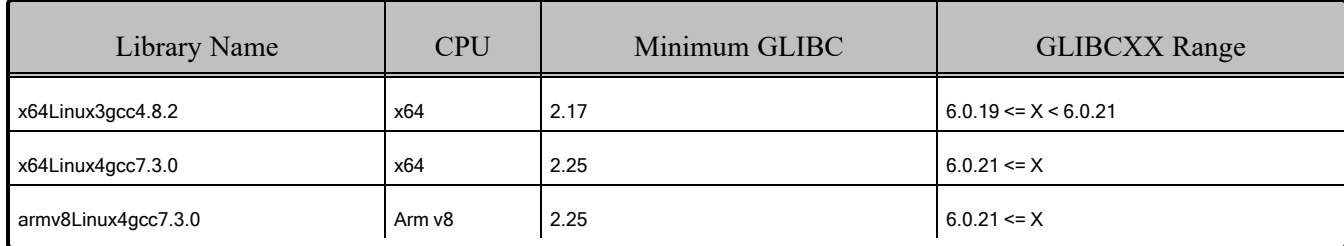

#### Table 5.9 Compatibility Ranges

#### 5.1.3.2 How to determine the GLIBC version on your target system

There are two ways to determine the GLIBC version in a target system. On most systems, you can run **ldd --version**. If the command **ldd** is not available, you must find where the **libc.so** library is located, then execute it. This will provide you the version of the library in the terminal. Note that you must perform this process on the target system in the case of cross-compiled architectures.

As an example, you can see the following output from an Ubuntu 20.04 system:

```
$ ldd --version
ldd (Ubuntu GLIBC 2.31-0ubuntu9.2) 2.31
Copyright (C) 2020 Free Software Foundation, Inc.
This is free software; see the source for copying conditions. There is NO
warranty; not even for MERCHANTABILITY or FITNESS FOR A PARTICULAR PURPOSE.
Written by Roland McGrath and Ulrich Drepper.
$ ./lib/x86_64-linux-gnu/libc.so.6
GNU C Library (Ubuntu GLIBC 2.31-0ubuntu9.2) stable release version 2.31.
Copyright (C) 2020 Free Software Foundation, Inc.
This is free software; see the source for copying conditions.
There is NO warranty; not even for MERCHANTABILITY or FITNESS FOR A PARTICULAR PURPOSE.
Compiled by GNU CC version 9.3.0.
libc ABIs: UNIQUE IFUNC ABSOLUTE
For bug reporting instructions, please see:
<https://bugs.launchpad.net/ubuntu/+source/glibc/+bugs>.
```
Given the output of both commands, we can say that the GLIBC version of this system is 2.31.

#### 5.1.3.3 How to determine the GLIBCXX version on your target system

To determine the GLIBCXX version of the target system, you must find the **libstdc++.so.6.0.XX** library on your system. On some systems, you may have a **libstdc++.so** file, which is a symbolic link to the actual library.

The name of the libstdc++ library provides the version number, such as "**6.0.XX"** at the end of its name. Note that you must perform this process in the target system in the case of cross-compiled architectures. As an example, you can see the following output from an Ubuntu 20.04 system:

```
$ ls -l lib/x86_64-linux-gnu/libstdc++.so.6
lrwxrwxrwx 1 root root 19 May 29 2021 lib/x86_64-linux-gnu/libstdc++.so.6 ->
libstdc++.so.6.0.28
```
Given this output, we can determine that the GLIBCXX version for this system is 6.0.28.

### 5.1.4 How the Connext Libraries were Built

Table 5.10 [Library-Creation](#page-45-0) Details for Linux Architectures provides details on how RTI built the Linux libraries. *This table is provided strictly for informational purposes*. You do not need to use these parameters to compile your application. You may find this information useful if you are involved in any in-depth debugging.

| <b>RTI</b> Architecture | Library Format                  | Compiler Flags Used by RTI                                                                                                    |
|-------------------------|---------------------------------|----------------------------------------------------------------------------------------------------|
|                         | Release<br>(static and dynamic) | -Wall -Wno-unknown-pragmas -march=armv7 -mthumb -mfloat-abi=hard<br>-mabi=aapcs-linux -fno-omit-frame-pointer -funwind-tables -O -DNDEBUG -fPIC<br>-Werror=implicit-function-declaration                                     |
| armv7Linux4gcc7.5.0     | Debug<br>(static and dynamic)   | -Wall -Wno-unknown-pragmas -march=armv7 -mthumb -mfloat-abi=hard<br>-mabi=aapcs-linux -fno-omit-frame-pointer -funwind-tables -O0 -g -fPIC<br>-Werror=implicit-function-declaration                                          |
|                         | Static Release                  | -O -Wall -Wno-unknown-pragmas -fno-omit-frame-pointer -funwind-tables<br>-O-DNDEBUG-fPIC-DLINUX-DPtrIntType=long-DTARGET=\"armv8Linux4gcc7.3.0\"<br>-Werror=implicit-function-declaration                                    |
|                         | <b>Static Debug</b>             | -O0 -Wall -Wno-unknown-pragmas -fno-omit-frame-pointer -funwind-tables<br>-O0-g-fPIC-DLINUX-DPtrIntType=long-DTARGET=\"armv8Linux4gcc7.3.0\"<br>-Werror=implicit-function-declaration                                        |
| armv8Linux4gcc7.3.0     | Dynamic Release                 | -O -Wall -Wno-unknown-pragmas -fno-omit-frame-pointer -funwind-tables<br>-O-DNDEBUG-fPIC-DLINUX-DPtrIntType=long-DTARGET=\"armv8Linux4gcc7.3.0\"<br>-Werror=implicit-function-declaration                                    |
|                         | Dynamic Debug                   | -O0 -Wall -Wno-unknown-pragmas -fno-omit-frame-pointer -funwind-tables<br>-O0-g-fPIC-DLINUX-DPtrIntType=long-DTARGET=\"armv8Linux4gcc7.3.0\"<br>-Werror=implicit-function-declaration                                        |
|                         | <b>Static Release</b>           | -DLINUX -DPtrIntType=long -DTARGET="armv8Linux-armgcc9.2.1" -O -Wall<br>-Wno-unknown-pragmas-feliminate-unused-debug-types-fno-omit-frame-pointer<br>-funwind-tables -O -DNDEBUG -fPIC -Werror=implicit-function-declaration |
| armv8Linux-armgcc9.2.1  | <b>Static Debug</b>             | -DLINUX -DPtrIntType=long -DTARGET="armv8Linux-armgcc9.2.1" -O -Wall<br>-Wno-unknown-pragmas-feliminate-unused-debug-types-fno-omit-frame-pointer<br>-funwind-tables -O0 -g -fPIC -Werror=implicit-function-declaration      |
|                         | Dynamic Release                 | -DLINUX -DPtrIntType=long -DTARGET="armv8Linux-armgcc9.2.1" -O -Wall<br>-Wno-unknown-pragmas-feliminate-unused-debug-types-fno-omit-frame-pointer<br>-funwind-tables -O -DNDEBUG -fPIC -Werror=implicit-function-declaration |
|                         | Dynamic Debug                   | -DLINUX -DPtrIntType=long -DTARGET="armv8Linux-armgcc9.2.1" -O -Wall<br>-Wno-unknown-pragmas-feliminate-unused-debug-types-fno-omit-frame-pointer<br>-funwind-tables -O0 -g -fPIC -Werror=implicit-function-declaration      |

<span id="page-45-0"></span>Table 5.10 Library-Creation Details for Linux Architectures

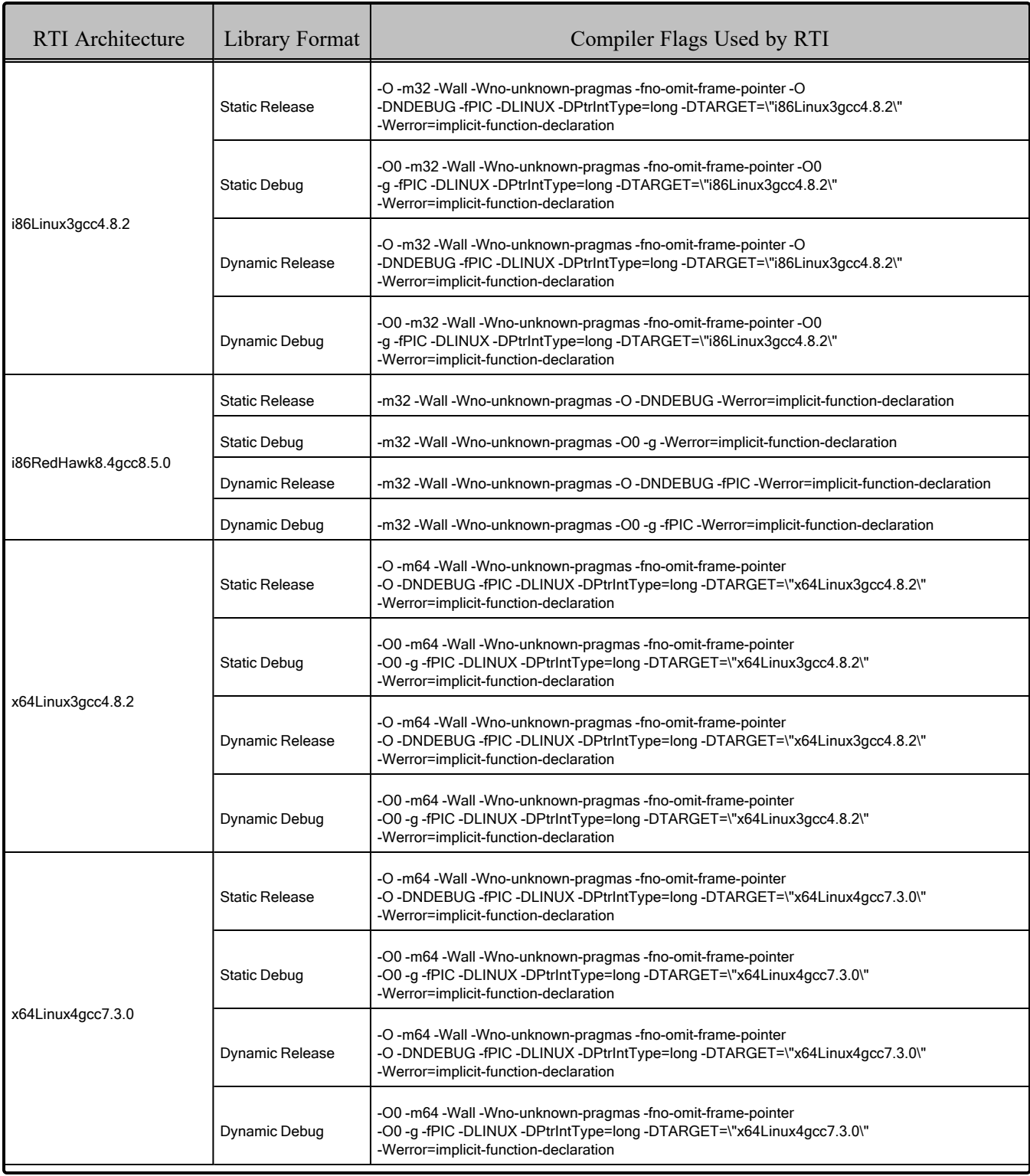

### Table 5.10 Library-Creation Details for Linux Architectures

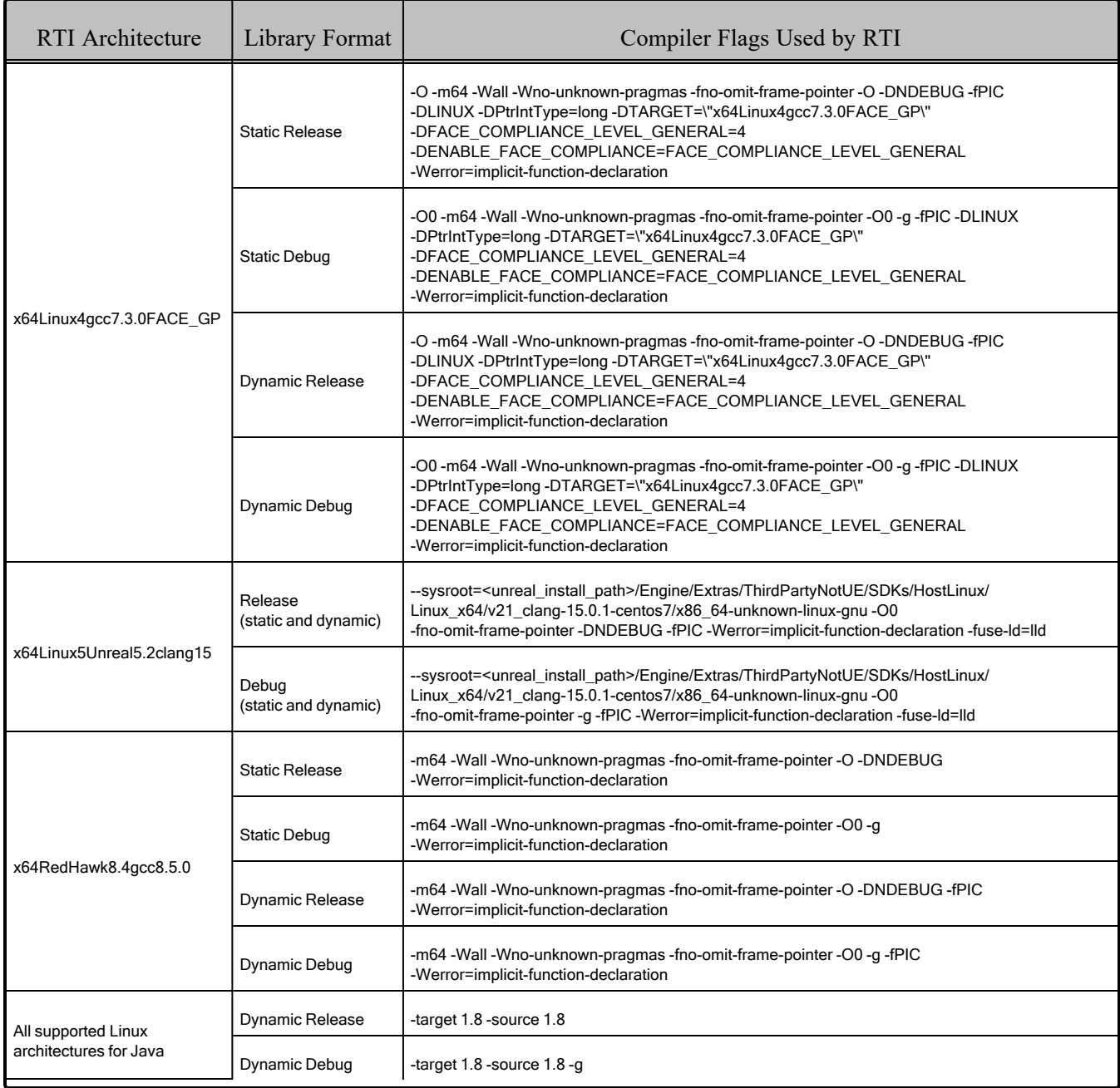

### Table 5.10 Library-Creation Details for Linux Architectures

# 5.2 Running Your Applications

<span id="page-48-0"></span>For the environment variables that must be set at run time, see Table 5.11 Running [Instructions](#page-48-0) for Linux [Architectures](#page-48-0) below.

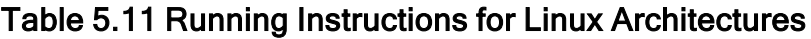

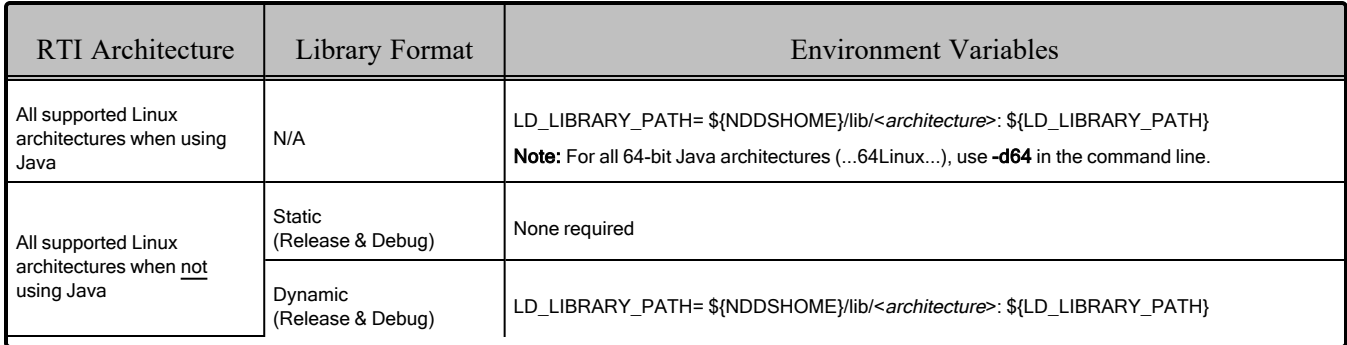

# 5.3 Support for the Modern C++ API

*Connext* provides two C++ APIs, which we refer to as the "Traditional C++" and "Modern C++" APIs.

- The Modern C++ API requires C++11 compilers or newer.
- The Traditional C++ API supports C++98 compilers or newer.

For more information, see Traditional vs. Modern C++, in the RTI Connext Core Libraries User's Manual.

The Modern C++ API is available for all supported Linux platforms except the POSIX-compliant architectures that end with "FACE\_GP" and the x64Linux5Unreal5.2clang15 architecture (because it requires Run-Time Type Information, which is not supported by the Unreal Engine).

# 5.4 Support for the .NET (C#) API

The C# API is supported on Intel x64, Arm v7, and Arm v8 CPUs. For more information on .NET, see the Connext C# API [Reference.](https://community.rti.com/static/documentation/connext-dds/current/doc/api/connext_dds/api_csharp/index.html)

# 5.5 Support for the Python API

The Python API is supported for Python 3.6 - 3.12, on Intel x64 and Arm v8 CPUs. For more information, see the [Connext Python](https://community.rti.com/static/documentation/connext-dds/current/doc/api/connext_dds/api_python/index.html) API Reference.

### 5.6 Multicast Support

Multicast is supported on all Linux platforms and is configured out of the box. That is, the default value for the initial peers list (**NDDS\_DISCOVERY\_PEERS**) includes a multicast address. See the API Reference HTML documentation for more information.

### <span id="page-49-0"></span>5.7 Transports

- <sup>l</sup> **Shared memory:** Supported and enabled by default. To clean up shared memory resources, reboot the kernel.
- **UDPv4:** Supported and enabled by default.
- **UDPv6:** Supported for all platforms.

The UDPv6 transport is not enabled by default, and the peers list must be modified to support IPv6.

Traffic Class support is only provided on architectures with gcc 4.1.0 or later that support the UDPv6 transport.

• **TCP/IPv4:** Supported for all Linux platforms, except POSIX-compliant architectures that end with "FACE\_GP". This is *not* a built-in transport.

### 5.7.1 Shared Memory Support

To see a list of shared memory resources in use, please use the '**ipcs**' command. To clean up shared memory and shared semaphore resources, please use the '**ipcrm**' command.

The shared memory keys used by *Connext* are in the range of 0x400000. For example:

ipcs -m | grep 0x004

The shared semaphore keys used by *Connext* are in the range of 0x800000; the shared mutex keys are in the range of 0xb00000. For example:

ipcs -s | grep 0x008 ipcs -s | grep 0x00b

Please refer to the shared-memory transport online documentation for details on the shared memory and semaphore keys used by *Connext*.

### 5.8 Limitations of FACE Architectures

This section describes limitations when using a FACE architecture. This is a POSIX-compliant architectures, available with *RTI Connext TSS*:

• x64Linux4gcc7.3.0FACE GP

The builtin shared memory transport of this architecture will not interoperate with non-FACE architectures.

When using the shared memory transport, shared memory resources may not be cleaned up by *Connext*. Consequently, each application should clean up its own shared memory resources by removing the files in **/dev/shm/RTIOsapiSharedMemorySegment**.

The following features, utilities, and tools are not supported by the FACE architecture:

- Java, Python, .NET, and Modern  $C++$  APIs
- Backtrace
- Cmake Find package
- Distributed Logger
- Durable writer history and durable reader state
- $\bullet$  Modern C++
- Monitoring
- $\bullet$  Real-time clock
- Request/Reply communication pattern
- Remote Procedure Calls
- Setting thread names by *Connext* at the operating-system level
- RTI DDS Ping and Spy

See also: [Supported](../release_notes/RTI_ConnextDDS_CoreLibraries_ReleaseNotes.pdf) Platforms tables in the RTI Connext Core Libraries Release Notes. These tables show which RTI products are supported for each platform.

### 5.9 Monotonic Clock Support

The monotonic clock (described in Configuring the Clock per DomainParticipant, in the RTI Connext Core Libraries User's Manual) is supported on all Linux platforms.

### 5.10 Thread Configuration

Table 5.12 Thread Settings for Linux [Platforms](#page-51-0) on the next page lists the thread settings for Linux platforms.

See also: Table 5.13 [Thread-Priority](#page-52-0) Definitions for Linux Platforms on page 45 and Table 5.14 [Thread](#page-52-1) Kinds for Linux [Platforms](#page-52-1) on page 45.

### 5.10.1 Support for Controlling CPU Core Affinity for RTI Threads

<span id="page-51-0"></span>Support for controlling CPU core affinity (described in ["Controlling](../users_manual/RTI_ConnextDDS_CoreLibraries_UsersManual.pdf) CPU Core Affinity" in the User's [Manual\)](../users_manual/RTI_ConnextDDS_CoreLibraries_UsersManual.pdf) is available on all supported Linux platforms except x64Linux5Unreal5.2clang15.

| Applicable Thread                                       | DDS ThreadSettings t | Platform-Specific Setting                                      |
|---------------------------------------------------------|----------------------|----------------------------------------------------------------|
|                                                         | mask                 | OS default thread type                                         |
|                                                         | priority             | OS default thread priority                                     |
| Asynchronous Publisher,<br>Asynchronous flushing thread | stack size           | OS default thread stack size                                   |
|                                                         | cpu list             | Empty CPU list (Supported on Linux platforms)                  |
|                                                         | cpu_rotation         | DDS_THREAD_SETTINGS_CPU_NO_ROTATION                            |
|                                                         | mask                 | DDS_THREAD_SETTINGS_STDIO                                      |
|                                                         | priority             | OS default thread priority                                     |
| Database thread                                         | stack size           | OS default thread stack size                                   |
|                                                         | cpu_list             | Empty CPU list                                                 |
|                                                         | cpu rotation         | DDS_THREAD_SETTINGS_CPU_NO_ROTATION                            |
|                                                         | mask                 | DDS_THREAD_SETTINGS_STDIO   DDS_THREAD_SETTINGS_FLOATING_POINT |
|                                                         | priority             | OS default thread priority                                     |
| Event thread                                            | stack_size           | OS default thread stack size                                   |
|                                                         | cpu list             | Empty CPU list                                                 |
|                                                         | cpu_rotation         | DDS_THREAD_SETTINGS_CPU_NO_ROTATION                            |
|                                                         | mask                 | DDS_THREAD_SETTINGS_STDIO   DDS_THREAD_SETTINGS_FLOATING_POINT |
|                                                         | priority             | OS default thread priority                                     |
| ReceiverPool threads                                    | stack size           | OS default thread stack size                                   |
|                                                         | cpu_list             | Empty CPU list                                                 |
|                                                         | cpu_rotation         | DDS_THREAD_SETTINGS_CPU_NO_ROTATION                            |

Table 5.12 Thread Settings for Linux Platforms

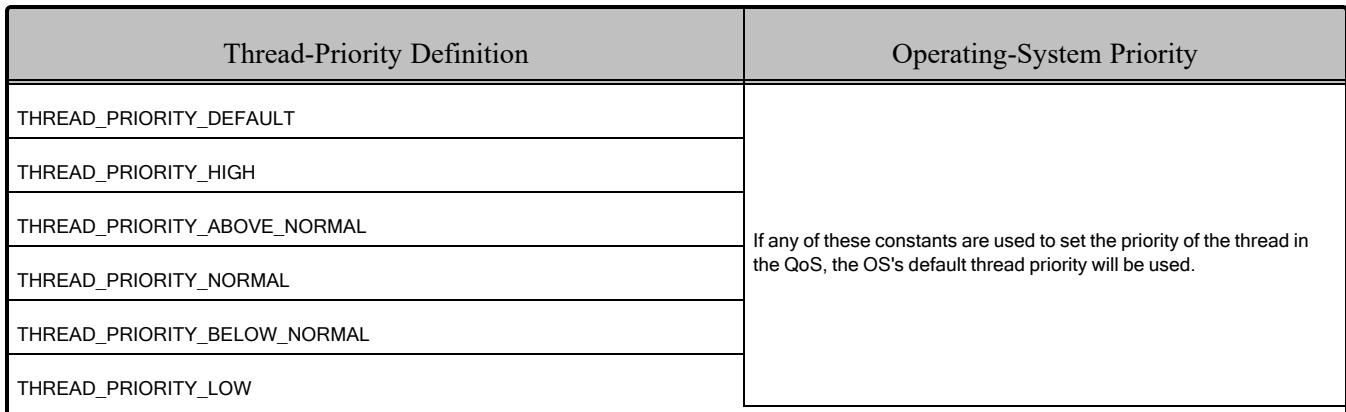

#### <span id="page-52-0"></span>Table 5.13 Thread-Priority Definitions for Linux Platforms

#### <span id="page-52-1"></span>Table 5.14 Thread Kinds for Linux Platforms

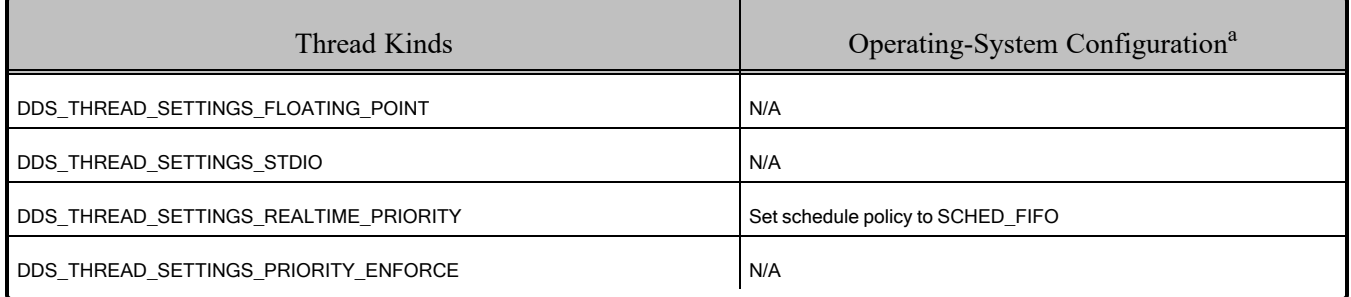

### 5.10.2 Using REALTIME\_PRIORITY

If the **mask** field includes DDS\_THREAD\_SETTINGS\_REALTIME\_PRIORITY, a value must also be explicitly specified for the "priority" field in the QoS. (This is because using DDS\_THREAD\_ SETTINGS\_REALTIME\_PRIORITY changes the scheduler used by Linux for the thread to SCHED FIFO. If the **priority** field is not explicitly set, it will default to a value of 0, but this is an invalid value for a priority when using SCHED\_FIFO.) Note that running with REALTIME\_PRIORITY requires the appropriate privileges: the process will need to be run with root privileges on Linux in order to set the scheduler.

aSee the Linux programmer's manuals for more information.

# 5.11 Durable Writer History and Durable Reader State Features

The Durable Writer History and Durable Reader State features have been tested with all supported Linux architectures except:

- $x64$ RedHawk8.4gcc8.5.0
- $\cdot$  i86RedHawk8.4gcc8.5.0
- x64Linux4gcc7.3.0FACE GP
- armv8Linux-armgcc9.2.1

# 5.12 Support for 'Find Package' CMake Script

The 'Find Package' CMake script is only supported on these Linux platforms:

- $x64$ Linux3gcc4.8.2
- $x64$ Linux4gcc7.3.0
- x64Linux5Unreal5.2clang15

<span id="page-53-0"></span>For information on using this script, see 2.5 [Building](#page-15-0) with CMake on page 8

# 5.13 Backtrace Support

Backtrace is supported on all Linux platforms except POSIX-compliant architectures that end with "FACE\_GP".

- <sup>l</sup> If you are using GCC 6 or newer, you must link the executable with **-no-pie** in order to correctly generate backtraces. See the **Note** below Table 5.2 Building Instructions for Linux [Architectures.](#page-38-0)
- You will also need to compile with **-fno-omit-frame-pointer**.
- <sup>l</sup> For Linux architectures on Arm CPUs, also use the **-funwind-tables** compiler option. This creates a table that allows the program to walk back through the function call stack from a given execution point.
- Symbol names may be unavailable without the use of special linker options. RTI has compiled Linux architectures using the linker option **-rdynamic** to display backtrace information. To display backtrace information on your Linux architecture, you must also compile with **-rdynamic**.

See Logging a Backtrace for Failures, in the RTI Connext Core Libraries User's Manual.

# 5.14 Support for Remote Procedure Calls (RPC)

RPC is an experimental feature, only available for the C++11 API. It is only supported on these Linux architectures:

- armv8Linux-armgcc9.2.1
- $\cdot$  armv7Linux4gcc7.5.0
- armv8Linux4gcc7.3.0
- $\cdot$  i86RedHawk8.4gcc8.5.0
- $\bullet$  x64Linux4gcc7.3.0
- $\bullet$  x64RedHawk8.4gcc8.5.0

See Remote Procedure Calls, in the RTI Connext Core Libraries User's Manual.

# Chapter 6 macOS Platforms

<span id="page-55-0"></span>Table 6.1 Supported [macOS Platforms](#page-55-0) in Connext 7.3.0 LTS lists the architectures supported on macOS® operating systems.

| <b>Operating System</b> | <b>CPU</b> | Compiler                                            | RTI Architecture Abbreviation |
|-------------------------|------------|-----------------------------------------------------|-------------------------------|
| macOS 11, 12, and 13    | x64        | clang 12.0, 13.0, 14.0<br>or<br>AdoptOpenJDK 17.0.6 | x64Darwin20clang12.0          |
| (host and target)       | Arm v8     | clang 12.0, 13.0, 14.0<br>or<br>AdoptOpenJDK 17.0.6 | arm64Darwin20clang12.0        |

Table 6.1 Supported macOS Platforms in Connext 7.3.0 LTS

# 6.1 Building Applications for macOS Platforms

Table 6.2 Building Instructions for [macOS Architectures](#page-56-0) lists the compiler flags and libraries you will need to link into your application. Depending on which *Connext* features you want to use, you may need additional libraries; see 6.1.1 [Additional](#page-58-0) Libraries for Other Features on [page 51.](#page-58-0)

Make sure you are consistent in your use of static, dynamic, debug and release versions of the libraries. Do not link both static and dynamic libraries. Similarly, do not mix release and debug libraries.

| API                              | Library Format        | Required RTI Libraries [a] [b]                                                                                                    | Required System Libraries | Required Compiler Flags                                                            |
|----------------------------------|-----------------------|----------------------------------------------------------------------------------------------------|---------------------------|------------------------------------------------------------------------------------|
|                                  | <b>Static Release</b> | libnddscorez.a<br>libnddscz.a<br>libnddscppz.a<br>or<br>libnddscpp2z.a<br>librticonnextmsgcppz.a<br>or<br>librticonnextmsgcpp2z.a<br>libnddscorezd.a      |                           |                                                                                    |
| $C++$<br>(Traditional            | <b>Static Debug</b>   | libnddsczd.a<br>libnddscppzd.a<br>or<br>libnddscpp2zd.a<br>librticonnextmsgcppzd.a<br>or<br>librticonnextmsgcpp2zd.a                                      |                           | For x64 architectures:<br>-dynamic<br>-single_module<br>-DRTI UNIX<br>-DRTI DARWIN |
| and Modern<br>API <sub>s</sub> ) | Dynamic Release       | libnddscore.dylib<br>libnddsc.dylib<br>libnddscpp.dylib<br>or<br>libnddscpp2.dylib<br>librticonnextmsgcpp.dylib<br>or<br>librticonnextmsgcpp2.dylib       | -Idl -Im -Ipthread        | -DRTI_64BIT<br>For Arm v8 architectures:<br>-DRTI_UNIX<br>-DRTI DARWIN             |
|                                  | Dynamic Debug         | libnddscored.dylib<br>libnddscd.dylib<br>libnddscppd.dylib<br>or<br>libnddscpp2d.dylib<br>librticonnextmsgcppd.dylib<br>or<br>librticonnextmsgcpp2d.dylib |                           |                                                                                    |

<span id="page-56-0"></span>Table 6.2 Building Instructions for macOS Architectures

<sup>[</sup>a] Choose \*cpp\*.\* for the Traditional C++ API or \*cpp2\*.\* for the Modern C++ API.

bThe *Connext* C/C++ libraries are in <NDDSHOME>/lib/<architecture>/.

<sup>&</sup>lt;NDDSHOME> is where *Connext* is installed, see 1.1 Paths Mentioned in [Documentation](#page-10-0) on page 3

| API  | Library Format                               | Required RTI Libraries [a] [b]                                                           | Required System Libraries | Required Compiler Flags                                            |
|------|----------------------------------------------|------------------------------------------------------------------------------------------|---------------------------|--------------------------------------------------------------------|
|      | <b>Static Release</b><br><b>Static Debug</b> | libnddscorez.a<br>libnddscz.a<br>librticonnextmsgcz.a<br>libnddscorezd.a<br>libnddsczd.a |                           | For x64 architectures:<br>-dynamic<br>-single module<br>-DRTI UNIX |
| C    | Dynamic Release                              | librticonnextmsgczd.a<br>libnddscore.dylib<br>libnddsc.dylib<br>librticonnextmsgc.dylib  | -Idl -Im -Ipthread        | -DRTI DARWIN<br>-DRTI 64BIT<br>For Arm v8 architectures:           |
|      | Dynamic Debug                                | libnddscored.dylib<br>libnddscd.dylib<br>librticonnextmsgcd.dylib                        |                           | -DRTI UNIX<br>-DRTI DARWIN                                         |
| Java | Release                                      | nddsjava.jar<br>rticonnextmsg.jar                                                        | N/A                       | None required                                                      |
|      | Debug                                        | nddsjavad.jar<br>rticonnextmsgd.jar                                                      |                           |                                                                    |

Table 6.2 Building Instructions for macOS Architectures

[a] Choose \*cpp\*.\* for the Traditional C++ API or \*cpp2\*.\* for the Modern C++ API.

bThe *Connext* C/C++ libraries are in <NDDSHOME>/lib/<architecture>/.

<NDDSHOME> is where *Connext* is installed, see 1.1 Paths Mentioned in [Documentation](#page-10-0) on page 3

### <span id="page-58-0"></span>6.1.1 Additional Libraries for Other Features

### 6.1.1.1 Libraries Required for Distributed Logger

<span id="page-58-1"></span>*RTI Distributed Logger* is supported on macOS platforms. Table 6.3 [Additional](#page-58-1) Libraries for using RTI [Distributed](#page-58-1) Logger lists the additional libraries you will need in order to use *Distributed Logger*.

|                            | <b>Static</b>                  |                                  | Dynamic                              |                                        |
|----------------------------|--------------------------------|----------------------------------|--------------------------------------|----------------------------------------|
| Language                   | Release                        | Debug                            | Release                              | Debug                                  |
| $C++$<br>(Traditional API) | librtidlcz.a<br>librtidlcppz.a | librtidlczd.a<br>librtidlcppzd.a | librtidlc.dylib<br>librtidlcpp.dylib | librtidlcd.dylib<br>librtidlcppd.dylib |
| C                          | librtidlcz.a                   | librtidlczd.a                    | librtidlc.dylib                      | librtidlcd.dylib                       |
| Java                       | N/A                            | N/A                              | distlog.jar<br>distlogdatamodel.jar  | distlogd.jar<br>distlogdatamodeld.jar  |

Table 6.3 Additional Libraries for using RTI Distributed Logger

### 6.1.1.2 Libraries Required for Monitoring

Make sure you are consistent in your use of static, dynamic, debug and release versions of the libraries. For example, if your *Connext* application is linked with the static release version of the *Connext* libraries, you will need to also use the static release version of the monitoring library. Do not link both static and dynamic libraries. Similarly, do not mix release and debug libraries.

If you are statically linking your application with DDS libraries and you want to add monitoring to your application, you will also need to statically link the monitoring library. The library cannot be loaded dynamically strictly through the QoS profile because it also depends on DDS to publish its data. Therefore, it depends on DDS; the DDS functionality would cause duplicate symbols to be found resulting, in the termination of the process.

<span id="page-58-2"></span>**Note:** If you are plan to use *static* libraries, the RTI library in Table 6.4 [Additional](#page-58-2) Libraries for Using [Monitoring](#page-58-2) must appear *first* in the list of libraries to be linked.

Table 6.4 Additional Libraries for Using Monitoring

| Library Format         | Monitoring Libraries [a] |
|------------------------|--------------------------|
| <b>Dynamic Release</b> | librtimonitoring.dylib   |
| Dynamic Debug          | librtimonitoringd.dylib  |

<sup>[</sup>a] These libraries are in <NDDSHOME>/lib/<architecture>.

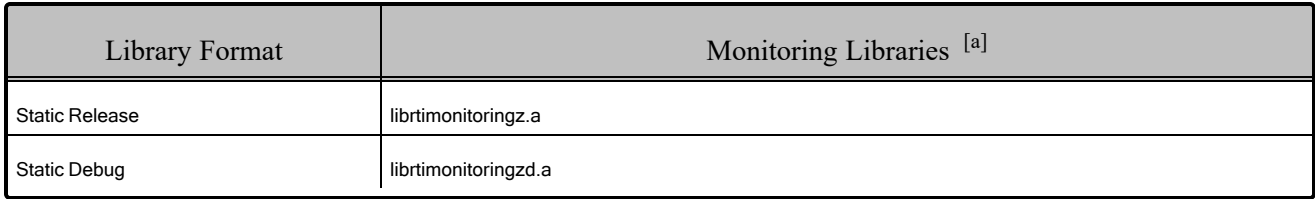

#### Table 6.4 Additional Libraries for Using Monitoring

#### 6.1.1.3 Libraries Required for Real-Time WAN Transport

If you choose to use *Real-Time WAN Transport*, you must download and install a separate package that contains the transport libraries. See the RTI Real-Time WAN Transport [Installation](https://community.rti.com/static/documentation/connext-dds/7.3.0/doc/manuals/addon_products/realtime_wan_transport/installation_guide/RTI_RealTime_WAN_Transport_InstallationGuide.pdf) Guide for details.

Using *Real-Time WAN Transport* requires one of the libraries in Table 6.5 [Additional](#page-59-0) Libraries for Using [Real-Time](#page-59-0) WAN Transport APIs. Select the file appropriate for your chosen library format.

<span id="page-59-0"></span>For more information, see Enabling Real-Time WAN Transport, in the RTI Connext Core Libraries User's Manual.

| Library Format        | Real-Time WAN Transport Libraries [b] |
|-----------------------|---------------------------------------|
| Dynamic Release       | libnddsrwt.dylib                      |
| Dynamic Debug         | libnddsrwtd.dylib                     |
| <b>Static Release</b> | libnddsrwtz.a                         |
| <b>Static Debug</b>   | libnddsrwtzd.a                        |

Table 6.5 Additional Libraries for Using Real-Time WAN Transport APIs

### <span id="page-59-1"></span>6.1.1.4 Libraries Required for TCP Transport

To use the TCP Transport APIs, link against the additional libraries in Table 6.6 [Additional](#page-60-0) Libraries for using RTI TCP [Transport](#page-60-0) APIs. If you are using *RTI TLS Support*, see Table 6.7 [Additional](#page-60-1) Libraries for using RTI TCP [Transport](#page-60-1) APIs with TLS Enabled. Select the files appropriate for your chosen library format.

<sup>[</sup>a] These libraries are in <NDDSHOME>/lib/<architecture>.

<sup>[</sup>b] These libraries are in <NDDSHOME>/lib/<architecture>.

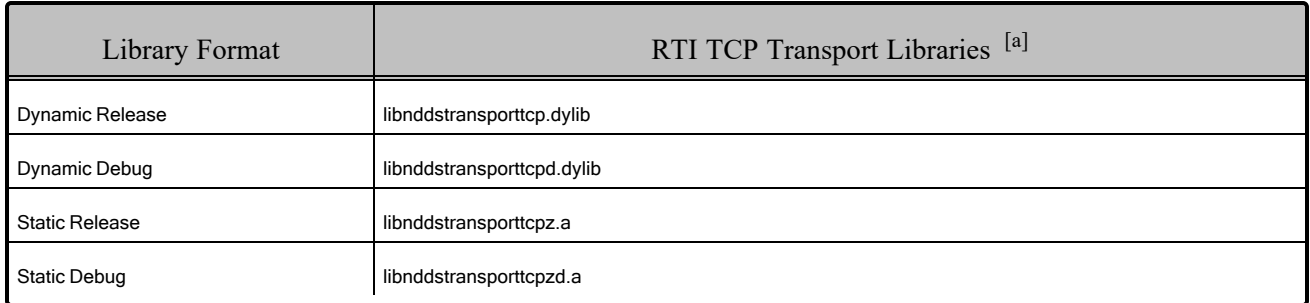

#### <span id="page-60-0"></span>Table 6.6 Additional Libraries for using RTI TCP Transport APIs

### <span id="page-60-1"></span>Table 6.7 Additional Libraries for using RTI TCP Transport APIs with TLS Enabled

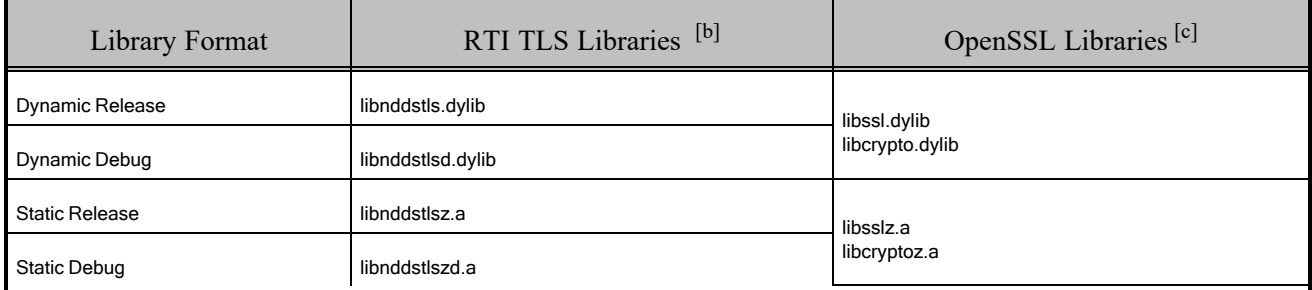

#### 6.1.1.5 Libraries Required for Zero Copy Transfer Over Shared Memory

<span id="page-60-2"></span>To use the Zero Copy Transfer Over Shared Memory feature, link against the additional library in Table 6.8 [Additional](#page-60-2) Libraries for Zero Copy Transfer Over Shared Memory .

#### Table 6.8 Additional Libraries for Zero Copy Transfer Over Shared Memory

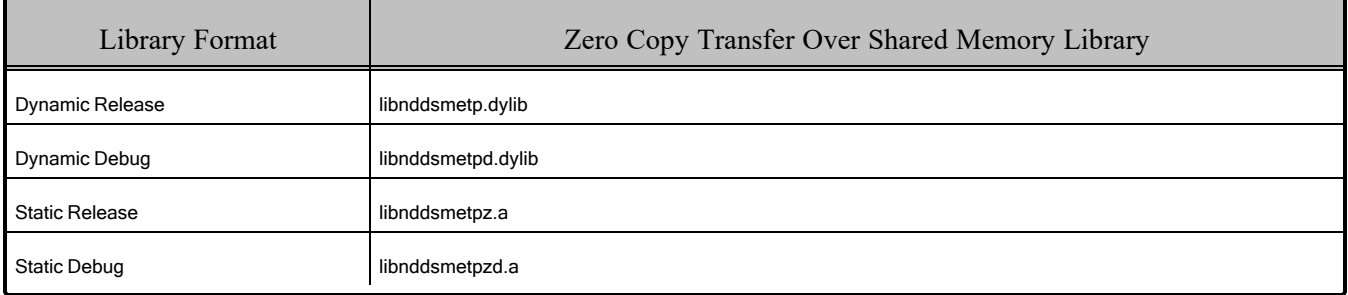

<sup>[</sup>a] These libraries are in <NDDSHOME>/lib/<architecture>.

<sup>[</sup>b] These libraries are in <NDDSHOME>/lib/<architecture>.

<sup>[</sup>c] OpenSSL libraries are in <NDDSHOME>/third\_party/openssl-3.0.12/<architecture>/<format>/lib..

### 6.1.2 How the Connext Libraries were Built

Table 6.9 Library-Creation Details for [macOS Architectures](#page-61-0) provides details on how the libraries were built by RTI. This table is provided strictly for informational purposes; you do not need to use these parameters to compile your application. You may find this information useful if you are involved in any in-depth debugging.

<span id="page-61-0"></span>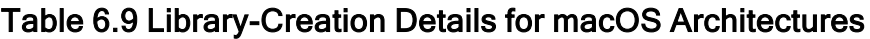

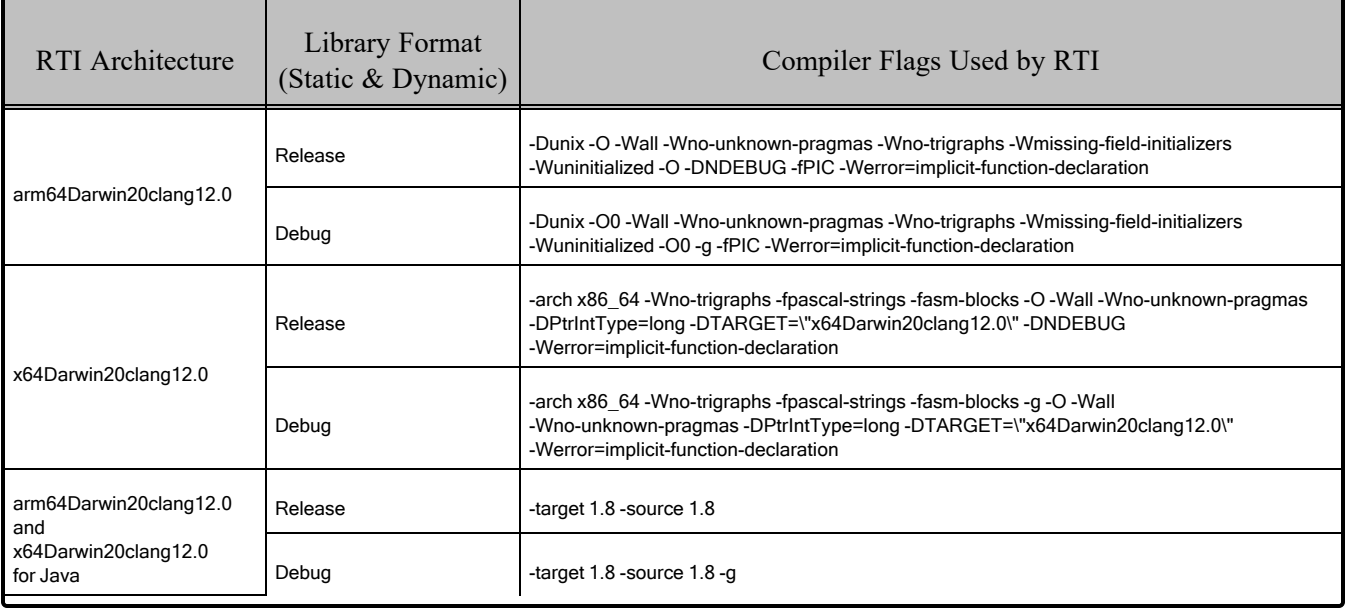

# 6.2 Running User Applications

<span id="page-62-0"></span>Table 6.10 Running Instructions for [macOS Architectures](#page-62-0) provides details on the environment variables that must be set at run time for a macOS architecture.

| RTI Architecture                   | Library Format<br>(Release $&$<br>Debug) | Required Environment Variables [a]                                              |  |  |
|------------------------------------|------------------------------------------|---------------------------------------------------------------------------------|--|--|
| arm64Darwin20clang12.0             | Static                                   | None required                                                                   |  |  |
|                                    | Dynamic                                  | DYLD LIBRARY PATH=\${NDDSHOME}/lib/arm64Darwin20clang12.0:\${DYLD LIBRARY PATH} |  |  |
| arm64Darwin20clang12.0<br>for Java | N/A                                      | DYLD LIBRARY PATH=\${NDDSHOME}/lib/arm64Darwin20clang12.0:\${DYLD LIBRARY PATH} |  |  |
| x64Darwin20clang12.0               | <b>Static</b>                            | None required                                                                   |  |  |
|                                    | Dynamic                                  | DYLD LIBRARY PATH=\${NDDSHOME}/lib/x64Darwin20clang12.0:\${DYLD LIBRARY PATH}   |  |  |
| x64Darwin20clang12.0<br>for Java   | N/A                                      | DYLD LIBRARY PATH=\${NDDSHOME}/lib/x64Darwin20clang12.0:\${DYLD LIBRARY PATH}   |  |  |

Table 6.10 Running Instructions for macOS Architectures

# 6.3 Support for the Modern C++ API

*Connext* provides two C++ APIs, which we refer to as the "Traditional C++" and "Modern C++" APIs.

- The Modern C++ API requires C++11 compilers or newer.
- The Traditional C++ API supports C++98 compilers or newer.

For more information, see Traditional vs. Modern C++, in the RTI Connext Core Libraries User's Manual.

# 6.4 Support for the .NET (C#) API

The C# API is supported on macOS platforms with Intel and Apple silicon (Arm v8) CPUs. For more information on .NET, see the Connext C# API [Reference](https://community.rti.com/static/documentation/connext-dds/current/doc/api/connext_dds/api_csharp/index.html).

<sup>[</sup>a] \${NDDSHOME} is where *Connext* is installed. \${DYLD\_LIBRARY\_PATH} represents the value of the DYLD\_LIBRARY\_PATH variable prior to changing it to support *Connext*. When using nddsjava.jar, the Java virtual machine (JVM) will attempt to load release versions of the native libraries (nddsjava.dylib, nddscore.dylib, nddsc.dylib). When using nddsjavad.jar, the JVM will attempt to load debug versions of the native libraries (nddsjava.dylib, nddscore.dylib, nddsc.dylib).

# 6.5 Support for the Python API

The Python API is supported on macOS platforms Intel and Apple silicon (Arm v8) CPUs. For more information, see the [Connext Python](https://community.rti.com/static/documentation/connext-dds/current/doc/api/connext_dds/api_python/index.html) API Reference.

# 6.6 Multicast Support

Multicast is supported on macOS platforms and is configured out of the box. That is, the default value for the initial peers list (**NDDS\_DISCOVERY\_PEERS**) includes a multicast address. See the online documentation for more information.

# 6.7 Transports

- Shared memory: Supported and enabled by default
- **UDPv4:** Supported and enabled by default
- **UDPv6:** Supported
- TCP/IPv4: Supported

# 6.8 Unsupported Features

These features are not supported on macOS platforms:

- Controlling CPU Core Affinity
- Monotonic clock

See also: [Supported](../release_notes/RTI_ConnextDDS_CoreLibraries_ReleaseNotes.pdf) Platforms tables in the RTI Connext Core Libraries Release Notes. These tables show which RTI products are supported for each platform.

# 6.9 System Integrity Protection (SIP)

A feature called System Integrity Protection (SIP) was introduced in macOS 10.11. If enabled, this feature strips out the environment variable DYLD\_LIBRARY\_PATH, which is used to specify the location of shared libraries for a program. For more details, see [https://support.apple.com/en](https://support.apple.com/en-us/HT204899)[us/HT204899](https://support.apple.com/en-us/HT204899).

# 6.9.1 SIP and Java Applications

If you run *Connext* applications using a Java Runtime Environment located under one of the paths protected by SIP (e.g., **/usr/bin**) and rely on the DYLD\_LIBRARY\_PATH environment variable to set the path to the *Connext* run-time libraries (or any other third party run-time libraries, such as OpenSSL), Java will fail to load them with an error message such as:

The library libnddsjava.dylib could not be loaded by your operating system

To overcome this limitation, when running Java applications on macOS systems, you must use the **java.library.path** variable instead of the DYLD LIBRARY PATH environment variable to indicate the path to the *Connext* libraries. This is automatically performed by the scripts to run applications generated by the *RTI Code Generator*. However, if you are manually running your *Connext* application using the Java Runtime Environment, or you are writing our own scripts to run your Java application, you can indicate it as follows:

```
java -Djava.library.path="<installation_dir>/lib/<architecture>" -classpath
.:"<installation_dir>/lib/java/nddsjava.jar" <your_class>
```
Additionally, some *Connext* applications may need to dynamically load functionality that is implemented in separate libraries (e.g., for the RTI Monitoring Library or transport plugins such as *RTI TLS Support*). In that case, specifying the path to the **lib** directory using **java.library.path** is not sufficient, because the path to those libraries is not exposed to the underlying *Connext* infrastructure.

To work around this limitation, you must provide the full path and extension of the dynamic libraries that are loaded at run time. In the case of the RTI Monitoring Library, this implies adding the following to your XML configuration file:

```
<domain_participant_qos>
    <property>
        <value>
            <element>
                <name>rti.monitor.library</name>
                <value>/full-path-to-librtimonitoring.dylib</value>
            </element>
            \langle!-- ... -->
        </value>
    </property>
</domain_participant_qos>
```
Likewise, for transport plugins that are loaded dynamically (e.g., the TCP transport plugin), you must add the full path to the XML configuration file:

```
<domain_participant_qos>
    <property>
        \langle \cdot | -- \dots --><value>
             <element>
                 <name>dds.transport.TCPv4.tcp1.library</name>
                 <value>/full-path-to-libnddstransporttcp.dylib</value>
             </element>
             \langle!-- ... -->
        </value>
    </property>
</domain_participant_qos>
```
For more on transport plugins, see 6.1.1.4 Libraries Required for TCP [Transport](#page-59-1) on page 52.

### 6.9.2 SIP and Connext Tools, Infrastructure Services, and Utilities

The SIP feature also makes it impossible for the scripts under **sinitiallation** dir>/bin to pick up the value of the DYLD\_LIBRARY\_PATH environment variable at run time. To workaround this issue, *Connext* tools, infrastructure services, and utilities rely on RTI\_LD\_LIBRARY\_PATH, an alternative environment variable that can be used in lieu of DYLD\_LIBRARY\_PATH and LD\_LIBRARY\_PATH to add library paths on Linux systems.

For example, to add **<OPENSSLHOME>/lib** and **<NDDSHOME/lib/<architecture>** (i.e., the library paths required for running *RTI Routing Service* with the TLS transports) to your library path, you can export the RTI\_LD\_LIBRARY\_PATH environment variable and run *Routing Service* as follows:

```
export RTI_LD_LIBRARY_PATH=<OPENSSLHOME>/lib:<NDDSHOME>/lib/<ARCHITECTURE>
```
<installation\_dir>/bin/rtiroutingservice -cfgName <your\_configuration>

### 6.10 Thread Configuration

<span id="page-65-0"></span>See Table 6.11 Thread Settings for [macOS Platforms](#page-65-0) and Table 6.12 [Thread-Priority](#page-66-0) Definitions for [macOS Platforms](#page-66-0).

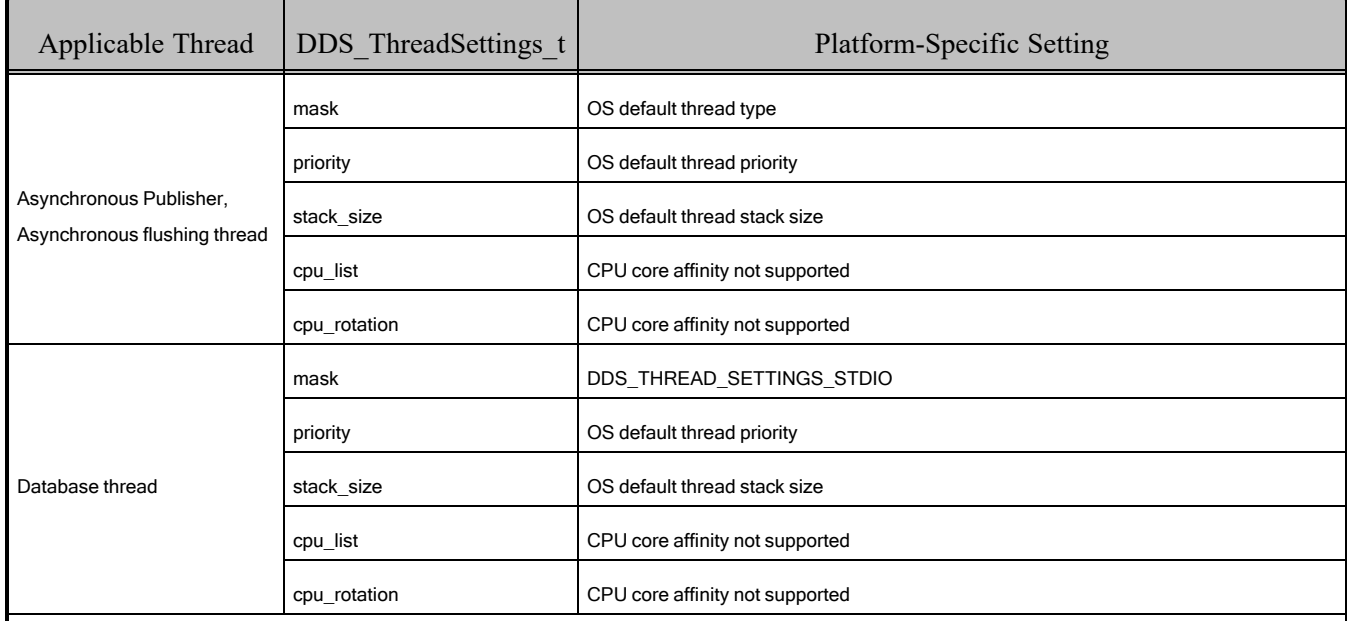

#### Table 6.11 Thread Settings for macOS Platforms

| Applicable Thread<br>DDS ThreadSettings t |              | Platform-Specific Setting                                      |  |  |
|-------------------------------------------|--------------|----------------------------------------------------------------|--|--|
| Event thread                              | mask         | DDS THREAD SETTINGS STDIO   DDS THREAD SETTINGS FLOATING POINT |  |  |
|                                           | priority     | OS default thread priority                                     |  |  |
|                                           | stack_size   | OS default thread stack size                                   |  |  |
|                                           | cpu_list     | CPU core affinity not supported                                |  |  |
|                                           | cpu rotation | CPU core affinity not supported                                |  |  |
| ReceiverPool threads                      | mask         | DDS THREAD SETTINGS STDIO   DDS THREAD SETTINGS FLOATING POINT |  |  |
|                                           | priority     | OS default thread priority                                     |  |  |
|                                           | stack size   | OS default thread stack size                                   |  |  |
|                                           | cpu_list     | CPU core affinity not supported                                |  |  |
|                                           | cpu rotation | CPU core affinity not supported                                |  |  |

Table 6.11 Thread Settings for macOS Platforms

#### <span id="page-66-0"></span>Table 6.12 Thread-Priority Definitions for macOS Platforms

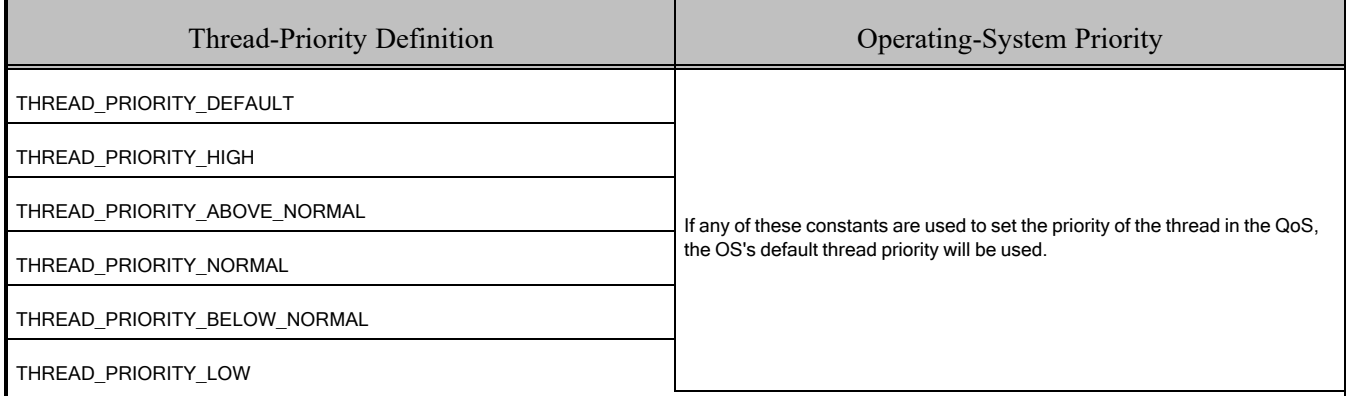

# 6.11 Support for 'Find Package' CMake Script

The 'Find Package' CMake script is supported on macOS platforms. For information on using this script, see2.5 [Building](#page-15-0) with CMake on page 8.

# 6.12 Backtrace Support

Backtrace is supported on macOS platforms and is configured out of the box. See Logging a Backtrace for Failures, in the RTI Connext Core Libraries User's Manual.

### 6.13 Resolving NDDSUtility\_sleep() Issues

When running on a macOS system, you may experience timing issues in your calls to **NDDSUtility sleep()**. If you request to sleep for a small enough time period, you will notice that the actual sleep time is significantly longer.

macOS systems have a timer coalescing feature, enabled by default. This is a power-saving technique that reduces the precision of software timers, achieving a reduction in CPU usage.

What effect does this have on your *Connext* application? Suppose you send samples from your publisher at a 5 ms rate, using **NDDSUtility** sleep() to calculate that wait time. You have a subscriber with a deadline set to 6 ms. The timer coalescing feature could make your sleep last much longer than 5-6 ms, so when the next sample reaches the subscriber, the deadline period has expired and you will experience missed samples.

If you are having similar issues, see if your kernel has timer coalescing enabled. You can tell by using this command:

user@osx:~\$ /usr/sbin/sysctl -a | grep coalescing\_enabled

In the reply, a 1 means enabled, 0 means disabled.

kern.timer.coalescing enabled: 1

To overcome this situation, you must disable timer coalescing in the kernel configuration. (Note that you must have **sudo** or **root** access to be able to edit this kernel parameter.)

user@osx:~\$ sudo /usr/sbin/sysctl -w kern.timer.coalescing enabled=0

The reply should be:

kern.timer.coalescing enabled: 1 -> 0

This change won't be permanent though, and will go back to the default when the system is rebooted.

To make this change permanent, add the configuration line in the file **/etc/sysctl.conf**. You can use your favorite editor to do it, or use this command:

user@osx:~\$ sudo echo "kern.timer.coalescing enabled=0" >> /etc/sysctl.conf

# 6.14 Support for Remote Procedure Calls (RPC)

RPC is an experimental feature. It is only available for the  $C+11$  API. It is supported on macOS architectures.

See Remote Procedure Calls, in the RTI Connext Core Libraries User's Manual.

# Chapter 7 QNX Platforms

<span id="page-68-0"></span>Table 7.1 [Supported](#page-68-0) QNX Platforms for Connext 7.3.0 LTS lists the architectures supported on QNX operating systems.[a]

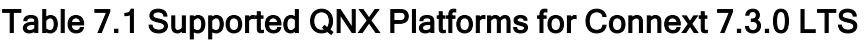

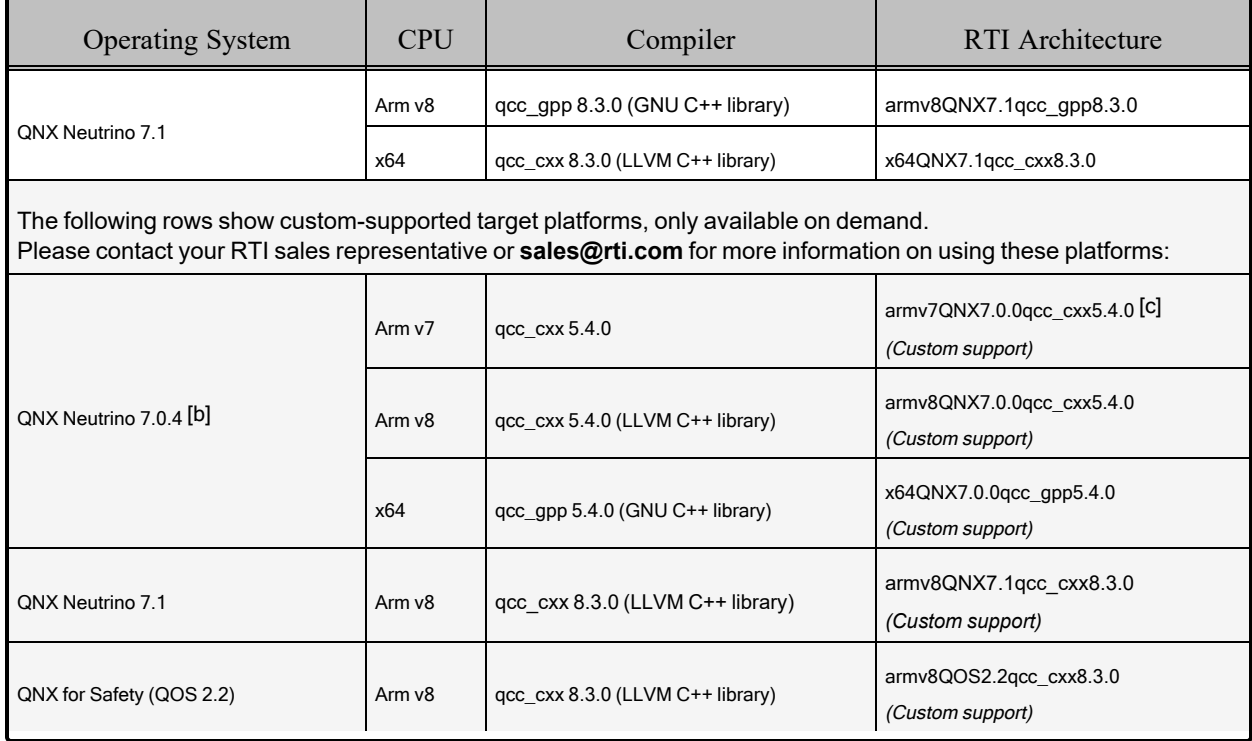

<sup>[</sup>a] For use with Windows or Linux hosts as supported by QNX and RTI.

<sup>[</sup>b] Tested with QNX 7.0.0 kernel.

<sup>[</sup>c] Requires a hardware FPU in the processor and is compatible with systems that have hard-float libc.

# 7.1 Building Applications for QNX Platforms

The libraries on Arm 7 CPUs require a hardware FPU in the processor and are compatible with systems that have hard-float libc. See Table 7.9 [Library-Creation](#page-75-0) Details for QNX Architectures for compiler flag details.

Table 7.2 Building Instructions for QNX [Architectures](#page-70-0) lists the libraries you will need to link into your application.

Depending on which *Connext* features you want to use, you may need additional libraries; see [7.1.2](#page-71-0) [Additional](#page-71-0) Libraries for Other Features on page 64.

**Additional Documentation:** You should also review the QNX chapter of the RTI [Connext](../getting_started_platforms/embedded_systems_addendum/RTI_ConnextDDS_CoreLibraries_GettingStarted_EmbeddedSystemsAddendum.pdf) Core Libraries Getting Started Guide [Addendum](../getting_started_platforms/embedded_systems_addendum/RTI_ConnextDDS_CoreLibraries_GettingStarted_EmbeddedSystemsAddendum.pdf) for Embedded Systems.

Make sure you are consistent in your use of static, dynamic, debug and release versions of the libraries. Do not link both static and dynamic libraries. Similarly, do not mix release and debug libraries.

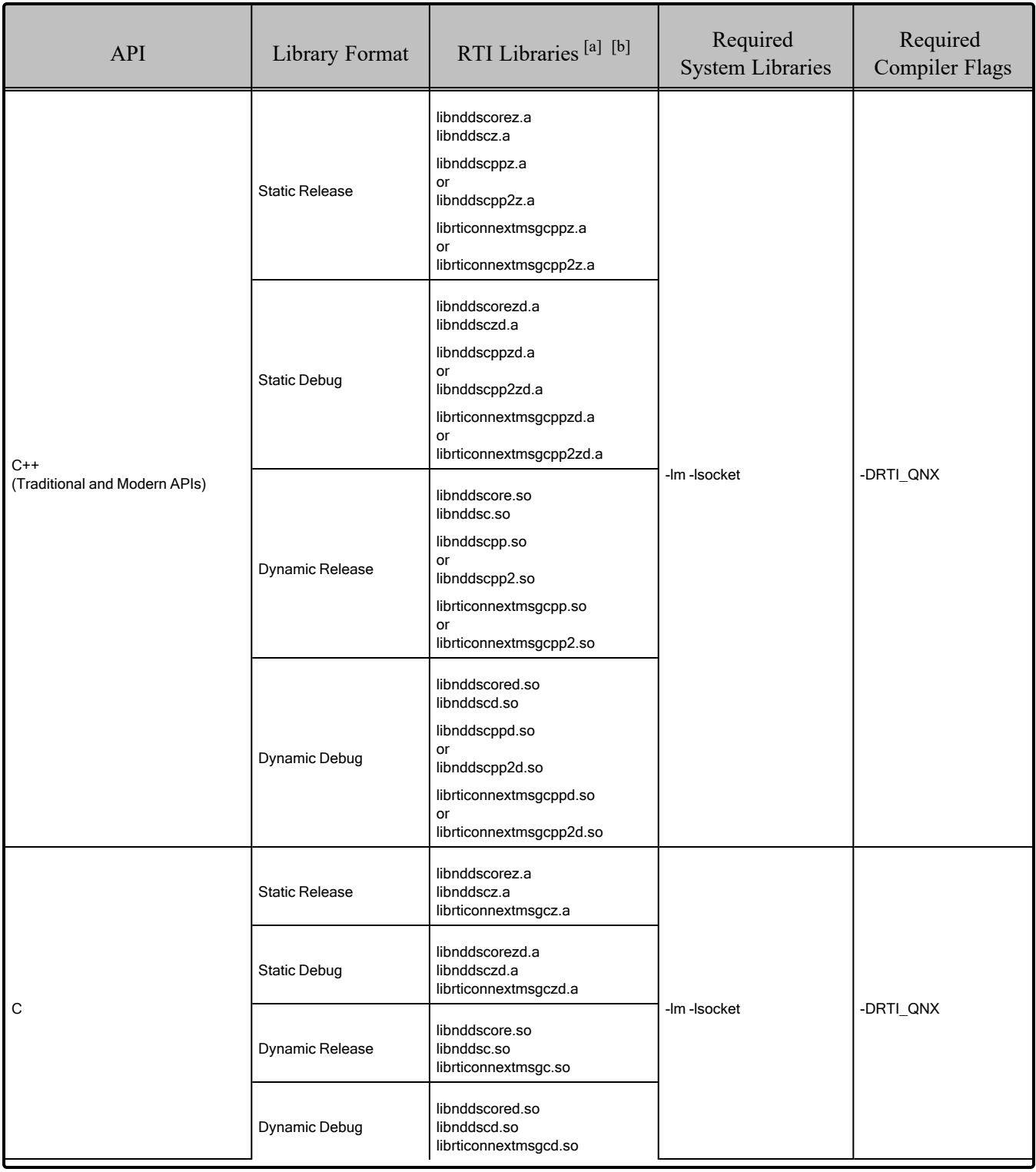

<span id="page-70-0"></span>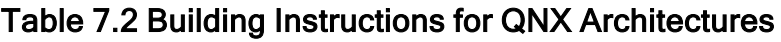

[a] Choose \*cpp\*.\* for the Traditional C++ API or \*cpp2\*.\* for the Modern C++ API.

<sup>[</sup>b] The DDS C/C++ libraries are in \$(NDDSHOME)/lib/<*architecture*>.

### 7.1.1 Required Change for Building with C++ Libraries

The C++ libraries for QNX platforms are built *without* the **-frtti** flag and *with* the **-fexceptions** flag. You must build your C++ applications *without* **-fno-exceptions** in order to link with the RTI libraries. In summary:

- Do not use -fno-exceptions when building a  $C++$  application or the build will fail.
- It is not necessary to use **-fexceptions**, but doing so will not cause a problem.
- It is not necessary to use **-frtti**, but doing so will not cause a problem.

### <span id="page-71-0"></span>7.1.2 Additional Libraries for Other Features

#### 7.1.2.1 Libraries Required for Distributed Logger

*RTI Distributed Logger* is supported on all QNX platforms.

<span id="page-71-1"></span>Table 7.3 Additional Libraries for using RTI [Distributed](#page-71-1) Logger lists the additional libraries you will need in order to use *Distributed Logger*.

| Language                   |                                | Static                           | Dynamic                        |                                  |  |  |  |  |
|----------------------------|--------------------------------|----------------------------------|--------------------------------|----------------------------------|--|--|--|--|
|                            | Release                        | Debug                            | Release                        | Debug                            |  |  |  |  |
| C                          | librtidlcz.a                   | librtidlczd.a                    | librtidlc.so                   | librtidcd.so                     |  |  |  |  |
| $C++$<br>(Traditional API) | librtidlcz.a<br>librtidlcppz.a | librtidlczd.a<br>librtidlcppzd.a | librtidlc.so<br>librtidlcpp.so | librtidlcd.so<br>librtidlcppd.so |  |  |  |  |

Table 7.3 Additional Libraries for using RTI Distributed Logger

### 7.1.2.2 Libraries Required for Monitoring

Make sure you are consistent in your use of static, dynamic, debug and release versions of the libraries. For example, if your *Connext* application is linked with the static release version of the *Connext* libraries, you will need to also use the static release version of the monitoring library. Do not link both static and dynamic libraries. Similarly, do not mix release and debug libraries.

If you are statically linking your application with DDS libraries and you want to add monitoring to your application, you will also need to statically link the monitoring library. The library cannot be loaded dynamically strictly through the QoS profile because it also depends on DDS to publish its data. Therefore, it depends on DDS; the DDS functionality would cause duplicate symbols to be found resulting, in the termination of the process.
#### **Notes:**

- To use *static* libraries: the RTI library from Table 7.4 Additional Libraries for Using [Monitoring](#page-72-0) must appear *first* in the list of libraries to be linked.
- <span id="page-72-0"></span>• To use *dynamic* libraries: make sure the permissions on the .so library files are readable by everyone.

#### Table 7.4 Additional Libraries for Using Monitoring

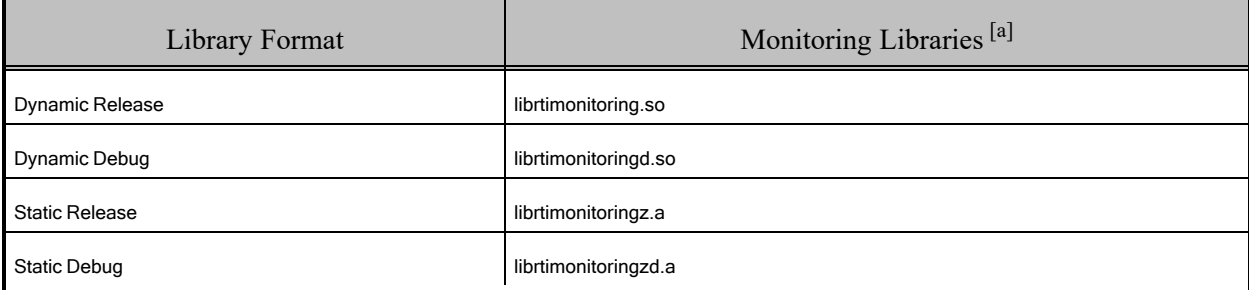

#### 7.1.2.3 Libraries Required for Real-Time WAN Transport

If you choose to use RTI *Real-Time WAN Transport*, you must download and install a separate package that contains the transport libraries. See the RTI Real-Time WAN Transport [Installation](https://community.rti.com/static/documentation/connext-dds/7.3.0/doc/manuals/addon_products/realtime_wan_transport/installation_guide/RTI_RealTime_WAN_Transport_InstallationGuide.pdf) Guide for details.

Using *Real-Time WAN Transport* requires one of the libraries in Table 7.5 [Additional](#page-73-0) Libraries for Using [RTI Real-Time](#page-73-0) WAN Transport APIs. Select the file appropriate for your chosen library format.

For more information, see Enabling Real-Time WAN Transport, in the RTI Connext Core Libraries User's Manual.

<sup>[</sup>a] These libraries are in <NDDSHOME>/lib/<architecture>.

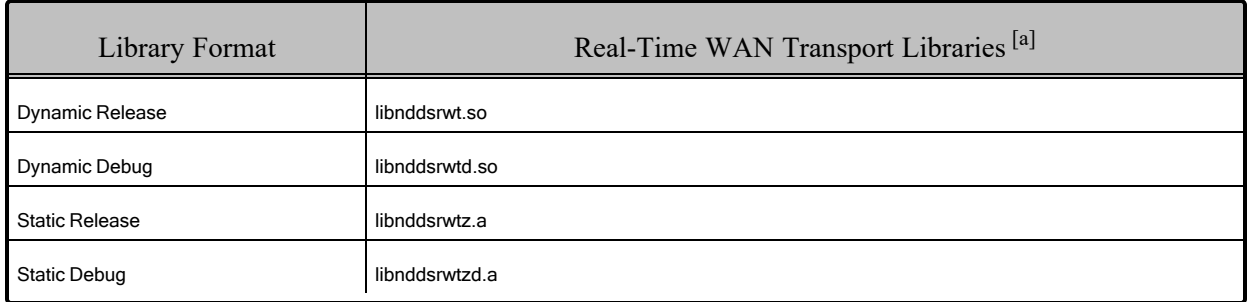

#### <span id="page-73-0"></span>Table 7.5 Additional Libraries for Using RTI Real-Time WAN Transport APIs

#### 7.1.2.4 Libraries Required for TCP Transport APIs and TLS Support

To use the TCP Transport APIs, link against the additional libraries in Table 7.6 [Additional](#page-73-1) Libraries for using RTI TCP [Transport](#page-73-1) APIs .

<span id="page-73-1"></span>Note: Not all platforms support the TCP Transport - see 7.5 [Transports](#page-78-0) on page 71.

#### Table 7.6 Additional Libraries for using RTI TCP Transport APIs

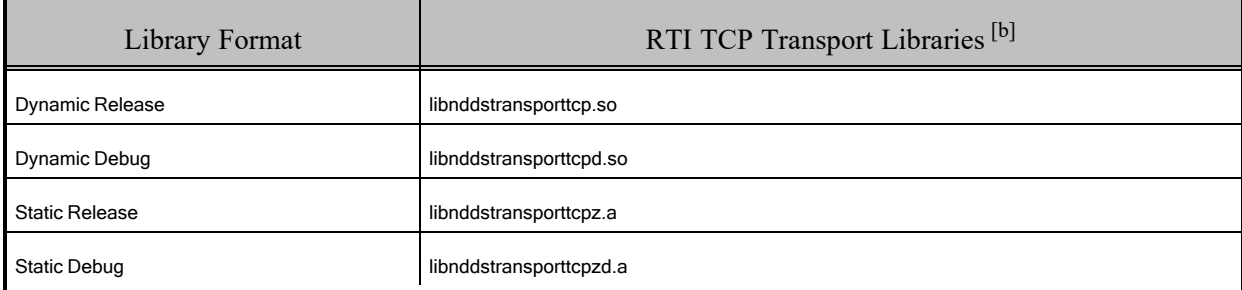

If you are using *RTI TLS Support*, also see Table 7.7 [Additional](#page-74-0) Libraries for using RTI TCP Transport APIs with TLS [Enabled.](#page-74-0) (Select the files appropriate for your chosen library format.) See the RTI [TLS](https://community.rti.com/static/documentation/connext-dds/7.3.0/doc/manuals/connext_dds_professional/transports/tls_support/release_notes/RTI_TLS_Support_ReleaseNotes.pdf) [Support](https://community.rti.com/static/documentation/connext-dds/7.3.0/doc/manuals/connext_dds_professional/transports/tls_support/release_notes/RTI_TLS_Support_ReleaseNotes.pdf) Release Notes for a list of supported platforms.

<sup>[</sup>a] These libraries are in <NDDSHOME>/lib/<architecture>.

<sup>[</sup>b] These libraries are in <NDDSHOME>/lib/<architecture>.

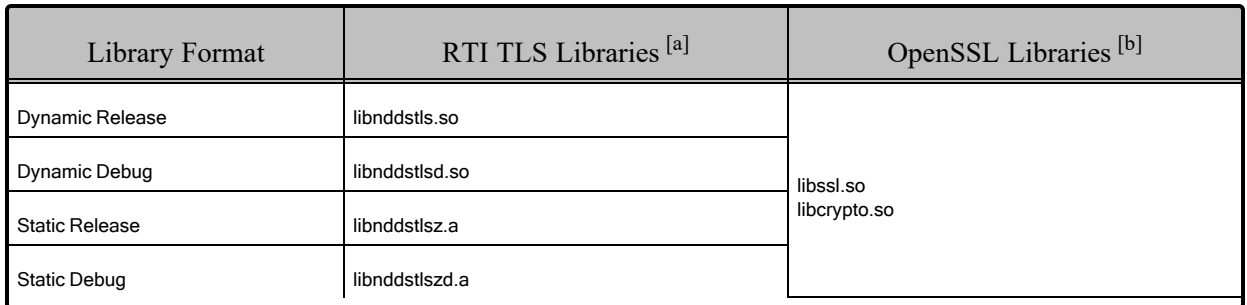

#### <span id="page-74-0"></span>Table 7.7 Additional Libraries for using RTI TCP Transport APIs with TLS Enabled

### 7.1.2.5 Libraries Required for Zero Copy Transfer Over Shared Memory

<span id="page-74-1"></span>To use the Zero Copy Transfer Over Shared Memory feature, link against the additional library in Table 7.8 [Additional](#page-74-1) Libraries for Zero Copy Transfer Over Shared Memory.

Table 7.8 Additional Libraries for Zero Copy Transfer Over Shared Memory

| Library Format        | Zero Copy Transfer Over Shared Memory Libraries [c] |
|-----------------------|-----------------------------------------------------|
| Dynamic Release       | libnddsmetp.so                                      |
| Dynamic Debug         | libnddsmetpd.so                                     |
| <b>Static Release</b> | libnddsmetpz.a                                      |
| <b>Static Debug</b>   | libnddsmetpzd.a                                     |

### 7.1.3 How the Connext Libraries were Built

Table 7.9 [Library-Creation](#page-75-0) Details for QNX Architectures on the next page shows the compiler flags that RTI used to build the *Connext* libraries. This is provided strictly for informational purposes; you do not need to use these parameters to compile your application. You may find this information useful if you are involved in any in-depth debugging.

The details for building *user* applications are in 7.1 Building Applications for [QNX Platforms](#page-69-0) on [page 62.](#page-69-0)

<sup>[</sup>a] These libraries are in <NDDSHOME>/lib/<architecture>.

<sup>[</sup>b] OpenSSL libraries are in <NDDSHOME>/third\_party/openssl-3.0.12/<architecture>/<format>/lib.

<sup>[</sup>c] These libraries are in <NDDSHOME>/lib/<architecture>.

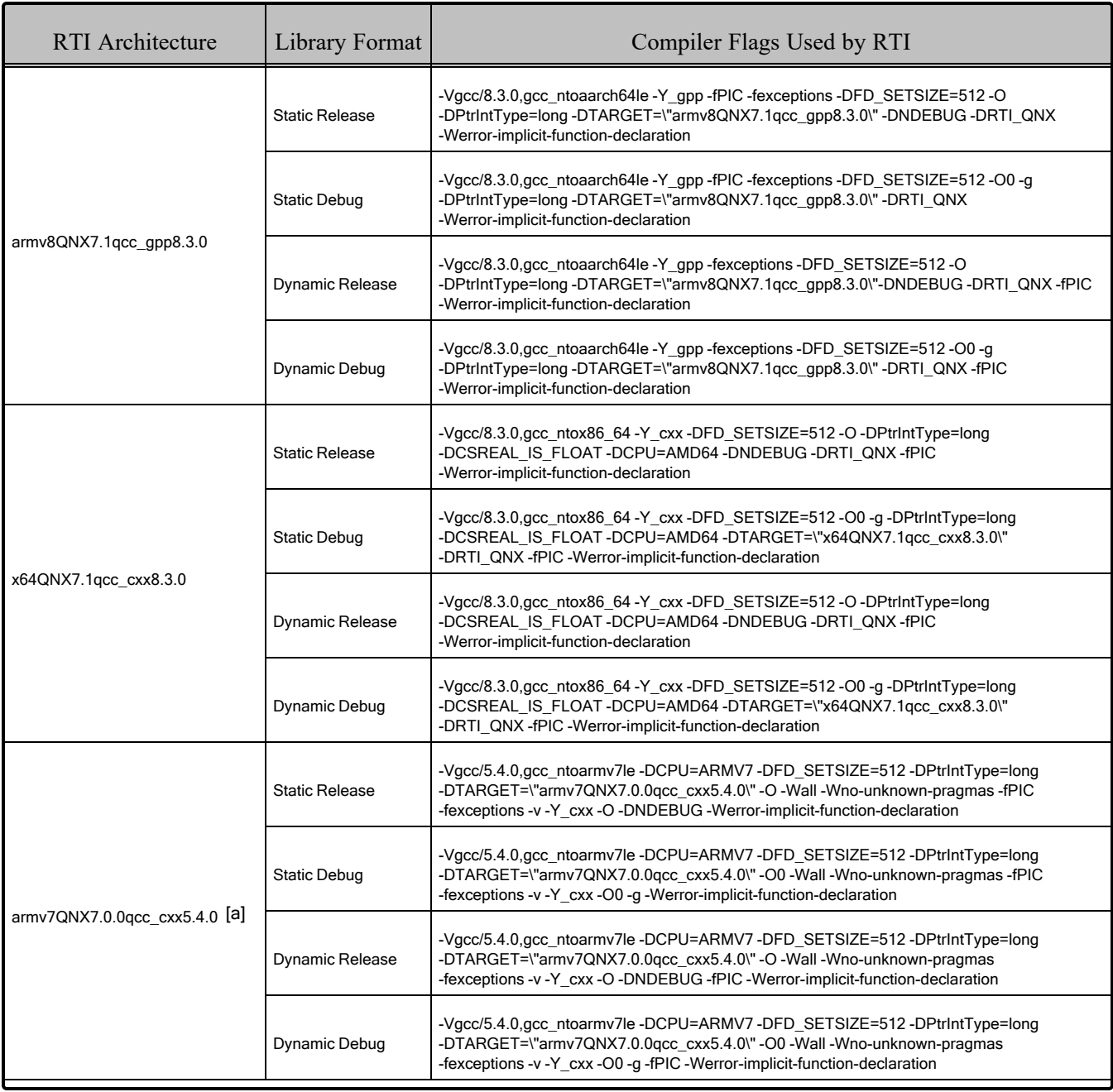

### <span id="page-75-0"></span>Table 7.9 Library-Creation Details for QNX Architectures

[a] Requires a hardware FPU in the processor and is compatible with systems that have hard-float libc.

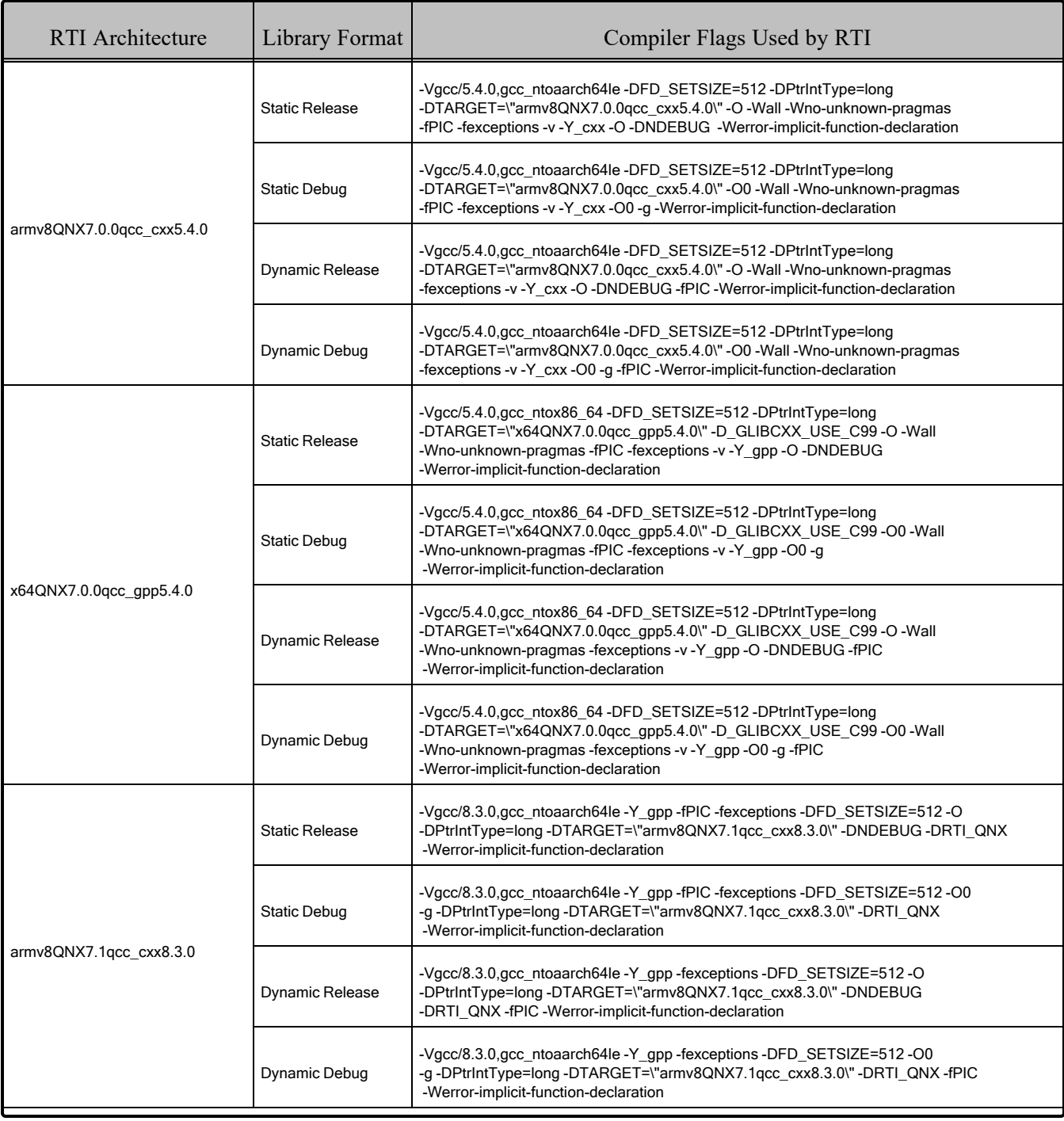

### Table 7.9 Library-Creation Details for QNX Architectures

| RTI Architecture            | Library Format        | Compiler Flags Used by RTI                                                                                                    |  |  |  |
|-----------------------------|-----------------------|----------------------------------------------------------------------------------------------------|--|--|--|
|                             | <b>Static Release</b> | -Vgcc/8.3.0, gcc ntoaarch 64le - DFD SETSIZE=512 - DPtrint Type=long<br>-DTARGET="armv8QOS2.2qcc_cxx8.3.0" -O -fexceptions -Y_cxx -DNDEBUG -fPIC<br>-Werror-implicit-function-declaration |  |  |  |
|                             | <b>Static Debug</b>   | -Vgcc/8.3.0,gcc_ntoaarch64le-DFD_SETSIZE=512-DPtrlntType=long<br>-DTARGET="armv8QOS2.2gcc_cxx8.3.0" -O0 -fexceptions -Y_cxx -g -fPIC<br>-Werror-implicit-function-declaration             |  |  |  |
| $armv8QOS2.2qcc$ $cxx8.3.0$ | Dynamic Release       | -Vgcc/8.3.0,gcc_ntoaarch64le-DFD_SETSIZE=512-DPtrIntType=long<br>-DTARGET="armv8QOS2.2qcc_cxx8.3.0" -O -fexceptions -Y_cxx -DNDEBUG -fPIC<br>-Werror-implicit-function-declaration        |  |  |  |
|                             | Dynamic Debug         | -Vgcc/8.3.0,gcc_ntoaarch64le-DFD_SETSIZE=512-DPtrIntType=long<br>-DTARGET="armv8QOS2.2qcc cxx8.3.0" -O0 -fexceptions-Y cxx -g -fPIC<br>-Werror-implicit-function-declaration              |  |  |  |

Table 7.9 Library-Creation Details for QNX Architectures

# 7.2 Running Your Application

Table 7.10 Running Instructions for QNX [Architectures](#page-77-0) provides details on the environment variables that must be set at run time for a QNX architecture.

<span id="page-77-0"></span>Starting with *Connext* 6.0.1, you need the **dirname** tool to run the scripts in the **bin** directory.

#### Table 7.10 Running Instructions for QNX Architectures

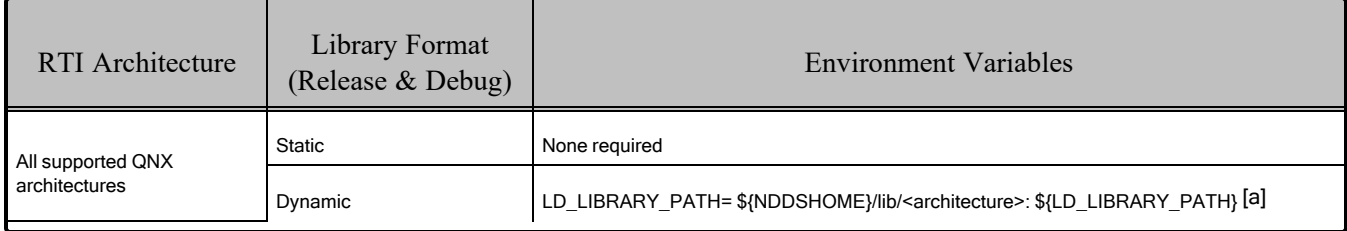

# 7.3 Support for Modern C++ API

*Connext* provides two C++ APIs, which we refer to as the "Traditional C++" and "Modern C++" APIs. All supported QNX platforms support both.

- The Modern C++ API requires C++11 compilers or newer.
- The Traditional C++ API supports C++98 compilers or newer.

<sup>[</sup>a]  $\gamma$ [NDDSHOME} represents the root directory of your *Connext* installation.  $\S$ {LD\_LIBRARY\_PATH} represents the value of the LD\_LIBRARY\_PATH variable prior to changing it to support Connext. When using nddsjava.jar, the Java virtual machine (JVM) will attempt to load release versions of the native libraries. When using nddsjavad.jar, the JVM will attempt to load debug versions of the native libraries.

For more information, see Traditional vs. Modern C++, in the RTI Connext Core Libraries User's Manual.

# 7.4 Multicast Support

Multicast is supported on QNX platforms and is configured out of the box. That is, the default value for the initial peers list (NDDS\_DISCOVERY\_PEERS) includes a multicast address. See the online documentation for more information.

### <span id="page-78-0"></span>7.5 Transports

• Shared Memory: Supported and enabled by default.

To see a list of the shared memory resources, enter:

'ls /dev/shmem/RTIOsapiSharedMemorySegment-\*'

To clean up the shared memory resources, remove the files listed in **/dev/shmem/**. The shared resource names used by *Connext* begin with **'RTIOsapiSharedMemorySem-**'. To see a list of shared semaphores, enter:

'ls /dev/sem/RTIOsapiSharedMemorySemMutex\*'

To clean up the shared semaphore resources, remove the files listed in **/dev/sem/**.

The permissions for the semaphores created by *Connext* are modified by the process' **umask** value. If you want to have shared memory support between different users, run the command "**umask 000**" to change the default **umask** value to 0 before running your *Connext* application.

- **UDPv4:** Supported and enabled by default.
- **UDPv6:** Supported. The transport is not enabled by default; the peers list must be modified to support IPv6. No Traffic Class support.

To use the UDPv6 transport, the network stack must provide IPv6 capability. Enabling UDPv6 may involve switching the network stack server and setting up IPv6 route entries.

• TCP/IPv4: Supported.

### 7.6 Unsupported Features

These features are not supported on QNX platforms:

- Java, .NET, and Python APIs
- Backtrace
- Controlling CPU Core Affinity
- Durable Writer History and Durable Reader State

See also: [Supported](../release_notes/RTI_ConnextDDS_CoreLibraries_ReleaseNotes.pdf) Platforms tables in the RTI Connext Core Libraries Release Notes. These tables show which RTI products are supported for each platform.

# 7.7 Monotonic Clock Support

The monotonic clock (described in Configuring the Clock per DomainParticipant, in the RTI Connext Core Libraries User's Manual) is supported on all QNX platforms.

# 7.8 Thread Configuration

<span id="page-79-0"></span>See Table 7.11 Thread Settings for QNX [Platforms](#page-79-0) and Table 7.12 [Thread-Priority](#page-80-0) Definitions for QNX [Platforms.](#page-80-0)

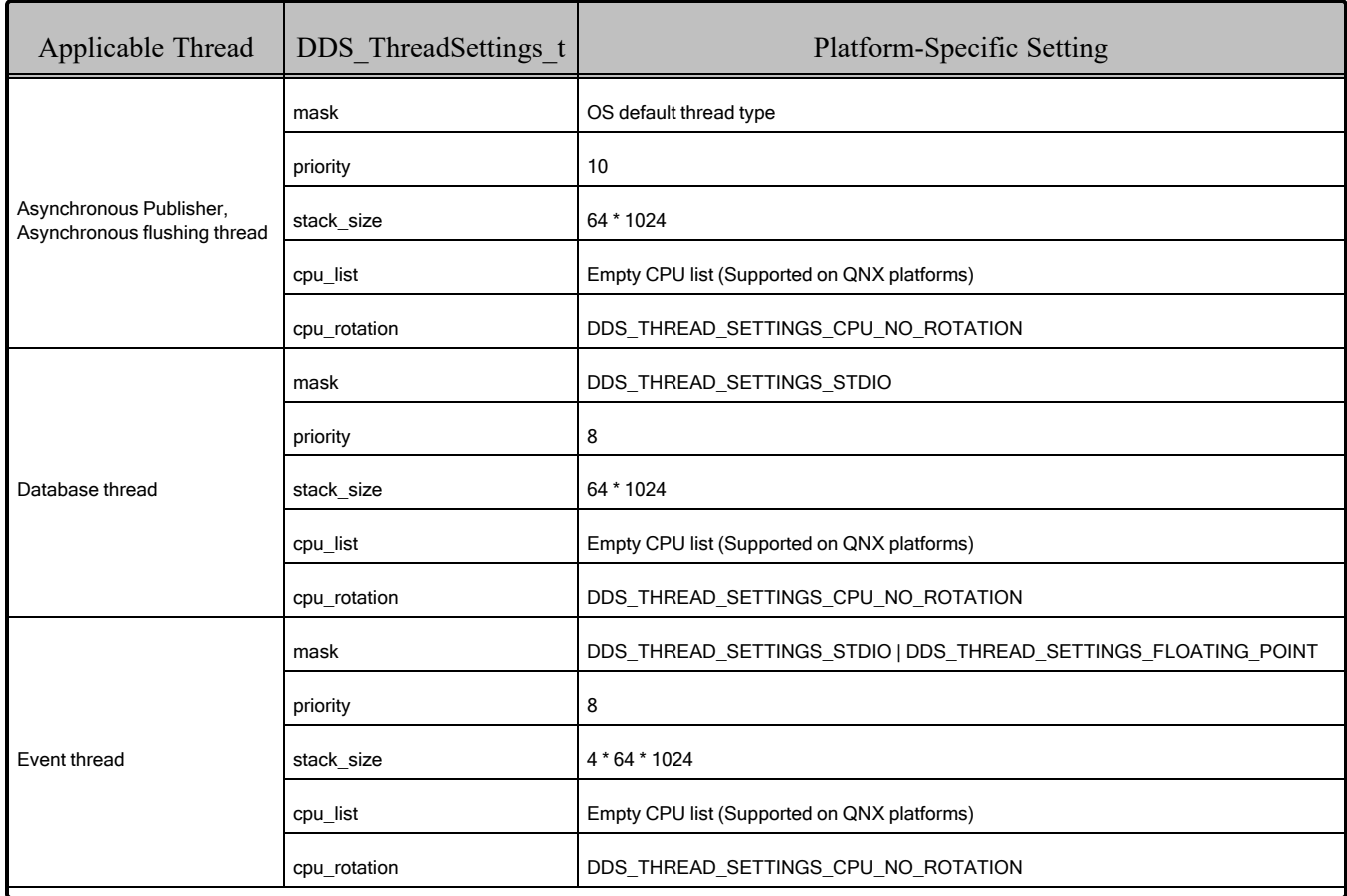

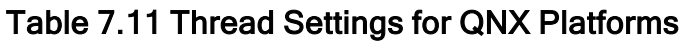

| Applicable Thread    | DDS ThreadSettings t | <b>Platform-Specific Setting</b>                               |
|----------------------|----------------------|----------------------------------------------------------------|
|                      | mask                 | DDS THREAD SETTINGS STDIO   DDS THREAD SETTINGS FLOATING POINT |
|                      | priority             | 12                                                             |
| ReceiverPool threads | stack size           | $4 * 64 * 1024$                                                |
|                      | cpu list             | Empty CPU list (Supported on QNX platforms)                    |
|                      | cpu rotation         | DDS THREAD SETTINGS CPU NO ROTATION                            |

Table 7.11 Thread Settings for QNX Platforms

#### <span id="page-80-0"></span>Table 7.12 Thread-Priority Definitions for QNX Platforms

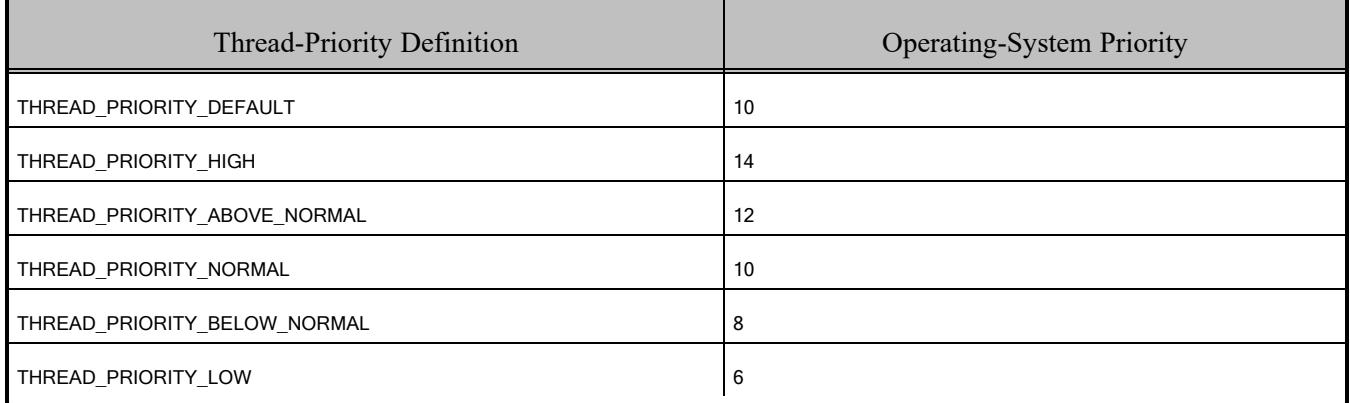

### 7.8.1 Support for Controlling CPU Core Affinity for RTI Threads

Support for controlling CPU core affinity (described in *Controlling CPU Core Affinity* in the RTI [Con](../users_manual/RTI_ConnextDDS_CoreLibraries_UsersManual.pdf)next Core [Libraries](../users_manual/RTI_ConnextDDS_CoreLibraries_UsersManual.pdf) User's Manual) is available on all supported QNX platforms except armv8QOS2.2qcc\_cxx8.3.0.

# 7.9 Support for 'Find Package' CMake Script

The 'Find Package' CMake script is supported on all QNX platforms except armv7QNX7.0.0qcc\_ cxx5.4.0. For information on using this script, see 2.5 [Building](#page-15-0) with CMake on page 8.

# 7.10 Support for Remote Procedure Calls (RPC)

RPC is an experimental feature available only for the C++11 API. It is supported on all QNX platforms.

See Remote Procedure Calls, in the RTI Connext Core Libraries User's Manual.

# 7.11 Restarting Applications on QNX Systems

Due to a limitation in the POSIX API, the allocation and the initialization of a shared memory mutex need to be done in separate steps.

The first (and only the first) *Connext* application that runs in the system using the shared-memory transport on a given domain will create a shared-memory mutex, in separate steps as described above, and subsequent *Connext* applications will attach to—but not create—this mutex, which is necessary to protect access to the shared-memory area across multiple processes.

It is possible under some extreme circumstances that the *Connext* application that creates the mutex crashes—or terminates ungracefully—having only partially created the mutex. If this occurs, other *Connext* applications will consider the mutex is still being created and will not be able to continue their execution, reporting a timeout error and indicating the mutex name.

If this situation occurs, you must manually delete the shared-memory mutex and its segment before relaunching any application in the same DDS domain. The files to delete are:

- <sup>l</sup> **/dev/sem/RTIOsapiSharedMemoryMutex-<identifier>**
- <sup>l</sup> **/dev/shmem/RTIOsapiSharedMemorySegment-<identifier>**

# Chapter 8 VxWorks Platforms

<span id="page-82-0"></span>Table 8.1 [Supported](#page-82-0) VxWorks Target Platforms in Connext 7.3.0 LTS lists the architectures supported on VxWorks® operating systems. You can build a VxWorks application by cross-compiling from your development host.

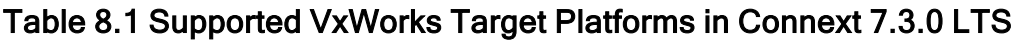

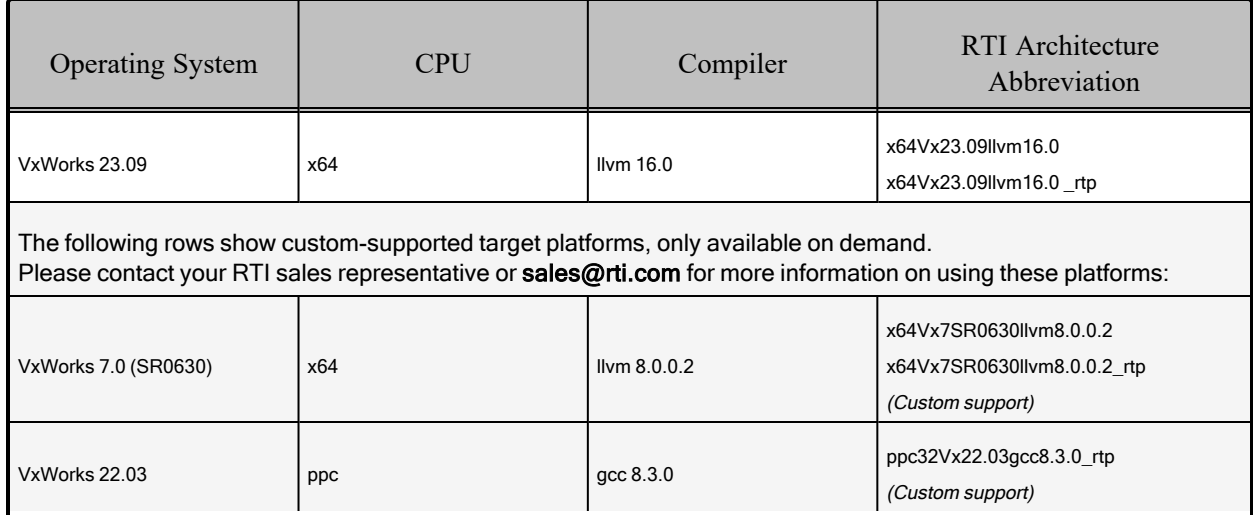

# <span id="page-82-1"></span>8.1 Building Applications for VxWorks Platforms

The following notes apply to VxWorks 7-based platforms, including VxWorks 23.09.

• Compiling a *Connext* application for VxWorks depends on the development platform. For more information, such as specific compiler flags, see the *VxWorks Programmer's Guide*. Table 8.7 [Library-Creation](#page-89-0) Details for VxWorks Architectures on page 82 provides details on how the VxWorks libraries were built. We recommend that you use similar settings.

- Cross-compiling for any VxWorks platform is similar to building for a Linux target. To build a VxWorks application, create a makefile that reflects the compiler and linker for your target with appropriate flags defined. There will be several target-specific compile flags you must set to build correctly. For more information, see the *VxWorks Programmer's Guide*.
- Required Makefile Change

After you run *rtiddsgen*, either edit the generated makefile to specify which VxWorks Source Build (VSB) you want to use or set an environment variable called VSB\_DIR that points to the VSB. In the generated makefile, find this line and change it to match your VSB directory:

VSB DIR = # Specify your VSB directory here.

**Note:** RTI uses a VSB based on the itl\_generic BSP provided by Wind River to build the *Connext* libraries for VxWorks 7.0 for x64 CPUs.

- To run VxWorks tasks with Thread Local Storage, the kernel must be configured in advance with an explicit size for the TLS variables through the kernel parameter, DKM\_TLS\_SIZE. To run *Connext* in a VxWorks task, DKM\_TLS\_SIZE must be 160 or higher to fit the TLS variables. For more information, see the **tlsLib** API reference in your VxWorks 7 documentation.
- To avoid symbol duplication in applications generated with *rtiddsgen*, in statically linked Downloadable Kernel Modules (DKMs):

When using *rtiddsgen* to generate a *Connext* application, publisher and subscriber are created. By default, the generated makefile will create a separate application for the publisher and the subscriber. This poses a problem when linking static kernel modules. In this case, you would have a static DKM containing the publisher application + *Connext* libraries, and another static DKM containing the subscriber application + *Connext* libraries. When those two modules are loaded into the kernel, all the *Connext* symbols will be duplicated and you will likely run into issues.

To overcome this limitation, an additional target is created in the makefile for the VxWorks kernel architectures called **pubsub**. This target will create a single DKM containing both the publisher and subscriber application, plus the *Connext* libraries. With this approach, you can link this single DKM and still have the publisher and subscriber applications available in the kernel without duplication of symbols.

### 8.1.1 Libraries for RTP Mode on VxWorks Systems

Dynamic libraries are *not* available for VxWorks systems with Real Time Processes (RTP mode) on PowerPC (PPC) CPUs. This is due to a platform limitation in VxWorks PPC platforms that puts an upper bound on the size of the Global Offset Table (GOT) for any single library, which limits how many symbols the library can export. Some *Connext* libraries (in particular, libnddsc) export a number of symbols that exceed this upper bound.

Dynamic libraries *are* available for VxWorks systems with RTP mode.

### 8.1.2 Required Libraries and Compiler Flags

First, see the basic instructions in Chapter 2 Building [Applications—Notes](#page-12-0) for All Platforms on page 5.

Table 8.2 Building Instructions for VxWorks [Architectures](#page-85-0) on the next page lists the libraries you will need to link into your application and the required compiler flags.

Depending on which *Connext* features you want to use, you may need additional libraries; see [8.1.3](#page-86-0) [Additional](#page-86-0) Libraries for Other Features on page 79.

**Additional Documentation:** See the RTI Connext Core Libraries Getting Started Guide [Addendum](../getting_started_platforms/embedded_systems_addendum/RTI_ConnextDDS_CoreLibraries_GettingStarted_EmbeddedSystemsAddendum.pdf) for [Embedded](../getting_started_platforms/embedded_systems_addendum/RTI_ConnextDDS_CoreLibraries_GettingStarted_EmbeddedSystemsAddendum.pdf) Systems.

Make sure you are consistent in your use of static, dynamic, debug and release versions of the libraries. Do not link both static and dynamic libraries. Similarly, do not mix release and debug libraries.

| API                                  | Library Format        | Required RTI<br>Libraries <sup>[a] [b]</sup>                                                                                                    | Required Kernel Components                                                                     | Required Compiler<br>Flags                  |  |
|--------------------------------------|-----------------------|----------------------------------------------------------------------------------------------------|------------------------------------------------------------------------------------------------|---------------------------------------------|--|
|                                      | <b>Static Release</b> | libnddscorez.a<br>libnddscz.a<br>libnddscppz.a<br>or<br>libnddscpp2z.a<br>librticonnextmsgcppz.a<br>or<br>librticonnextmsgcpp2z.a<br>libnddscorezd.a<br>libnddsczd.a |                                                                                                |                                             |  |
|                                      | <b>Static Debug</b>   | libnddscppzd.a<br>or<br>libnddscpp2zd.a<br>librticonnextmsgcppzd.a<br>or<br>librticonnextmsgcpp2zd.a                                                                 | INCLUDE TIMESTAMP                                                                              | -DRTI_VXWORKS<br>-DRTI_CLANG<br>-DRTI 64BIT |  |
| C++ (Traditional<br>and Modern APIs) | Dynamic Release       | libnddscore.so<br>libnddsc.so<br>libnddscpp.so<br>or<br>libnddscpp2.so<br>librticonnextmsgcpp.so<br>or<br>librticonnextmsgcpp2.so                                    | INCLUDE_POSIX_CLOCKS<br>For RTI architectures with SMP support also use:<br><b>INCLUDE TLS</b> |                                             |  |
|                                      | Dynamic Debug         | libnddscored.so<br>libnddscd.so<br>libnddscppd.so<br>or<br>libnddscpp2d.so<br>librticonnextmsgcppd.so<br>or<br>librticonnextmsgcpp2d.so                              |                                                                                                |                                             |  |

<span id="page-85-0"></span>Table 8.2 Building Instructions for VxWorks Architectures

[a] Choose \*cpp\*.\* for the Traditional C++ API or \*cpp2\*.\* for the Modern C++ API.

[b] The *Connext* C/C++ libraries are in <NDDSHOME>/lib/<*architecture*>.

| API | Library Format        | Required RTI<br>Libraries <sup>[a] [b]</sup>             | <b>Required Kernel Components</b>                                | Required Compiler<br>Flags                  |  |
|-----|-----------------------|----------------------------------------------------------|------------------------------------------------------------------|---------------------------------------------|--|
|     | <b>Static Release</b> | libnddscorez.a<br>libnddscz.a<br>librticonnextmsgcz.a    |                                                                  |                                             |  |
|     | <b>Static Debug</b>   | libnddscorezd.a<br>libnddsczd.a<br>librticonnextmsgczd.a | INCLUDE TIMESTAMP<br>INCLUDE POSIX CLOCKS                        | -DRTI VXWORKS<br>-DRTI CLANG<br>-DRTI 64BIT |  |
| C   | Dynamic Release       | libnddscore.so<br>libnddsc.so<br>librticonnextmsgc.so    | For RTI architectures with SMP support, also<br>use: INCLUDE TLS |                                             |  |
|     | Dynamic Debug         | libnddscored.so<br>libnddscd.so<br>librticonnextmsgcd.so |                                                                  |                                             |  |

Table 8.2 Building Instructions for VxWorks Architectures

### <span id="page-86-0"></span>8.1.3 Additional Libraries for Other Features

### 8.1.3.1 Libraries Required for Distributed Logger

<span id="page-86-1"></span>*RTI Distributed Logger* is supported all VxWorks architectures. Table 8.3 [Additional](#page-86-1) Libraries for using RTI [Distributed](#page-86-1) Logger lists the additional libraries you will need in order to use *Distributed Logger*.

Table 8.3 Additional Libraries for using RTI Distributed Logger

|                       |                                | Static <sup>[c]</sup>            | Dynamic <sup>[d]</sup>         |                                  |  |
|-----------------------|--------------------------------|----------------------------------|--------------------------------|----------------------------------|--|
| Language              | Release                        | Debug                            | Release                        | Debug                            |  |
| C                     | librtidlcz.a                   | librtidlczd.a                    | librtidlc.so                   | librtidcd.so                     |  |
| C++ (Traditional API) | librtidlcz.a<br>librtidlcppz.a | librtidlczd.a<br>librtidlcppzd.a | librtidlc.so<br>librtidlcpp.so | librtidlcd.so<br>librtidlcppd.so |  |

### 8.1.3.2 Libraries Required for Monitoring

Make sure you are consistent in your use of static, dynamic, debug and release versions of the libraries. For example, if your *Connext* application is linked with the static release version of the *Connext* libraries, you will need to also use the static release version of the monitoring library. Do not link both static and dynamic libraries. Similarly, do not mix release and debug libraries.

<sup>[</sup>a] Choose \*cpp\*.\* for the Traditional C++ API or \*cpp2\*.\* for the Modern C++ API.

<sup>[</sup>b] The *Connext* C/C++ libraries are in <NDDSHOME>/lib/<*architecture*>.

<sup>[</sup>c] These libraries are in <NDDSHOME>/lib/<architecture>.

<sup>[</sup>d] These libraries are in <NDDSHOME>/lib/<architecture>.

If you are statically linking your application with DDS libraries and you want to add monitoring to your application, you will also need to statically link the monitoring library. The library cannot be loaded dynamically strictly through the QoS profile because it also depends on DDS to publish its data. Therefore, it depends on DDS; the DDS functionality would cause duplicate symbols to be found resulting, in the termination of the process.

#### **Notes:**

- Automatic loading of the dynamic monitoring library through QoS is not supported.
- Memory and CPU usage is not available in monitoring data.
- <span id="page-87-0"></span>• If you plan to use *static* libraries, the RTI library from Table 8.4 [Additional](#page-87-0) Libraries for Mon[itoring](#page-87-0) must appear *first* in the list of libraries to be linked.

| Library Format        | Monitoring Libraries <sup>[a]</sup> |
|-----------------------|-------------------------------------|
| Dynamic Release       | librtimonitoring.so [b]             |
| Dynamic Debug         | librtimonitoringd.so [C]            |
| <b>Static Release</b> | librtimonitoringz.a                 |
| <b>Static Debug</b>   | librtimonitoringzd.a                |

Table 8.4 Additional Libraries for Monitoring

#### 8.1.3.3 Libraries Required for Real-Time WAN Transport APIs

If you choose to use *Real-Time WAN Transport*, you must download and install a separate package that contains the transport libraries. See the RTI Real-Time WAN Transport [Installation](https://community.rti.com/static/documentation/connext-dds/7.3.0/doc/manuals/addon_products/realtime_wan_transport/installation_guide/RTI_RealTime_WAN_Transport_InstallationGuide.pdf) Guide for details.

Using *Real-Time WAN Transport* requires one of the libraries in Table 8.5 [Additional](#page-88-0) Libraries for Using [Real-Time](#page-88-0) WAN Transport APIs. Select the file appropriate for your chosen library format.

For more information, see Enabling Real-Time WAN Transport, in the RTI Connext Core Libraries User's Manual.

<sup>[</sup>a] These libraries are in <NDDSHOME>/lib/<architecture>.

<sup>[</sup>b] Dynamic libraries are not supported for VxWorks platforms on PPC CPUs using RTP mode.

<sup>[</sup>c] Dynamic libraries are not supported for VxWorks platforms on PPC CPUs using RTP mode.

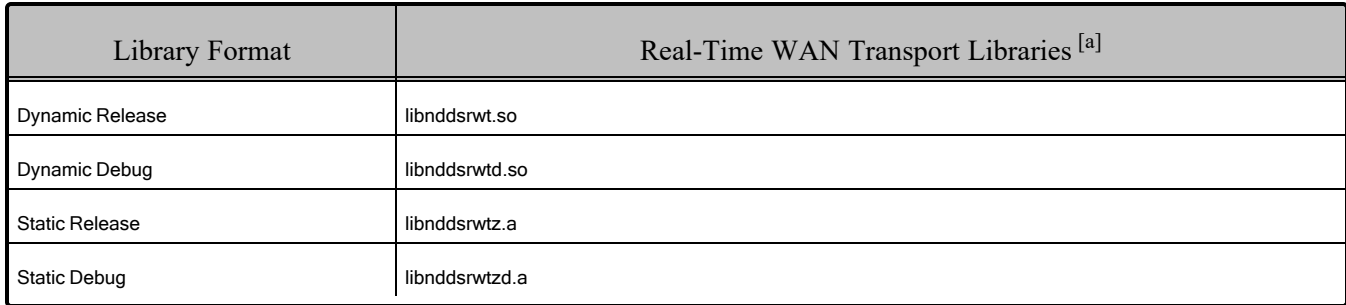

#### <span id="page-88-0"></span>Table 8.5 Additional Libraries for Using Real-Time WAN Transport APIs

#### 8.1.3.4 Libraries Required for Zero Copy Transfer Over Shared Memory

<span id="page-88-1"></span>To use the Zero Copy Transfer Over Shared Memory feature, link against the additional library in Table 8.6 [Additional](#page-88-1) Libraries for Zero Copy Transfer Over Shared Memory.

Table 8.6 Additional Libraries for Zero Copy Transfer Over Shared Memory

| Library Format        | Zero Copy Over Shared Memory Libraries [b] |  |  |  |
|-----------------------|--------------------------------------------|--|--|--|
| Dynamic Release       | libnddsmetp.so                             |  |  |  |
| Dynamic Debug         | libnddsmetpd.so                            |  |  |  |
| <b>Static Release</b> | libnddsmetpz.a                             |  |  |  |
| <b>Static Debug</b>   | libnddsmetpzd.a                            |  |  |  |

### 8.1.4 How the Connext Libraries were Built

Table 8.2 Building Instructions for VxWorks [Architectures](#page-85-0) on page 78 shows the compiler flags that RTI used to build the Connext libraries. This is provided strictly for informational purposes; you do not need to use these parameters to compile your application. You may find this information useful if you are involved in any in-depth debugging.

The details for building *user* applications are in 8.1 Building [Applications](#page-82-1) for VxWorks Platforms on [page 75.](#page-82-1)

<sup>[</sup>a] These libraries are in <NDDSHOME>/lib/<architecture>.

<sup>[</sup>b] These libraries are in <NDDSHOME>/lib/<architecture>.

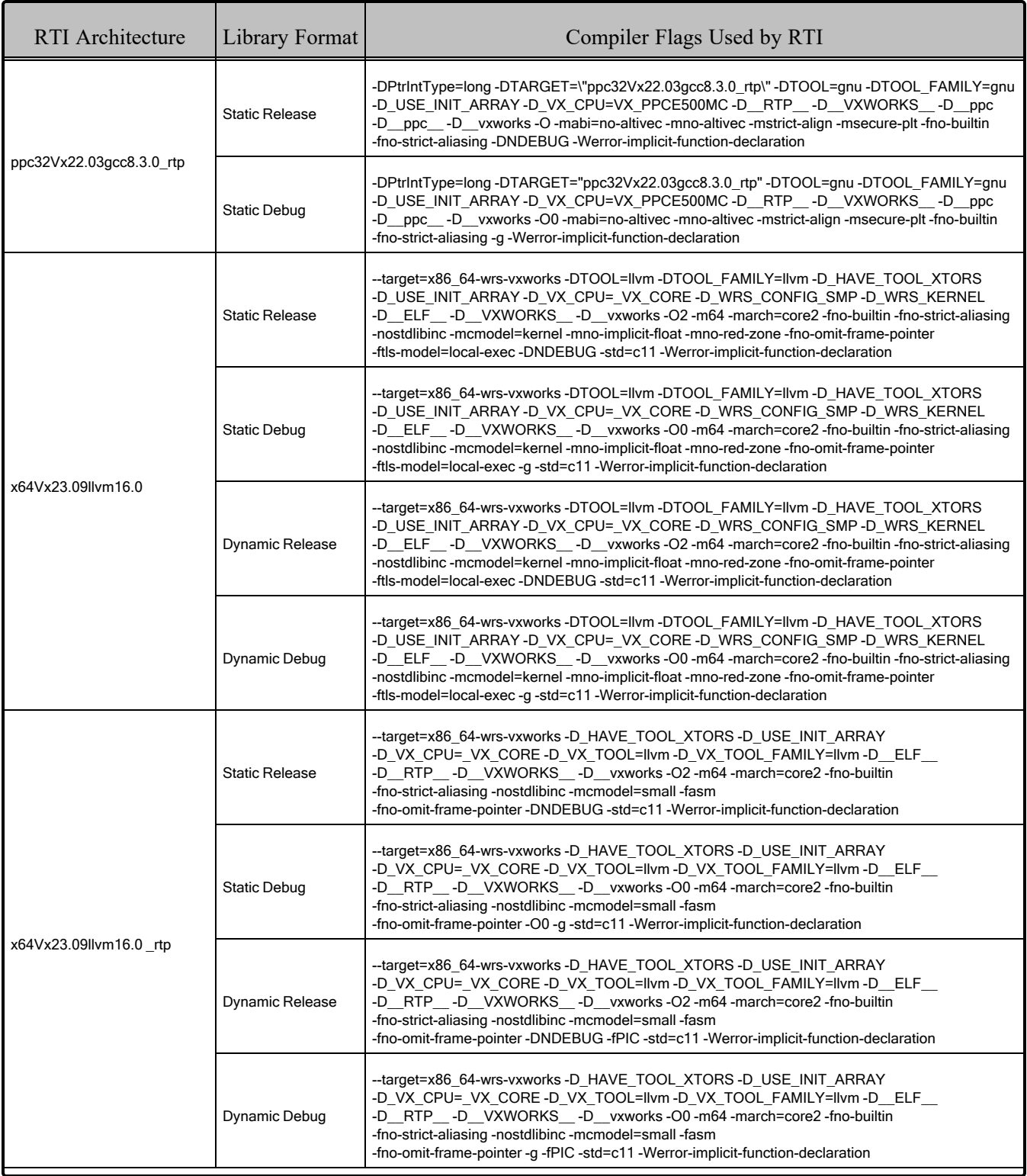

### <span id="page-89-0"></span>Table 8.7 Library-Creation Details for VxWorks Architectures

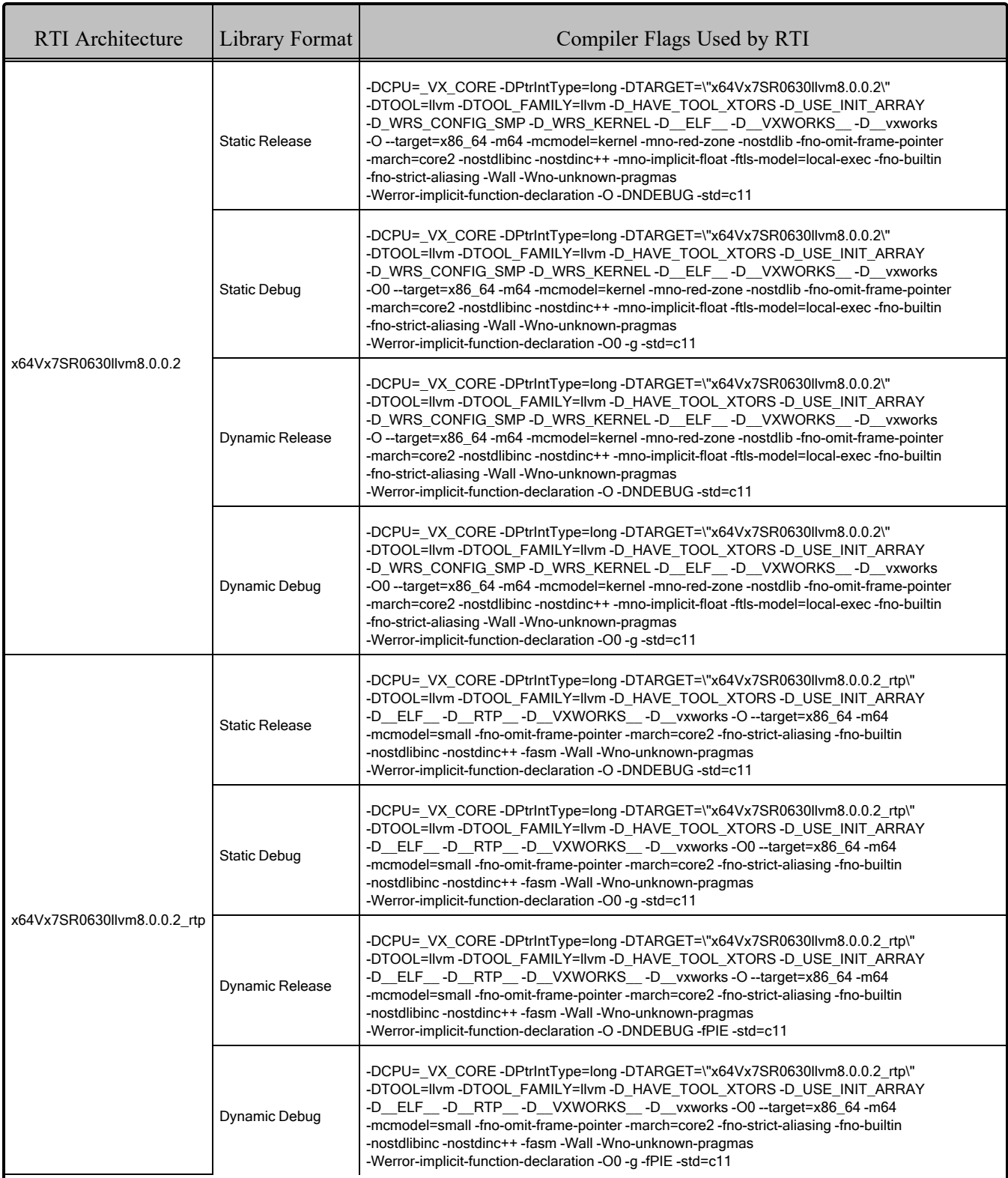

### Table 8.7 Library-Creation Details for VxWorks Architectures

# 8.2 Running User Applications

<span id="page-91-0"></span>Table 8.8 Running Instructions for VxWorks [Architectures](#page-91-0) below provides details on the environment variables that must be set at runtime for a VxWorks architecture.

| <b>RTI</b> Architecture                | Library<br>Format<br>(Release $&$<br>Debug) | <b>Environment Variables</b>                                                                      |  |
|----------------------------------------|---------------------------------------------|---------------------------------------------------------------------------------------------------|--|
| VxWorks Kernel mode ar-<br>chitectures | <b>DKM</b>                                  | None required                                                                                     |  |
|                                        | Dynamic                                     | LD_LIBRARY_PATH= <path_to_connext_libs>;<path_to_libc>" [a]</path_to_libc></path_to_connext_libs> |  |
| VxWorks RTP architectures              | Static                                      | None required                                                                                     |  |

Table 8.8 Running Instructions for VxWorks Architectures

# 8.3 Known Defects

Defect V7COR-8916 can cause unpredictable segmentation faults in VxWorks 23.09 RTP applications. There is a patch available from Wind River, which they will provide upon request through their Support Network. This patch is required in order to support the x64Vx23.09llvm16.0 rtp architecture.

# 8.4 Increasing the Stack Size

*Connext* applications may require more than the default stack size on VxWorks.

To prevent stack overrun, you can create/enable the *DomainParticipant* in a thread with a larger stack, or increase the default stack size of the shell task by recompiling the kernel. For more information, please see the Solutions on the RTI Community portal, accessible from [https://community.rti.com/kb.](https://community.rti.com/kb)

# 8.5 Enabling Floating Point Coprocessor in Kernel Tasks

Some applications may require you to spawn the kernel with floating-point coprocessor support. To do so, you must pass the VX\_FP\_TASK option to the "options" argument of taskSpawn (please refer to Wind River documentation for more information about taskSpawn arguments).

If you spawn the task from the c-shell, the VX FP TASK definition is not available and you must provide a numeric value: 0x1000000 for VxWorks 6.x and newer versions. If the target system runs a PowerPC e500v2 CPU, you need to pass VX SPE TASK instead, whose value is 0x4000000.

<sup>[</sup>a] To run dynamic RTP executables, the runtime libc.so library must be accessible. See the VxWorks Application Programmer's guide for more information.

### 8.6 Downloadable Kernel Modules (DKM) for Kernel Mode on VxWorks **Systems**

The *Connext* Professional, Research, and LM packages include support for the Request-Reply Communication Pattern, for all platforms in Table 8.1 [Supported](#page-82-0) VxWorks Target Platforms in Connext 7.3.0 LTS on [page 75](#page-82-0) and all programming languages.

In VxWorks kernel mode, dynamic libraries are not supported. Instead, Downloadable Kernel Modules (DKMs) are used. Once a DKM has been loaded into the kernel, all the symbols from that DKM will be accessible from the kernel.

In VxWorks kernel mode, before a C++ DKM can be downloaded to the VxWorks kernel, it must undergo an additional host processing step known as *munching*. This step is necessary for proper initialization of static objects and to ensure that the  $C++$  run-time support calls the correct constructor/destructors in the correct order for all static objects. All the *Connext* DKMs (**libnddscore.so**, **libnddsc.so**, **libnddscpp.so**, etc) are shipped already munched.

When you create an application as a DKM for use in kernel mode, you have two options for linking:

- <sup>l</sup> Perform a static linkage: This involves linking all the needed *Connext* libraries inside the DKM (such as **libnddscorez.a**). Note that if you plan to load several statically linked DKMs into the kernel, you will have issues related to duplicate symbols, because the symbols from *Connext* will be loaded once per DKM.
- Perform a partial linkage: This involves building your application without linking against the *Connext* libraries. Later, at load time, you will need to load into the kernel the required *Connext* libraries and your application DKM. This is recommended if you plan to have more than one DKM using *Connext*.

For both options, you will need to munch your application DKMs.

# 8.7 Requirement for Restarting Applications

When restarting a VxWorks application, you may need to change the 'appId' value. In general, this is only required if you still have other *Connext* applications running on other systems that were talking to the restarted application. If all the *Connext* applications are restarted, there should be no problem.

This section explains why this is necessary and how to change the appId.

All *Connext* applications must have a unique GUID (globally unique ID). This GUID is composed of a hostId and an appId. RTI implements unique appIds by using the process ID of the application. On VxWorks systems, an application's process ID will often be the same across reboots. This may cause logged errors during the discovery process, or discovery may not complete successfully for the restarted application.

The workaround is to manually provide a unique appId each time the application starts. The appId is stored in the *DomainParticipant's* WireProtocol QosPolicy. There are two general approaches to providing a unique appId. The first approach is to save the appId in NVRAM or the file system, and then increment the appId across reboots. The second approach is to base the appId on something that is likely to be different across reboots, such as a time-based register.

# 8.8 Support for Modern C++ API and Remote Procedure Calls (RPCs)

*Connext* provides two C++ APIs, which we refer to as the "Traditional C++" and "Modern C++" APIs.

- The Traditional C++ API supports C++98 compilers or newer. It is supported on all VxWorks Platforms.
- <span id="page-93-0"></span>• The Modern C++ API requires C++11 compilers or newer. It is supported as noted in [Table](#page-93-0) 8.9

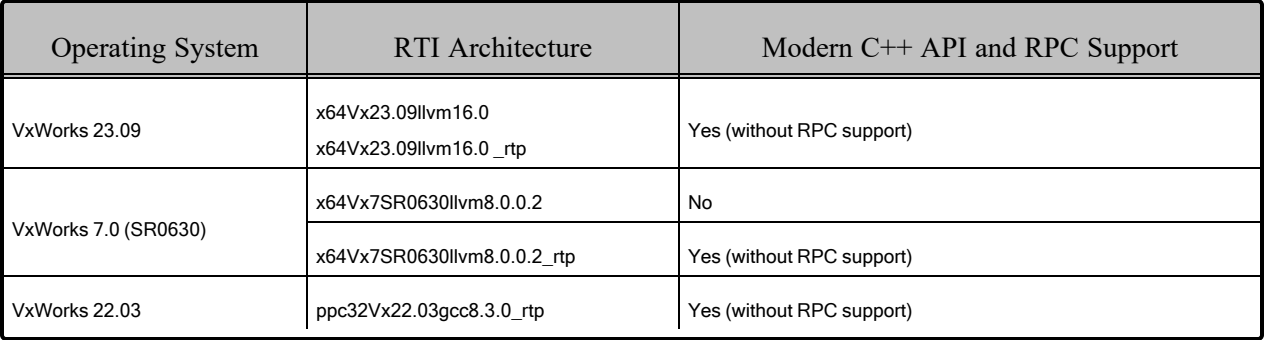

#### Table 8.9 C++ API and RPC Support

For more information, see Traditional vs. Modern C++, in the RTI Connext Core Libraries User's Manual.

RPC is an experimental feature, only available for the Modern C++ API on the architectures noted in [Table](#page-93-0) 8.9 .

See Remote Procedure Calls, in the RTI Connext Core Libraries User's Manual.

# 8.9 Multicast Support

Multicast is supported on all VxWorks architectures. It is configured out of the box. That is, the default value for the initial peers list (NDDS\_DISCOVERY\_PEERS) includes a multicast address. See the API Reference HTML documentation for more information.

# 8.10 Transports

<sup>l</sup> **Shared memory:** Shared memory is supported and enabled by default on all VxWorks architectures. See also:

- 8.10.1 [Shared-Memory](#page-94-0) Communication between Applications Running in Kernel Mode and RTP Requires Explicitly Set [Participant](#page-94-0) ID below
- 8.10.2 How To Run Connext [Libraries](#page-94-1) in Kernels Built without Shared Memory below
- **UDPv4:** Supported and enabled by default.
- **UDPv6:** Supported. No Traffic Class support.
- <span id="page-94-0"></span>• TCP/IPv4: Not supported.

### 8.10.1 Shared-Memory Communication between Applications Running in Kernel Mode and RTP Requires Explicitly Set Participant ID

By default, applications using the auto-generated Participant ID (-1) cannot communicate between user space and kernel space on the same host via SHMEM. The root cause is that the participants use the same participant ID. Therefore the workaround for this issue is to explicitly provide a participant ID when creating the *DomainParticipants*. The participant ID is set in the *DomainParticipant's* WireProtocol QoS policy.

### <span id="page-94-1"></span>8.10.2 How To Run Connext Libraries in Kernels Built without Shared Memory

Since *Connext* libraries support shared memory as a built-in transport, building a kernel without sharedmemory support will cause loading or linking errors, depending on whether the *Connext* libraries are loaded after boot, or linked at kernel build time.

The most straightforward way to fix these errors is to include shared-memory support in the kernel (INCLUDE\_SHARED\_DATA in the kernel build parameters ).

However, in some versions of VxWorks, it is not possible to include shared-memory support without also including RTP support. If you are unwilling or unable to include shared-memory support in your configuration, you will need to do the following:

- 1. Add the component INCLUDE\_POSIX\_SEM
- 2. Define stubs that return failure for the missing symbols **sdOpen** and **sdUnmap** as described below:
	- For **sdOpen**, we recommend providing an implementation that returns NULL, and sets errno to ENOSYS. For the function prototype, refer to the file **sdLib.h** in the VxWorks distribution.
	- For **sdUnmap**, we recommend providing an implementation that returns ERROR and sets errno to ENOSYS. For the function prototype, refer to the file **sdLibCommon.h** in the VxWorks distribution.

In addition to providing the symbol stubs for **sdOpen** and **sdUnmap**, we also recommend disabling the SHMEM transport by using the **transport\_builtin** mask in the QoS configuration.

# 8.11 Unsupported Features

These features are not supported on any VxWorks platforms:

- Java, .NET, and Python APIs
- Backtrace
- Controlling CPU Core Affinity
- Durable Writer History and Durable Reader State
- 'Find Package' CMake script
- TCP v4 transport

See also: [Supported](../release_notes/RTI_ConnextDDS_CoreLibraries_ReleaseNotes.pdf) Platforms tables in the RTI Connext Core Libraries Release Notes. These tables show which RTI products are supported for each platform.

# 8.12 Monotonic Clock Support

The monotonic clock (described in Configuring the Clock per DomainParticipant, in the RTI Connext Core Libraries User's Manual) is supported on all VxWorks platforms.

# 8.13 Use of Real-Time Clock

Starting with 5.3.0, *Connext* uses the Real Time Clock to get the time from the System Clock on VxWorks 6.x and higher platforms. Previously **tickGet()** was used for the system clock.

# 8.14 Thread Configuration

See these tables:

- Table 8.10 Thread Setting for VxWorks [Platforms](#page-96-0) on the next page
- Table 8.11 [Thread-Priority](#page-96-1) Definitions for VxWorks Platforms on the next page
- Table 8.12 Thread Kinds for VxWorks [Platforms](#page-97-0) on page 90

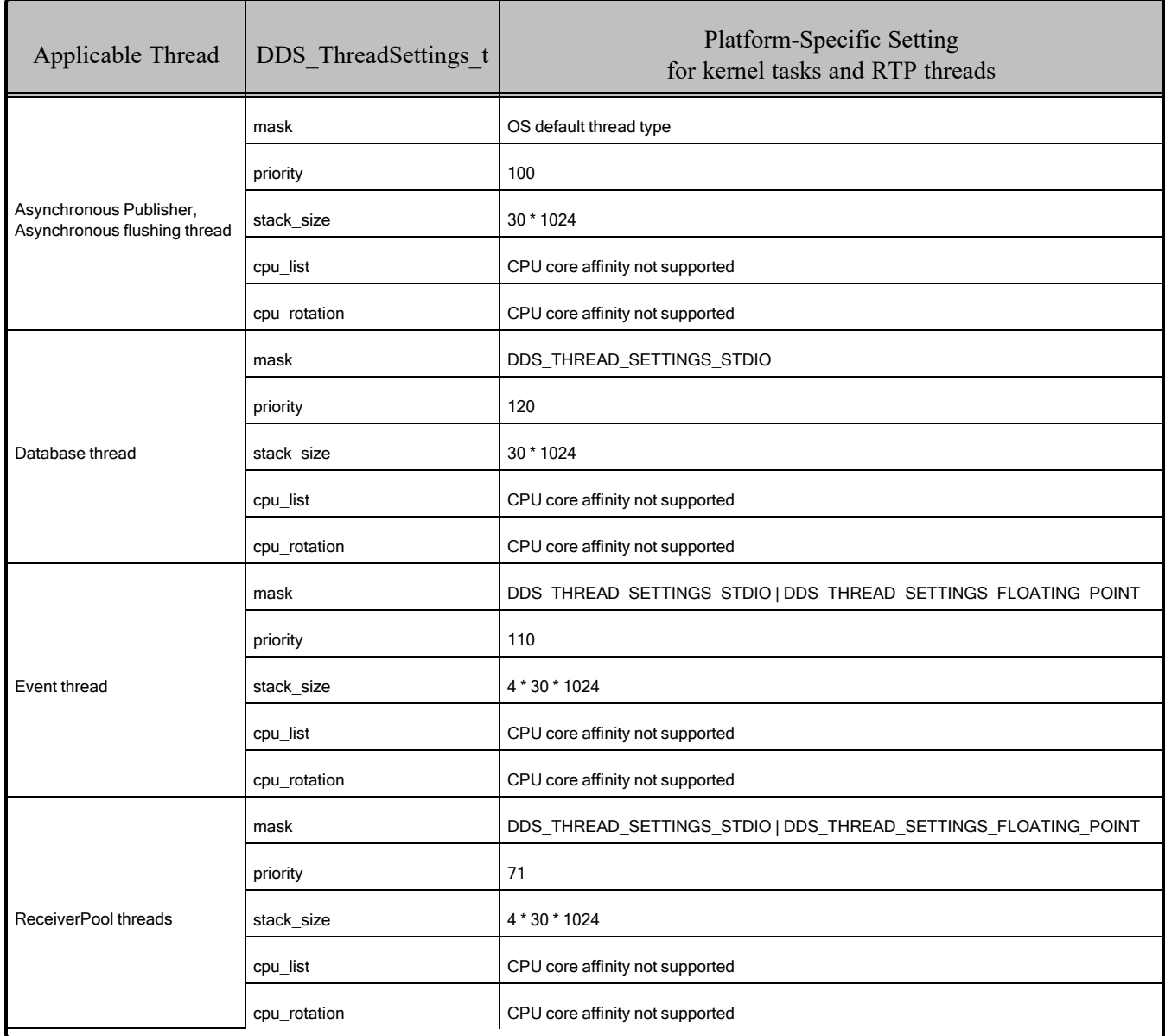

### <span id="page-96-0"></span>Table 8.10 Thread Setting for VxWorks Platforms

### <span id="page-96-1"></span>Table 8.11 Thread-Priority Definitions for VxWorks Platforms

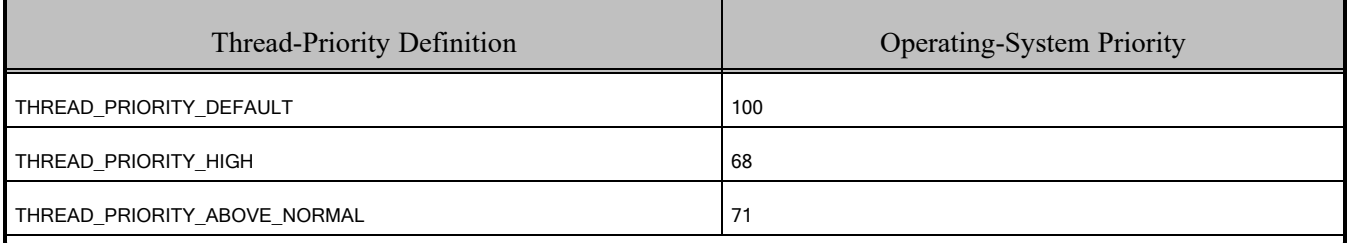

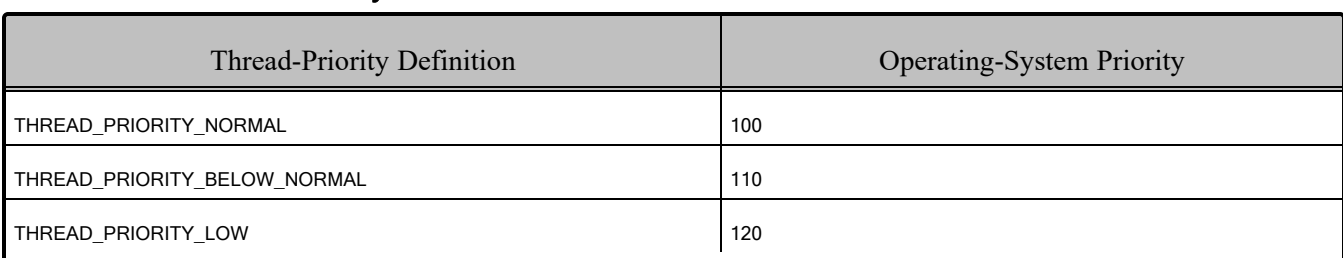

#### Table 8.11 Thread-Priority Definitions for VxWorks Platforms

### <span id="page-97-0"></span>Table 8.12 Thread Kinds for VxWorks Platforms

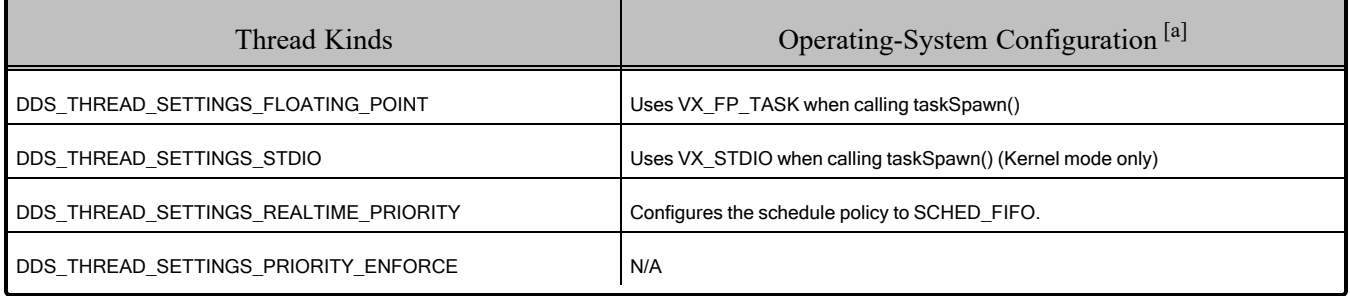

<sup>[</sup>a] See VxWorks manuals for more information.

# Chapter 9 Windows Platforms

<span id="page-98-0"></span>This release supports the Windows platforms in [Table](#page-98-0) 9.1 .

| <b>CPU</b> | Visual<br><b>Studio</b> <sup>®</sup><br>Version                                                                                                    | <b>RTI</b> Architecture            | Supported<br>Target OS                                                | Minimum $MSVC++$<br>Redistributable                                          | NET.<br>Version            | <b>JDK</b> Version     |
|------------|----------------------------------------------------------------------------------------------------|------------------------------------|-----------------------------------------------------------------------|------------------------------------------------------------------------------|----------------------------|------------------------|
| x64        | VS 2017 Update 2,<br>VS 2019,<br><b>VS 2022</b>                                                                                                    | x64Win64VS2017                     | Windows 10, 11<br><b>Windows Server</b><br>2012 R <sub>2</sub> - 2022 | Microsoft Visual C++<br>Redistributable for Visual<br>Studio 2017 for x64    | .NET                       | AdoptOpenJDK           |
| Arm v8     | <b>VS 2022</b>                                                                                                    | arm64Win64VS2022                   | Windows 11                                                            | Microsoft Visual C++<br>Redistributable for Visual<br>Studio 2022 for Arm v8 | Standard 2.0               | 17.0.6                 |
|            | The following rows show custom-supported target platforms, only available on demand.<br>Please contact your RTI sales representative or sales@rti.com for more information on using these platforms: |                                    |                                                                       |                                                                              |                            |                        |
| x64        | VS 2015 Update 3                                                                                                    | x64Win64VS2015<br>(Custom support) | Windows 10<br><b>Windows Server</b><br>2012 R2 - 2022                 | Microsoft Visual C++ 2015<br>Redistributable Update 3 for<br>x64             |                            |                        |
|            | VS 2015 Update 3                                                                                                    | i86Win32VS2015<br>(Custom support) | Windows 10                                                            | Microsoft Visual C++ 2015<br>Redistributable Update 3 for<br>x86             | <b>NFT</b><br>Standard 2.0 | AdoptOpenJDK<br>17.0.6 |
| x86        | VS 2017 Update 2,<br>VS 2019                                                                                                    | i86Win32VS2017<br>(Custom support) | <b>Windows Server</b><br>2016                                         | Microsoft Visual C++ 2017<br>Redistributable Update 3 for<br>x86             |                            |                        |

Table 9.1 Supported Windows Platforms in Connext 7.3.0 LTS

For a list of Windows OS versions supported by your Visual Studio version, please see official Microsoft documentation.

**Note regarding C# API Support:** The C# API is supported on Windows 10 systems, but it doesn't support Visual Studio 2015 for development. Development is supported on Visual Studio 2017 or newer, Visual Studio Code, and the .NET command-line interface. For more information on .NET, see the Connext C# API [Reference.](https://community.rti.com/static/documentation/connext-dds/current/doc/api/connext_dds/api_csharp/index.html)

### <span id="page-99-0"></span>9.1 Building Applications for Windows Platforms

Before starting to build your *Connext* application, make sure that:

- A supported version of Visual Studio is installed on the machine you are using to build your application (see [Table](#page-98-0) 9.1 above), and you have installed a valid SDK for your target platform.
- You have installed *Connext* and an RTI architecture package that supports your desired target platform on the build machine. You can find more instructions in the RTI [Connext](../getting_started_guide/cpp11/RTI_ConnextDDS_GettingStartedGuide_cpp11.pdf) Getting Started [Guide](../getting_started_guide/cpp11/RTI_ConnextDDS_GettingStartedGuide_cpp11.pdf).

**Note for Windows on Arm architectures:** There is no Arm64 host installer. If you want to link your application against the dynamic version of the *Connext* libraries, you will need to install the x64 host and the target package on the target machine, or manually copy to the target the *Connext* installation folder with the desired libraries installed.

• You have set up your build environment following the basic instructions in Chapter 2 [Building](#page-12-0) [Applications—Notes](#page-12-0) for All Platforms on page 5

# 9.2 Configuring the Build of Your Connext Application

To compile a *Hello World* application with *Connext*, we recommend starting with one of the VS Project examples provided with *Connext* or generating an example using *RTI Code Generator* (**rtiddsgen**).

If you want to create your own project files from scratch, or build your application without using a project file, follow these steps:

- 1. Set up your build environment following the basic instructions in Chapter 2 [Building](#page-12-0) Applic[ations—Notes](#page-12-0) for All Platforms on page 5
- 2. Add the path to your *Connext* installation folder to a environment variable called NDDSHOME:

set NDDSHOME=<Path to your connext installation folder>

- 3. Include these additional include directories (/I)
	- \$(NDDSHOME)\include
	- \$(NDDSHOME)\include\ndds
- 4. Include the following path in your PATH environment variable or as an additional Libpath (/LIBPATH):
	- \$(NDDSHOME)\lib<architecture>
- 5. Link against the Windows C Run-Time Libraries. All *Connext* libraries must link against the dynamic Windows C Run-Time (CRT).
- a. Specify the runtime library to use, based on the *Connext* library version you want to link against:
	- If you are using a Release version: Multithread-specific and DLL-specific (/MD)
	- If you are using a Debug version: Multithread-specific and DLL-specific debug  $(MDd)$
- b. Remove the following default libraries from the list of libraries to be searched for when resolving external references: (/NODEFAULTLIB)
	- libcmtd
	- libcmt
- 6. If you want to use the MFC library in you application, you must link against the *dynamic* version. (If you use the static version, your *Connext* application may stop receiving DDS samples once the Windows sockets are initialized.)
- 7. Specify that the linker should use the required RTI and system libraries, and the compiler flags from Table 9.2 Building Instructions for Windows [Architectures](#page-100-0) below, depending on the version of the libraries you plan to link against. Make sure you are consistent in your use of static (.lib), dynamic (.dll), debug and release versions of the libraries. Do not link both static and dynamic libraries. Similarly, do not mix release and debug libraries.

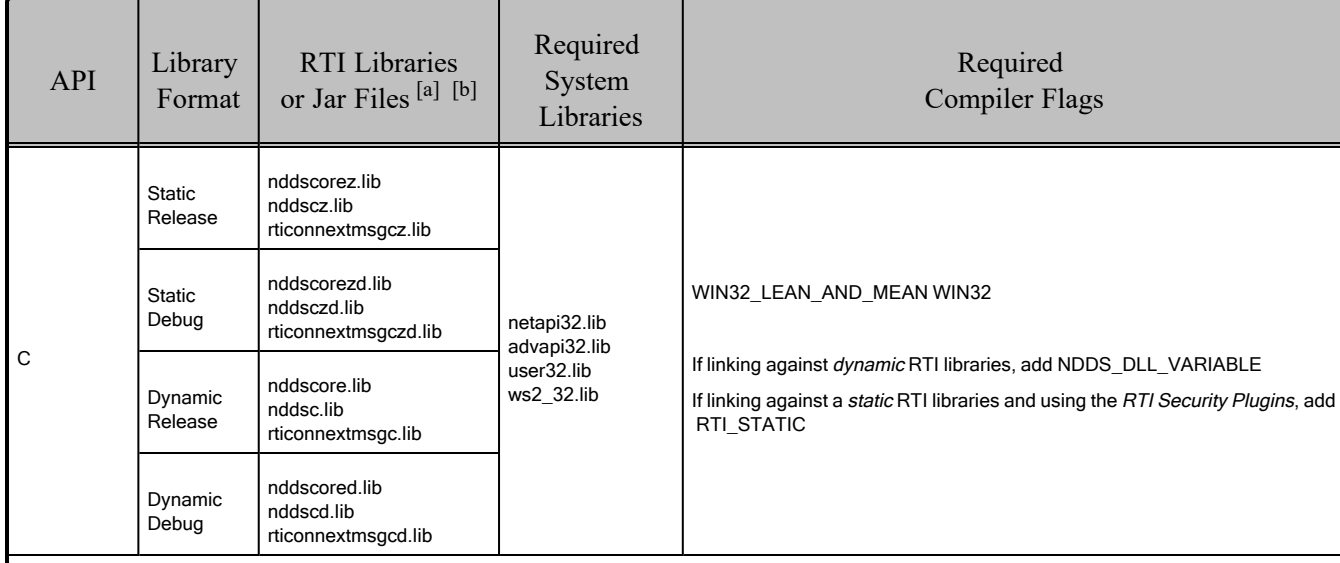

#### <span id="page-100-0"></span>Table 9.2 Building Instructions for Windows Architectures

<sup>[</sup>a] Choose **\*cpp\*.\*** for the Traditional C++ API or **\*cpp2\*.\*** for the Modern C++ API.

<sup>[</sup>b] The RTI C/C++/Java libraries are in **<NDDSHOME>\lib\<***architecture***>**. Jar files are in <NDDSHOME>\lib\java.

| API                                             | Library<br>Format                                                        | <b>RTI</b> Libraries<br>or Jar Files <sup>[a] [b]</sup>                                                                                                    | Required<br>System<br>Libraries                          | Required<br><b>Compiler Flags</b>                                                                                                    |
|-------------------------------------------------|--------------------------------------------------------------------------|----------------------------------------------------------------------------------------------------|----------------------------------------------------------|----------------------------------------------------------------------------------------------------|
| $C++$<br>(Traditional<br>and<br>Modern<br>APIs) | <b>Static</b><br>Release<br><b>Static</b><br>Debug<br>Dynamic<br>Release | nddscorez.lib<br>nddscz.lib<br>nddscppz.lib<br>or<br>nddscpp2z.lib<br>rticonnextmsgcppz.lib<br>or<br>rticonnextmsgcpp2z.lib<br>nddscorezd.lib<br>nddsczd.lib<br>nddscppzd.lib<br>or<br>nddscpp2zd.lib<br>rticonnextmsgcppzd.lib<br>or<br>rticonnextmsgcpp2zd.lib<br>nddscore.lib<br>nddsc.lib<br>nddscpp.lib<br>or<br>nddscpp2.lib<br>rticonnextmsgcpp.lib<br>or<br>rticonnextmsgcpp2.lib<br>nddscored.lib | netapi32.lib<br>advapi32.lib<br>user32.lib<br>ws2_32.lib | WIN32_LEAN_AND_MEAN WIN32<br>If linking against dynamic RTI libraries, add NDDS DLL VARIABLE<br>If linking against a static RTI libraries and using the RTI Security Plugins, add<br>RTI STATIC |
|                                                 | Dynamic<br>Debug                                                         | nddscd.lib<br>nddscppd.lib<br>or<br>nddscpp2d.lib<br>rticonnextmsgcppd.lib<br>or<br>rticonnextmsgcpp2d.lib                                                                                                    |                                                          |                                                                                                    |
| Java                                            | Release<br>Debug                                                         | nddsjava.jar<br>rticonnextmsg.jar<br>nddsjavad.jar<br>rticonnextmsgd.jar                                                                                                    | N/A                                                      | N/A                                                                                                    |

Table 9.2 Building Instructions for Windows Architectures

<sup>[</sup>a] Choose **\*cpp\*.\*** for the Traditional C++ API or **\*cpp2\*.\*** for the Modern C++ API.

<sup>[</sup>b] The RTI C/C++/Java libraries are in **<NDDSHOME>\lib\<***architecture***>**. Jar files are in <NDDSHOME>\lib\java.

### <span id="page-102-1"></span>9.2.1 Additional Libraries for Other Features

### 9.2.1.1 Libraries Required for Distributed Logger

<span id="page-102-0"></span>*RTI Distributed Logger* is supported on all Windows platforms. Table 9.3 [Additional](#page-102-0) Libraries for using RTI [Distributed](#page-102-0) Logger lists the additional libraries you will need to use *Distributed Logger*.

| Language                   | Static <sup>[a]</sup>        |                                | Dynamic <sup>[b]</sup>                                   |                                                              |
|----------------------------|------------------------------|--------------------------------|----------------------------------------------------------|--------------------------------------------------------------|
|                            | Release                      | Debug                          | Release                                                  | Debug                                                        |
| C                          | rtidlcz.lib                  | rtidlczd.lib                   | rtidlc.lib<br>rtidlc.dll                                 | rtidlcd.lib<br>rtidlcd.dll                                   |
| $C++$<br>(Traditional API) | rtidlcz.lib<br>rtidlcppz.lib | rtidlczd.lib<br>rtidlcppzd.lib | rtidlc.lib<br>rtidlc.dll<br>rtidlcpp.lib<br>rtidlcpp.dll | rtidlcd.lib<br>rtidlcd.dll<br>rtidlcppd.lib<br>rtidlcppd.dll |
| Java                       | N/A                          | N/A                            | distlog.jar<br>distlogdatamodel.jar                      | distlogd.jar<br>distlogdatamodeld.jar                        |

Table 9.3 Additional Libraries for using RTI Distributed Logger

#### 9.2.1.2 Libraries Required for Monitoring

To use the Monitoring APIs, reference the libraries in Table 9.4 [Additional](#page-103-0) Libraries for Using Mon[itoring.](#page-103-0)

Make sure you are consistent in your use of static, dynamic, debug and release versions of the libraries. For example, if your *Connext* application is linked with the static release version of the *Connext* libraries, you will need to also use the static release version of the monitoring library. Do not link both static and dynamic libraries. Similarly, do not mix release and debug libraries.

If you are statically linking your application with DDS libraries and you want to add monitoring to your application, you will also need to statically link the monitoring library. The library cannot be loaded dynamically strictly through the QoS profile because it also depends on DDS to publish its data. Therefore, it depends on DDS; the DDS functionality would cause duplicate symbols to be found, causing the process to terminate.

<sup>[</sup>a] These libraries are in <NDDSHOME>\lib\<architecture>.

<sup>[</sup>b] These libraries are in <NDDSHOME>\lib\<architecture>.

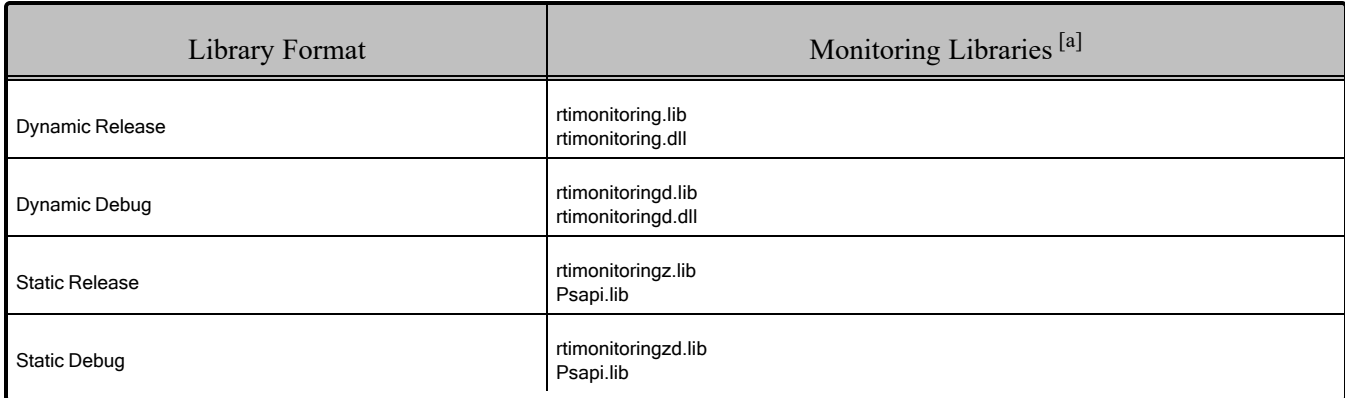

#### <span id="page-103-0"></span>Table 9.4 Additional Libraries for Using Monitoring

#### 9.2.1.3 Libraries Required for Real-Time WAN Transport

If you choose to use *Real-Time WAN Transport*, you must download and install a separate package that contains the transport libraries. See the RTI Real-Time WAN Transport [Installation](https://community.rti.com/static/documentation/connext-dds/7.3.0/doc/manuals/addon_products/realtime_wan_transport/installation_guide/RTI_RealTime_WAN_Transport_InstallationGuide.pdf) Guide for details.

Using *Real-Time WAN Transport* requires one of the libraries in 9.2.1 [Additional](#page-102-1) Libraries for Other [Features.](#page-102-1) Select the file appropriate for your chosen library format.

For more information, see Enabling Real-Time WAN Transport, in the RTI Connext Core Libraries User's Manual.

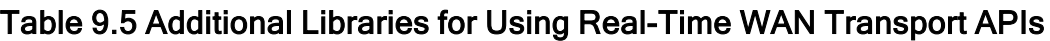

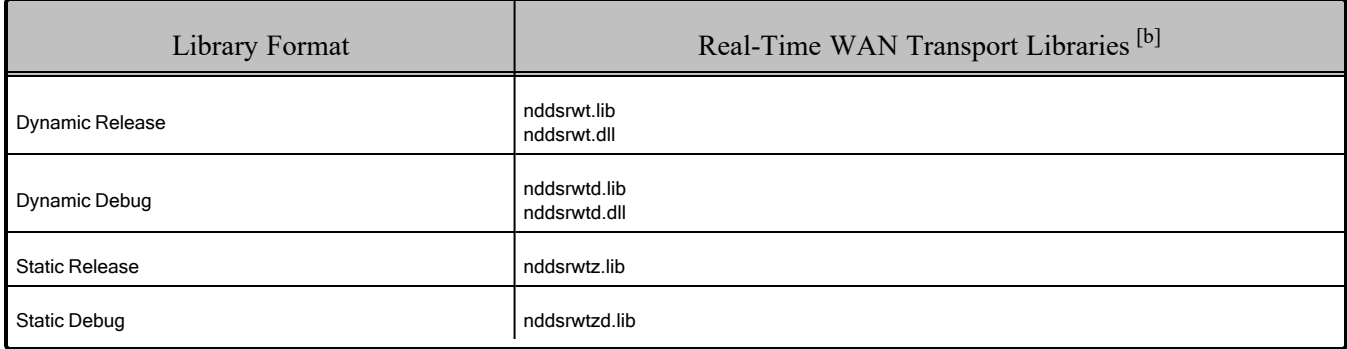

For details on the OpenSSL libraries, see 9.2.3 Location of [OpenSSL Libraries](#page-107-0) on page 100.

<sup>[</sup>a] These libraries are in <NDDSHOME>\lib\<architecture>.

<sup>[</sup>b] These libraries are in <NDDSHOME>\lib\<architecture>.

#### 9.2.1.4 Libraries Required for RTI TCP Transport

<span id="page-104-0"></span>To use the TCP Transport APIs, reference the libraries in Table 9.6 [Additional](#page-104-0) Libraries for Using RTI TCP [Transport](#page-104-0) APIs.

#### Table 9.6 Additional Libraries for Using RTI TCP Transport APIs

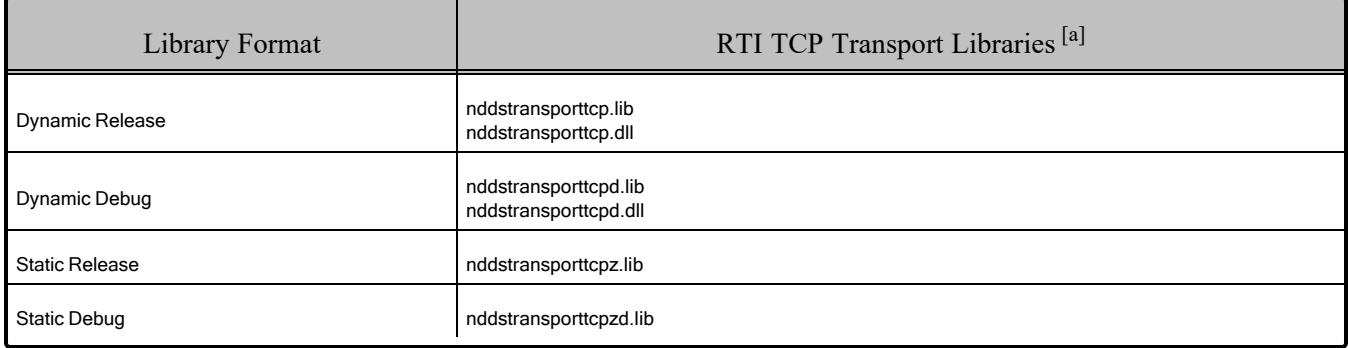

<span id="page-104-1"></span>If you are also using *RTI TLS Support*, see Table 9.7 [Additional](#page-104-1) Libraries for using RTI TCP Transport APIs with TLS [Enabled.](#page-104-1) (Select the files appropriate for your chosen library format.)

#### Table 9.7 Additional Libraries for using RTI TCP Transport APIs with TLS Enabled

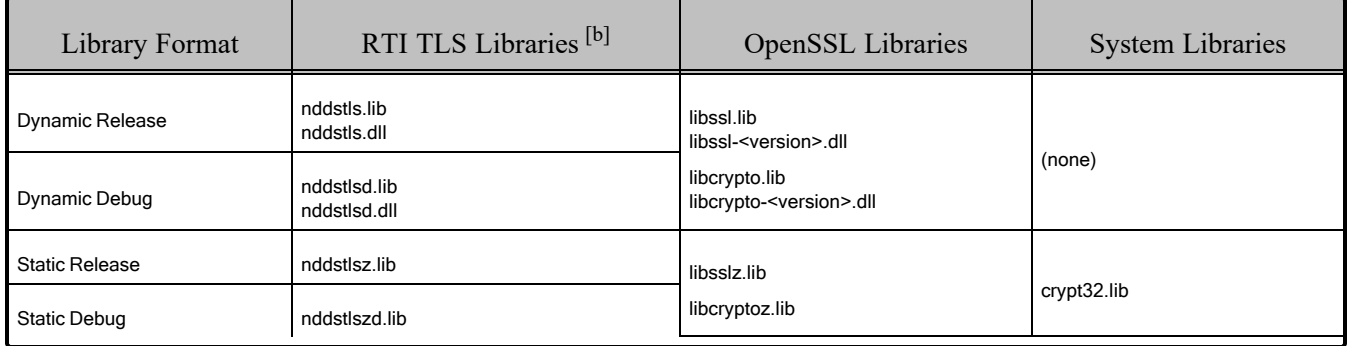

For details on the OpenSSL libraries, see 9.2.3 Location of [OpenSSL Libraries](#page-107-0) on page 100.

<sup>[</sup>a] These libraries are in <NDDSHOME>\lib\<architecture>.

<sup>[</sup>b] These libraries are in <NDDSHOME>\lib\<architecture>.

#### 9.2.1.5 Libraries Required for Zero Copy Transfer Over Shared Memory

<span id="page-105-0"></span>To use the Zero Copy Transfer Over Shared Memory feature, reference the libraries in Table 9.8 [Addi](#page-105-0)tional [Libraries](#page-105-0) for Zero Copy Transfer Over Shared Memory.

Table 9.8 Additional Libraries for Zero Copy Transfer Over Shared Memory

| Library Format        | Zero Copy Transfer Over Shared Memory Libraries <sup>[a]</sup> |
|-----------------------|----------------------------------------------------------------|
| Dynamic Release       | nddsmetp.lib<br>nddsmetp.dll                                   |
| Dynamic Debug         | nddsmetpd.lib<br>nddsmetpd.dll                                 |
| <b>Static Release</b> | nddsmetpz.lib                                                  |
| <b>Static Debug</b>   | nddsmetpzd.lib                                                 |

### 9.2.2 How the Connext Libraries were Built

Table 9.9 [Library-Creation](#page-105-1) Details for Windows Architectures shows the compiler flags that RTI used to build the Connext libraries. This is provided strictly for informational purposes; you do not need to use these parameters to compile your application. You may find this information useful if you are involved in any in-depth debugging.

<span id="page-105-1"></span>The details for building *user* applications are in 9.1 Building [Applications](#page-99-0) for Windows Platforms on [page 92.](#page-99-0)

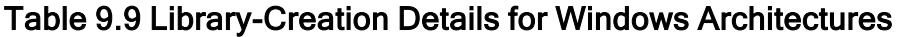

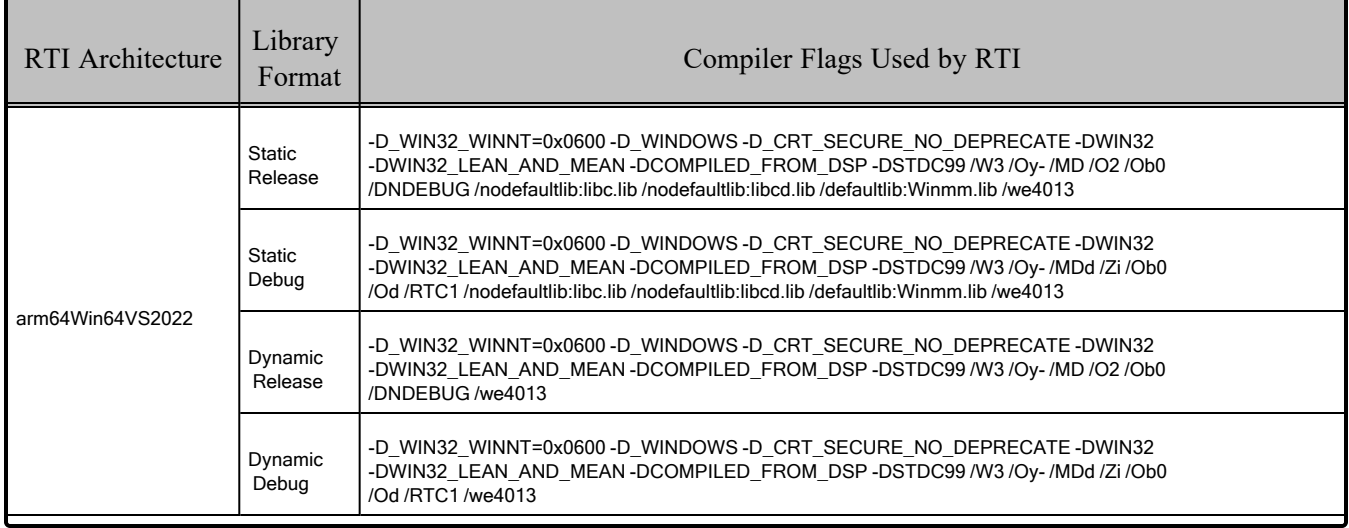

[a] These libraries are in <NDDSHOME>\lib\<architecture>.

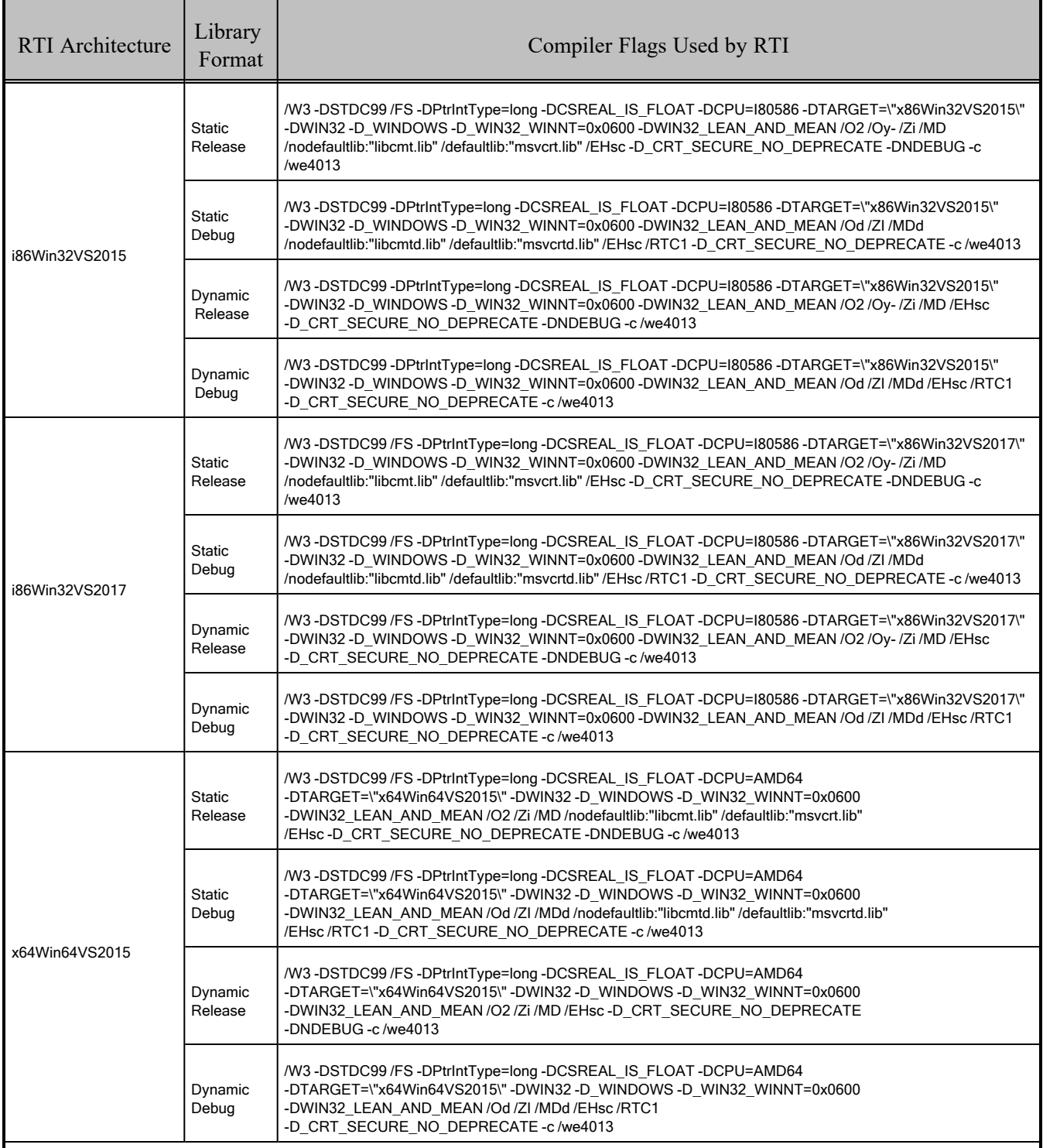

### Table 9.9 Library-Creation Details for Windows Architectures

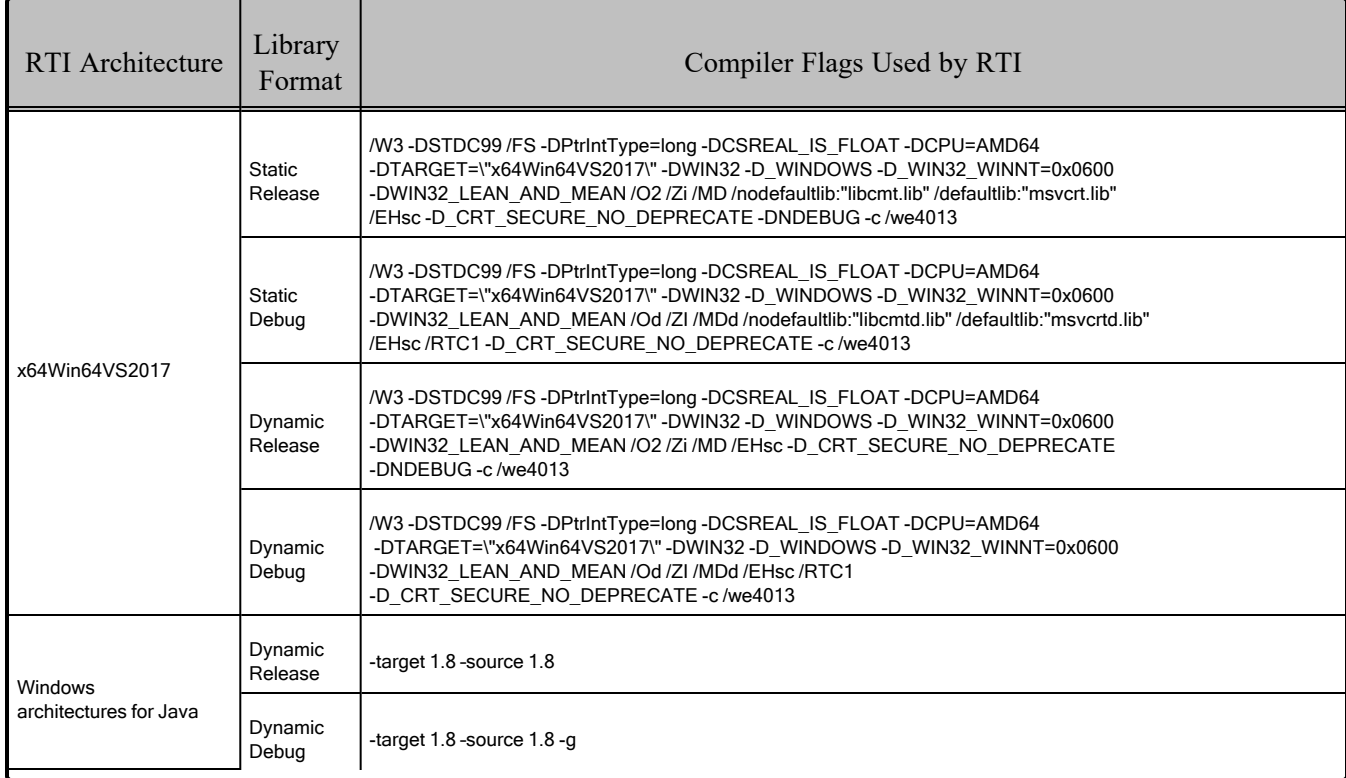

#### Table 9.9 Library-Creation Details for Windows Architectures

### <span id="page-107-0"></span>9.2.3 Location of OpenSSL Libraries

The OpenSSL libraries are installed here:

- OpenSSL .lib files are in: <NDDSHOME>\third\_party\openssl-3.0.12\<architecture>\<format>\lib.
- OpenSSL **.dll** files are in: <NDDSHOME>\third\_party\openssl-3.0.12\<architecture>\<format>\bin.

Where:

- $\leq$  architecture $\geq$  is your architecture string, as listed in Table 9.1 [Supported](#page-98-0) Windows Platforms in [Connext](#page-98-0) 7.3.0 LTS on page 91, such as x64Win64VS2017.
- <format> is debug, release, static debug, or static release.

The **.dll** filenames have a <version> and <CPU architecture> suffix. For example, **libssl-1\_1-x64.dll** is for OpenSSL 1.1 on an x64 CPU.

# 9.3 Running Your Applications

Before running a *Connext* application, make sure that:
- 1. You have a valid Visual Studio Redistributable installed on the target machine; which redistributable depends on your target architecture, see Table 9.1 [Supported](#page-98-0) Windows Platforms in [Connext](#page-98-0) 7.3.0 LTS on page 91.
- 2. The location of the RTI libraries for your target architecture are in the PATH environment variable as noted in Table 9.10 Running Instructions for Windows [Architectures](#page-108-0) below.

In some cases, when components need third-party libraries, you may need to add other locations, and set up other variables. We recommend using the provided **rtisetenv** <architecture> script to set up your environment. (See Set Up Environment Variables, in the RTI Connext Getting Started Guide.)

<span id="page-108-0"></span>For a detailed explanation on how to run your applications, see Run the Applications, in the RTI Connext Getting Started Guide.

Table 9.10 Running Instructions for Windows Architectures

| RTI Architecture                             | Library Format              | Environment Variables <sup>[a]</sup>                       |
|----------------------------------------------|-----------------------------|------------------------------------------------------------|
| All supported Windows architectures for Java | N/A                         | Path=%NDDSHOME%\lib\ <architecture>; %Path%</architecture> |
| All other supported Windows architectures    | Static (Release and Debug)  | None required                                              |
|                                              | Dynamic (Release and Debug) | Path=%NDDSHOME%\lib\ <architecture>; %Path%</architecture> |

Debug versions of applications and the various Visual C++ DLLs are not redistributable. Therefore, if you want to run debug versions, you must have the compiler installed or manually copy the files to your target.

## 9.4 Support for the Modern C++ API

*Connext* provides two C++ APIs, which we refer to as the "Traditional C++" and "Modern C++" APIs. Both are supported on all Windows platforms.

- The Modern C++ API requires C++11 compilers or newer.
- The Traditional C++ API supports C++98 compilers or newer.

For more information, see Traditional vs. Modern C++, in the RTI Connext Core Libraries User's Manual.

<sup>[</sup>a] **%Path%** represents the value of the **Path** variable prior to changing it to support *Connext*. When using **nddsjava.jar**, the Java virtual machine (JVM) will attempt to load release versions of the native libraries. When using **nddsjavad.jar**, the JVM will attempt to load debug versions of the native libraries.

# 9.5 Support for the .NET (C#) API

The C# API is supported on Intel x64 and Arm v8 CPUs.<sup>[a]</sup> For more information on .NET, see the Connext C# API [Reference.](https://community.rti.com/static/documentation/connext-dds/current/doc/api/connext_dds/api_csharp/index.html)

# 9.6 Support for the Python API

The Python API is supported for Python 3.6 - 3.12, on Intel x64 CPUs. For more information, see the [Connext Python](https://community.rti.com/static/documentation/connext-dds/current/doc/api/connext_dds/api_python/index.html) API Reference.

## 9.7 Multicast Support

Multicast is supported on all platforms and is configured out of the box. That is, the default value for the initial peers list (**NDDS\_DISCOVERY\_PEERS**) includes a multicast address. See the online documentation for more information.

## 9.8 Transports

- **Shared memory:** Shared memory is supported and enabled by default. The Windows operating system manages the shared memory resources automatically. Cleanup is not required.
- **UDPv4:** Supported and enabled by default.
- **UDPv6:** Supported but disabled on architectures that use Visual Studio. The peers list (**NDDS DISCOVERY\_PEERS**) must be modified to support UDPv6. No Traffic Class support.
- **TCP/IPv4:** Supported on architectures that use Visual Studio. (This is *not* a built-in transport.)

## 9.9 Unsupported Features

These features are not supported on Windows platforms:

- Controlling CPU Core Affinity
- Setting thread names by *Connext* at the operating-system level *in release mode*

These features are not supported on Windows platforms with Arm v8 CPUs:

- Python API
- rtiddsgen server
- <sup>l</sup> *RTI Connector for JavaScript*

<sup>[</sup>a] The C# API is also supported on Intel x86 with Visual Studio 2017 (i86Win32VS2017, a custom-supported platform).

See also: [Supported](../release_notes/RTI_ConnextDDS_CoreLibraries_ReleaseNotes.pdf) Platforms tables in the RTI Connext Core Libraries Release Notes. These tables show which RTI products are supported for each platform.

### 9.10 Monotonic Clock Support

The monotonic clock (described in Configuring the Clock per DomainParticipant, in the RTI Connext Core Libraries User's Manual) is supported on all Windows platforms.

### 9.11 Thread Configuration

See these tables:

- Table 9.11 Thread Settings for Windows [Platforms](#page-110-0)
- Table 9.12 [Thread-Priority](#page-111-0) Definitions for Windows Platforms
- <span id="page-110-0"></span>• Table 9.13 Thread Kinds for Windows [Platforms](#page-111-1)

#### Table 9.11 Thread Settings for Windows Platforms

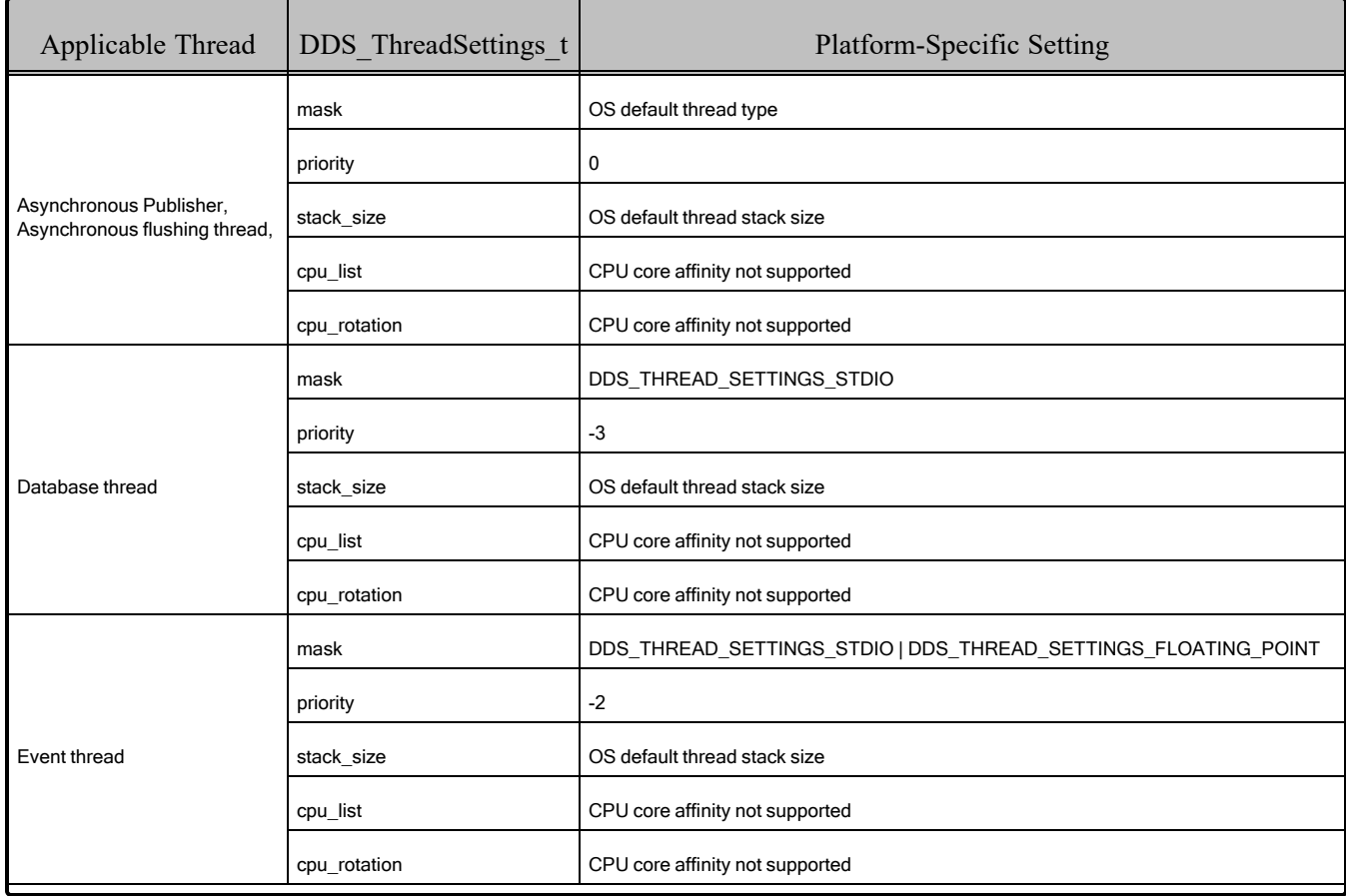

| Applicable Thread    | DDS ThreadSettings t | <b>Platform-Specific Setting</b>                               |
|----------------------|----------------------|----------------------------------------------------------------|
|                      | mask                 | DDS THREAD SETTINGS STDIO   DDS THREAD SETTINGS FLOATING POINT |
|                      | priority             | 2                                                              |
| ReceiverPool threads | stack size           | OS default thread stack size                                   |
|                      | cpu list             | CPU core affinity not supported                                |
|                      | cpu rotation         | CPU core affinity not supported                                |

Table 9.11 Thread Settings for Windows Platforms

### <span id="page-111-0"></span>Table 9.12 Thread-Priority Definitions for Windows Platforms

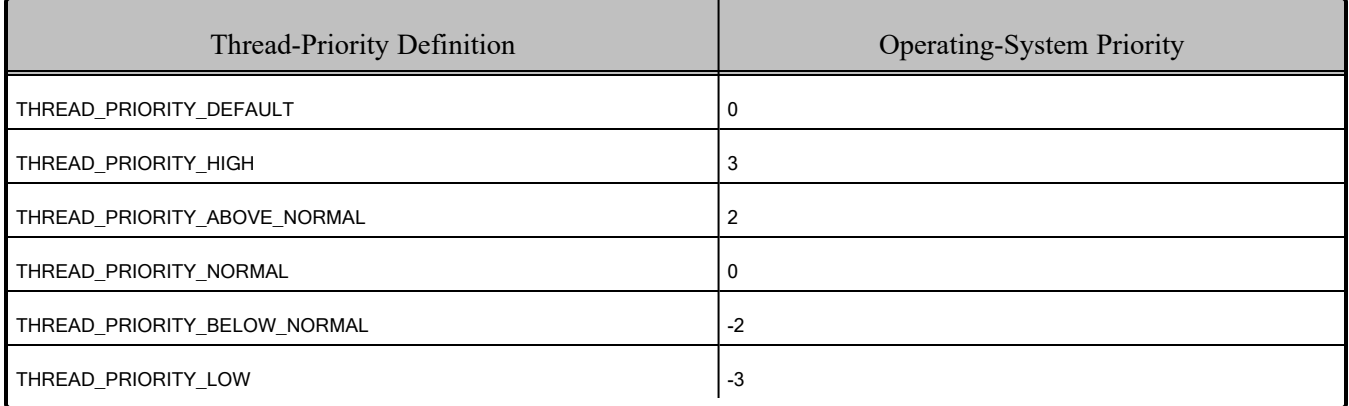

### <span id="page-111-1"></span>Table 9.13 Thread Kinds for Windows Platforms

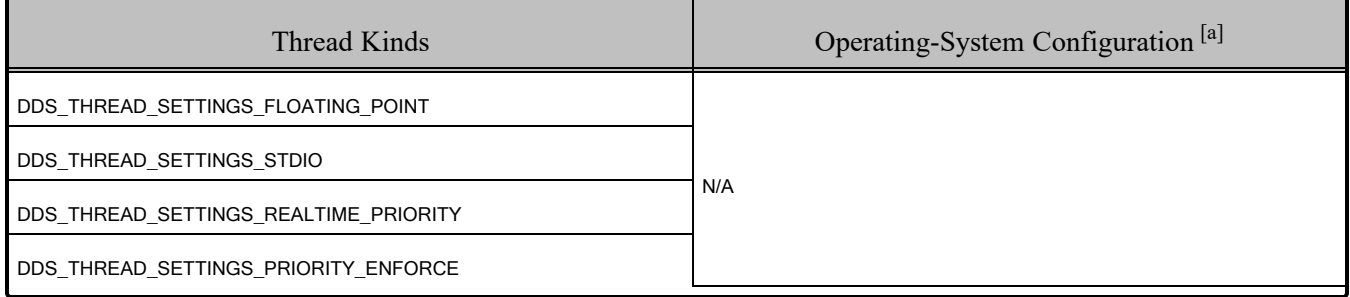

## 9.12 Support for 'Find Package' CMake Script

The 'Find Package' CMake script is supported on all Windows platforms except those on x86 CPUs.

For information on using this script, see 2.5 [Building](#page-15-0) with CMake on page 8.

<sup>[</sup>a] See Windows manuals for additional information.

## 9.13 Durable Writer History and Durable Reader State Features

The Durable Writer History and Durable Reader State features have been tested with all supported Windows platforms.

# 9.14 Backtrace Support

To support the display of the backtrace on Windows systems, you need the **Dbghelp.dll** and **NtDll.dll** libraries. Without these libraries, the backtrace will not be available.

- To get the latest version of **DbgHelp.dll**, go to [https://developer.microsoft.com/en-us/win](https://developer.microsoft.com/en-us/windows/downloads/windows-10-sdk)[dows/downloads/windows-10-sdk](https://developer.microsoft.com/en-us/windows/downloads/windows-10-sdk) and download Debugging Tools for Windows. Refer to "Calling the DbgHelp Library" for information on proper installation.
- **NtDII.dll** exports the Windows Native API. It is installed automatically during the installation of the Windows operating system.

**On 32-bit Windows architectures:** You must use the **/Oy-** optimization flag to disable "Frame-Pointer Omission" optimization.

See <https://docs.microsoft.com/en-us/cpp/build/reference/oy-frame-pointer-omission?view=vs-2019>.

See also Logging a Backtrace for Failures, in the RTI Connext Core Libraries User's Manual.

## 9.15 Support for Remote Procedure Calls (RPC)

RPC is an experimental feature available only for the C++11 API. It is supported on all Windows platforms.

See Remote Procedure Calls, in the RTI Connext Core Libraries User's Manual.

## 9.16 Domain ID Support

On Windows platforms, you should avoid using ports 49152 through 65535 for inbound traffic. *Connext*'s ephemeral ports (see Ports Used for Communication, in the RTI Connext Core Libraries User's Manual) may be within that range (see [https://msdn.microsoft.com/en-us/lib](https://msdn.microsoft.com/en-us/library/windows/desktop/ms737550(v=vs.85).aspx)[rary/windows/desktop/ms737550\(v=vs.85\).aspx](https://msdn.microsoft.com/en-us/library/windows/desktop/ms737550(v=vs.85).aspx)).

With the default RtpsWellKnownPorts settings, port 49152 corresponds to domain ID 167, so using domain IDs 168 through 232 on Windows platforms introduces the risk of a port collision and failure to create the *DomainParticipant* when using multicast discovery. You may see this error:

```
RTIOsapiSocket bindWithIP:OS bind() failure, error 0X271D: An attempt was made to access a
socket in a way forbidden by its access permissions.
```